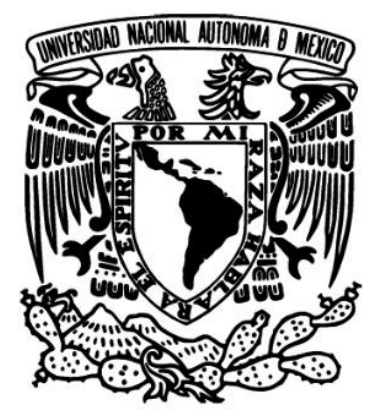

**UNIVERSIDAD NACIONAL AUTÓNOMA DE MÉXICO** 

## **FACULTAD DE INGENIERÍA**

## **DISEÑO CENTRADO EN EL USUARIO APLICADO A UN SISTEMA TECNOLÓGICO PUBLICITARIO.**

**TESIS**  PARA OBTENER EL TÍTULO DE **INGENIERO MECATRÓNICO** 

**PRESENTA: GINA LIZBETH ARGÜELLES ESPINOSA CAROLINA CASTRO ALARCON** 

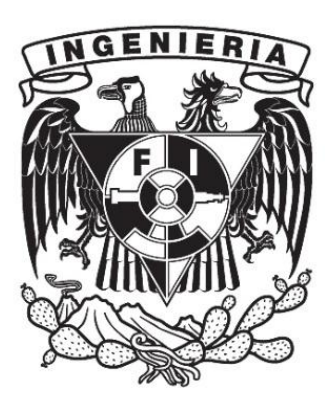

DIRECTOR DE TESIS: DR. VICENTE BORJA RAMÍREZ

México, Ciudad Universitaria, Agosto 2015

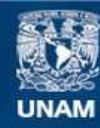

Universidad Nacional Autónoma de México

**UNAM – Dirección General de Bibliotecas Tesis Digitales Restricciones de uso**

#### **DERECHOS RESERVADOS © PROHIBIDA SU REPRODUCCIÓN TOTAL O PARCIAL**

Todo el material contenido en esta tesis esta protegido por la Ley Federal del Derecho de Autor (LFDA) de los Estados Unidos Mexicanos (México).

**Biblioteca Central** 

Dirección General de Bibliotecas de la UNAM

El uso de imágenes, fragmentos de videos, y demás material que sea objeto de protección de los derechos de autor, será exclusivamente para fines educativos e informativos y deberá citar la fuente donde la obtuvo mencionando el autor o autores. Cualquier uso distinto como el lucro, reproducción, edición o modificación, será perseguido y sancionado por el respectivo titular de los Derechos de Autor.

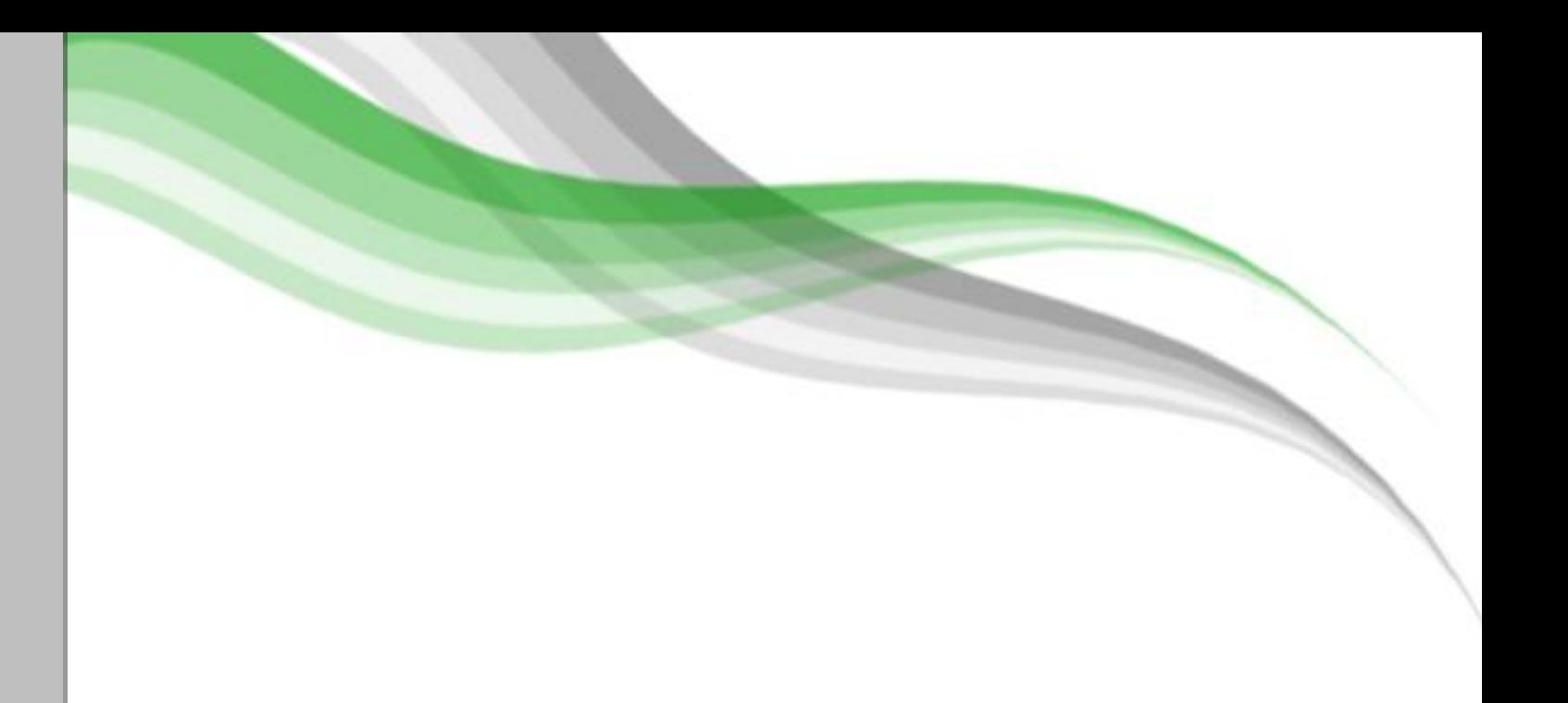

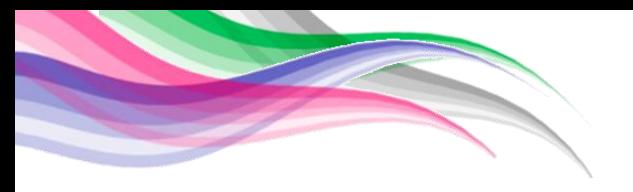

## **Integrantes del jurado.**

Presidente: Dr. Marcelo López Parra. Vocal: Dr. Vicente Borja Ramírez. Secretario: Dr. Alejandro C. Ramírez Reivich 1er. Suplente: Dr. Adrían Espinosa Bautista. 2do. Suplente: Dra. María del Pilar Corona Lira.

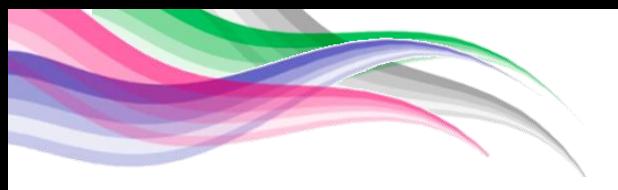

## **Agradecimientos.**

 *De Carolina Castro Alarcon* 

*A mi alma mater, la Universidad Nacional Autónoma de México, por todas las experiencias que viví en ella y sus enseñanzas, las cuales me han convertido en una mejor persona y profesionista.* 

*Al Dr. Alejandro Ramírez Reivich, por darme la oportunidad de participar en este proyecto, por todo su apoyo, por enseñarme que la ingeniería es algo más que números y todas sus demás valiosas enseñanzas a lo largo de la carrera.* 

*A mi asesor, el Dr. Vicente Borja Ramírez, por enseñarme a creer en mí, por todo su apoyo, por todas sus enseñanzas, por todas sus palabras de aliento, paciencia y consejos a lo largo de toda esta experiencia.* 

*A todas aquellas personas que formaron parte e hicieron este proyecto posible.* 

*A mis padres, Martín y Elvira, por darme siempre lo mejor, por guiarme en esta vida y enseñarme a aprender de mis errores, por cuidarme y darme todo su cariño, por creer en mí, por darme la mejor educación y acompañarme en cada paso de mi vida.* 

*A mis hermanos Samuel y Brandon, por acompañarme a lo largo de mi vida, cuidarme y ayudarme a ser una buena persona.* 

*A mi familia por apoyarme en cada paso que he dado en mi vida y por dejarme saber que siempre estarán ahí para mí.* 

*A Jakob Culebro Reyes, mi mejor amigo, por estar siempre a mi lado en las buenas y en las malas a través de todos estos años, por ser mi confidente, por enseñarme a ser una mejor persona cada día, por la confianza que me has tenido, por acompañarme en el difícil proceso que es el aprender a madurar, por enseñarme y ayudarme con paciencia en todas aquellas dificultades académicas que se me presentaron durante la carrera aunque me golpearas con el Swokowski , porque sé que pase lo que pase siempre estarás a mi lado recibiéndome con un abrazo como yo a ti y por saber ser el mejor amigo que cualquier persona quisiera a su lado.* 

*A José Carlos Moreno Tagle por ser mi amigo y mi novio, porque a pesar de todos los buenos y malos momentos que hemos tenido has seguido ahí brindándome tu apoyo y cuidándome, por todo tu apoyo durante este proyecto, por todo tu cariño y sobre todo por todo este largo camino que hemos recorrido juntos el cual ha sido una de las más lindas experiencias en mi vida.* 

*A Irene Hernández Calderón por ser una gran amiga, por todos estos años que me has brindo tu amistad, por estar ahí aconsejándome siempre que lo he necesitado, por ser mi confidente, por darme un tirón de orejas cuando era necesario y por acompañarme en este proyecto que me ha enseñado muchísimas cosas tanto en el aspecto personal como en el profesional.* 

*A Susana Medina Ramírez porque a pesar de no haber convivido durante mucho tiempo, me brindaste tu amistad y por estar juntas hasta el final del proyecto.* 

*A Manuel Lara Huerta, por recibirme siempre con una sonrisa y un abrazo, por aconsejarme siempre que lo he necesitado y por ayudarme a ver la vida con unos ojos diferentes.* 

*A Gerardo Ramos Vásquez por ser siempre amable, por ser una linda persona y por orientarme cuando lo necesité a lo largo de este proyecto.* 

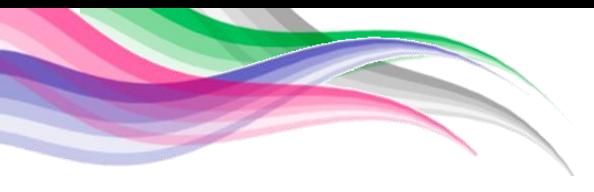

*A Pablo Carlos Ávila por ser un buen amigo, por aguantarme todos estos años y brindarme tus sabios consejos en los momentos que más lo necesite aunque no siempre te hiciera caso.* 

*A Walter Augusto Bravo Gutiérrez, porque a pesar de todo, me enseñaste a creer en mí y a madurar.* 

*A Pancho por acompañarme en todas mis noches de desvelo y darme tu amistad incondicionalmente.* 

 *"All our dreams can come true if we have the courage to pursue them." Walt Disney*

Diseño centrado en el usuario aplicado a

 $\bullet$ 

#### **Resumen.**

La Facultad de Ingeniería en conjunto con el Centro de Investigaciones en Diseño Industrial (CIDI) a lo largo de varios años han tenido una colaboración con la Universidad de Stanford para el desarrollo de proyectos internacionales y multidisciplinarios con la finalidad de crear productos innovadores para socios corporativos mediante la metodología "Diseño centrado en el usuario" (Design thinking), como se imparte en el curso ME-310.

El presente trabajo describe los pasos seguidos durante el desarrollo del proyecto a lo largo de un año y cuatro meses. De este periodo, el equipo de desarrollo se llevó una gran experiencia ya que se aprendió un nuevo método de diseño, se comprendió la importancia del trabajo multidisciplinario, se logró aplicar los conocimientos adquiridos durante la licenciatura para un proyecto empresarial y se pusieron en práctica nuestras habilidades de liderazgo, trabajo bajo presión y nuestra capacidad de ser autodidactas.

La experiencia adquirida a lo largo del desarrollo de los diferentes prototipos y en cada una de las etapas del proyecto nos permitió el desarrollo del prototipo final Hugo 2.0 que cumple con el propósito de dar a conocer la red de librerías Libros UNAM y sus eventos, de una forma innovadora, al lograr captar la atención del mercado. Hugo 2.0 cuenta con un alto potencial de desarrollo, en diferentes áreas de la ingeniería y el diseño, mejoras que lo colocarían como un sistema único en su tipo que podría llegar a comercializarse con otras empresas que busquen un enfoque innovador para sus necesidades de publicidad e imagen, similares a las de nuestro socio corporativo.

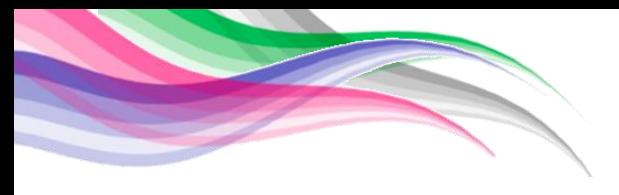

# **Índice.**

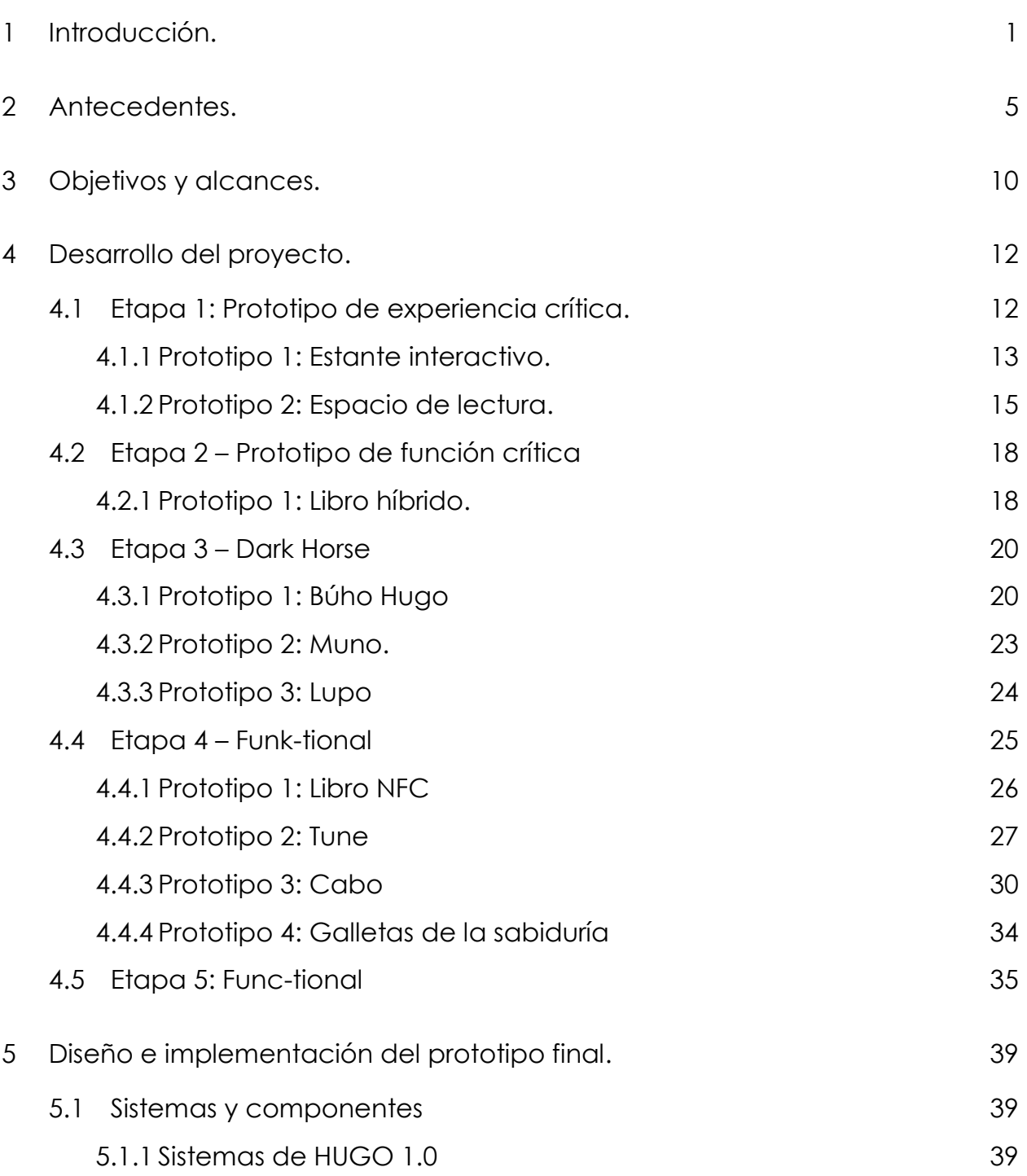

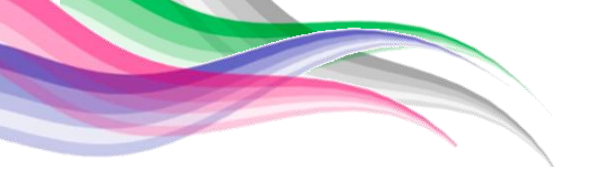

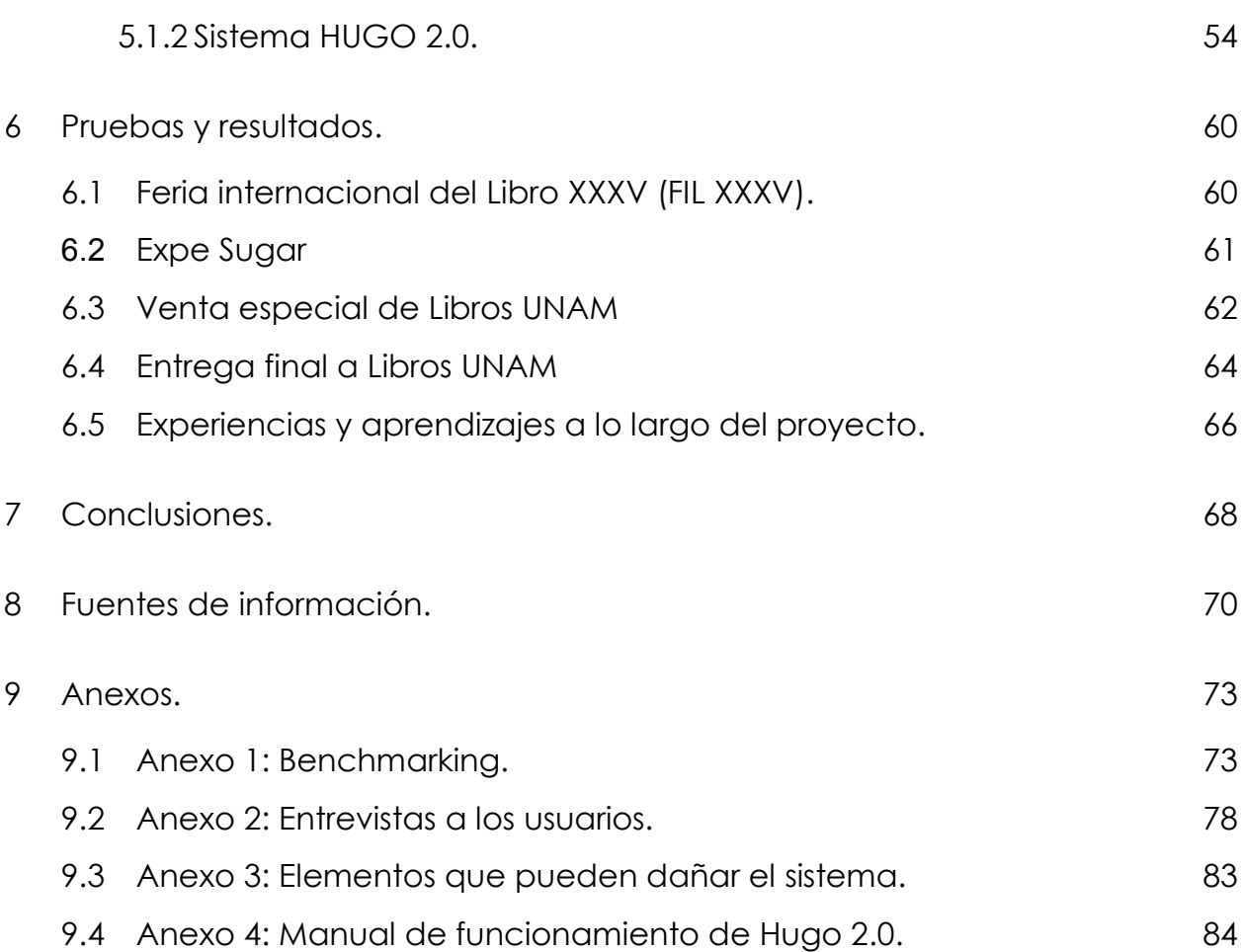

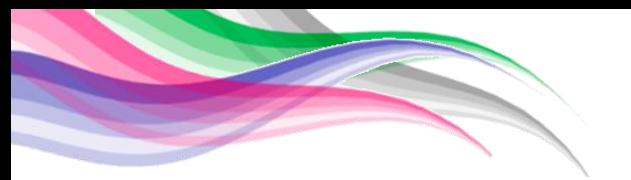

# **Índice de figuras y tablas.**

# **Figuras.**

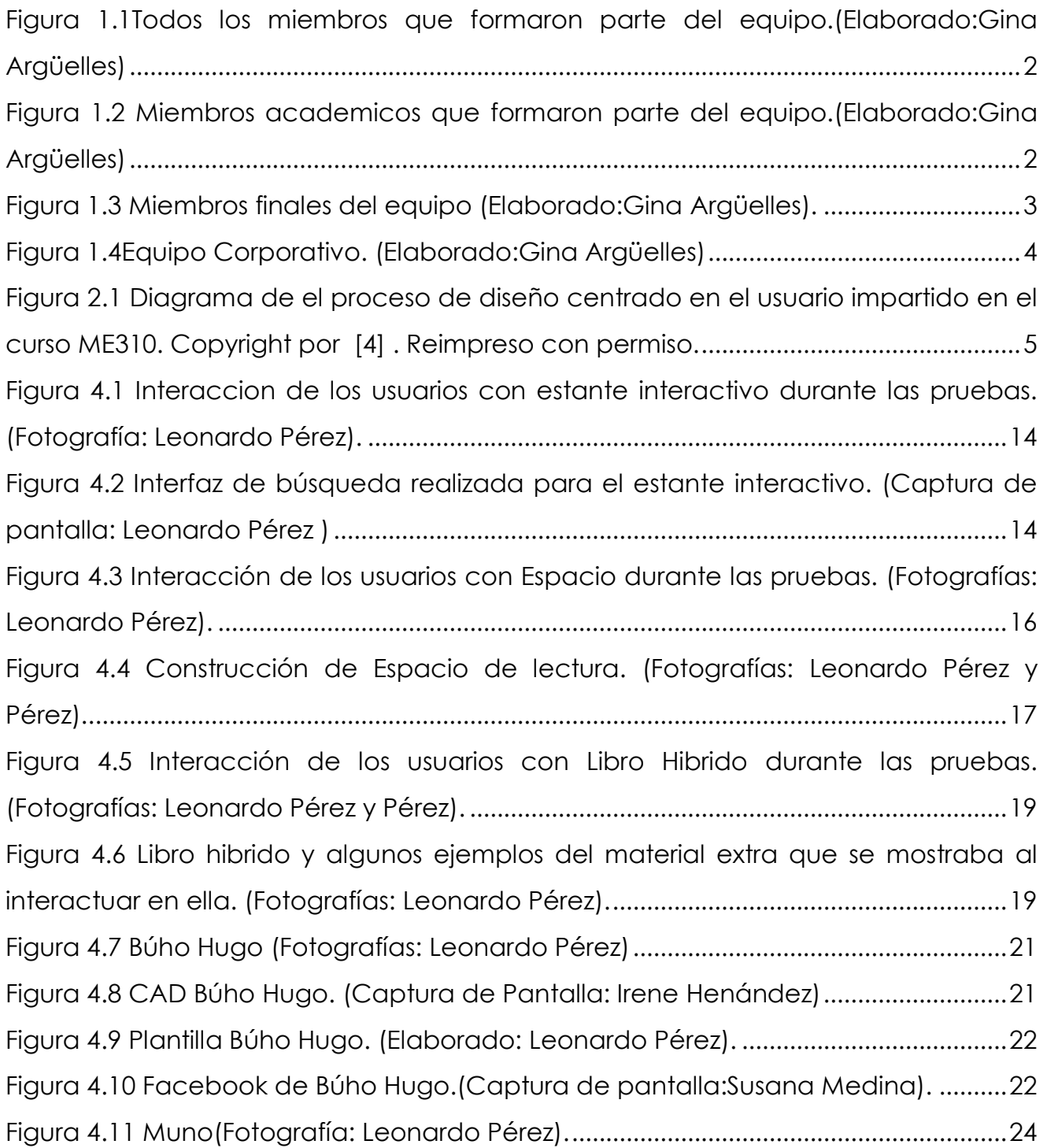

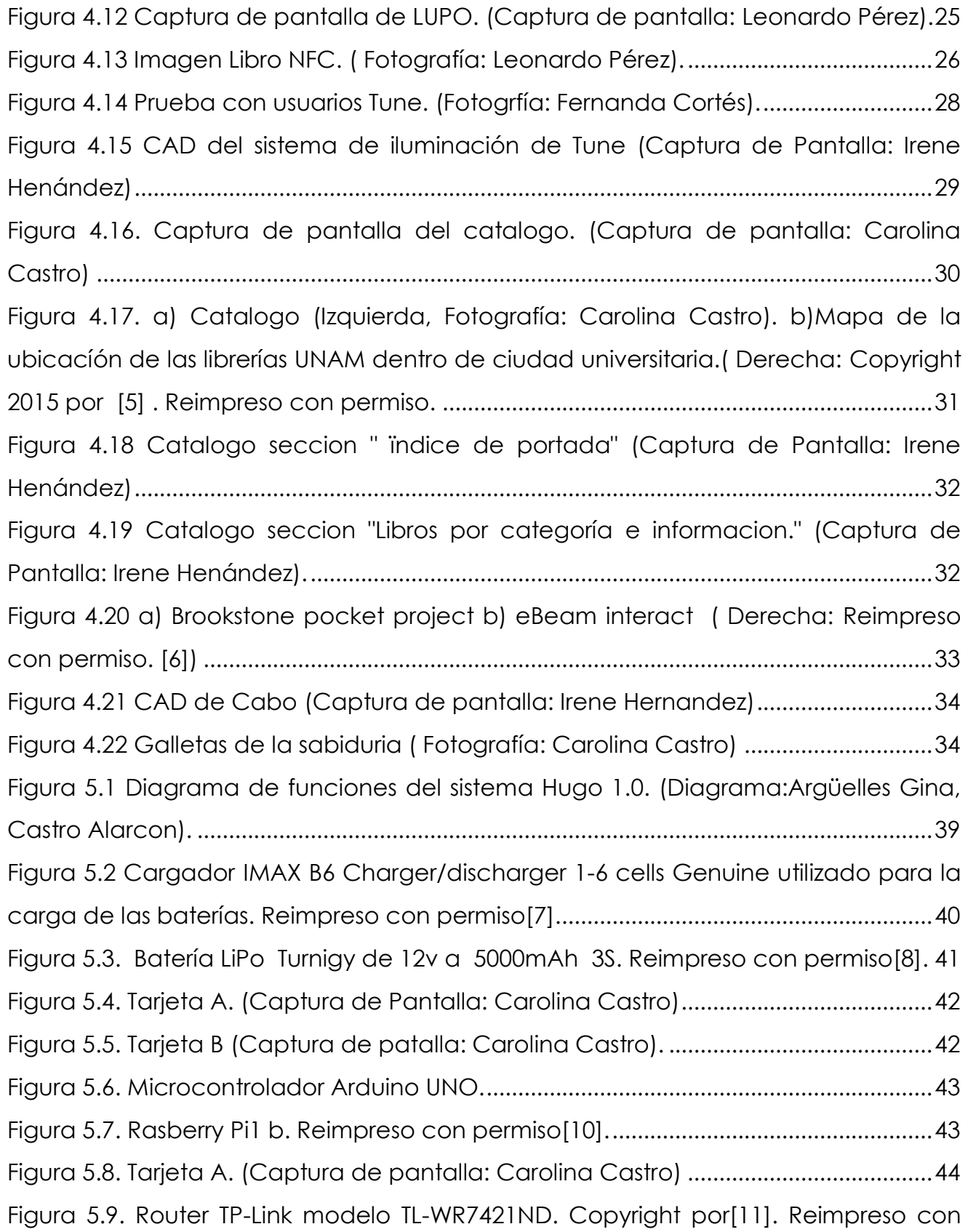

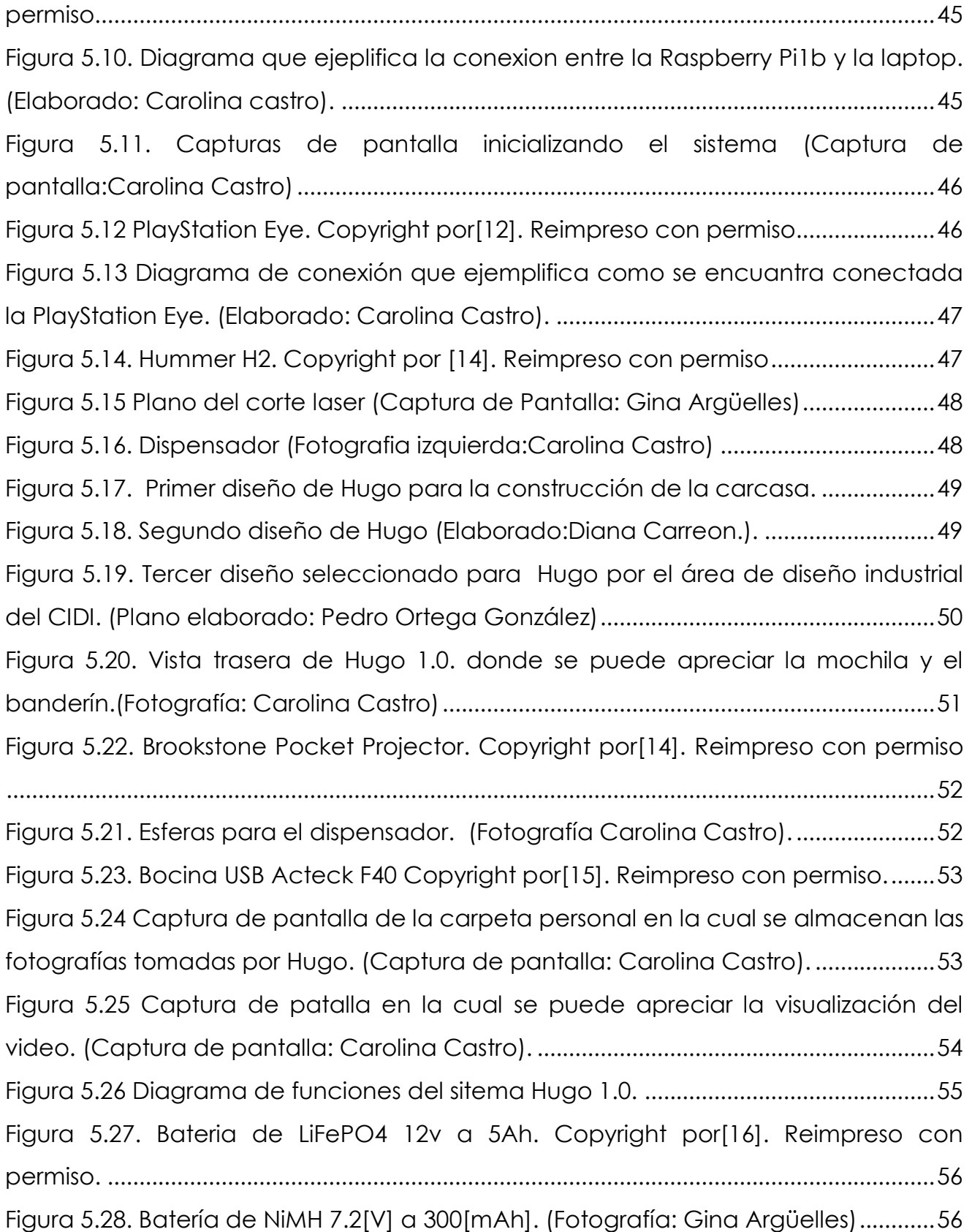

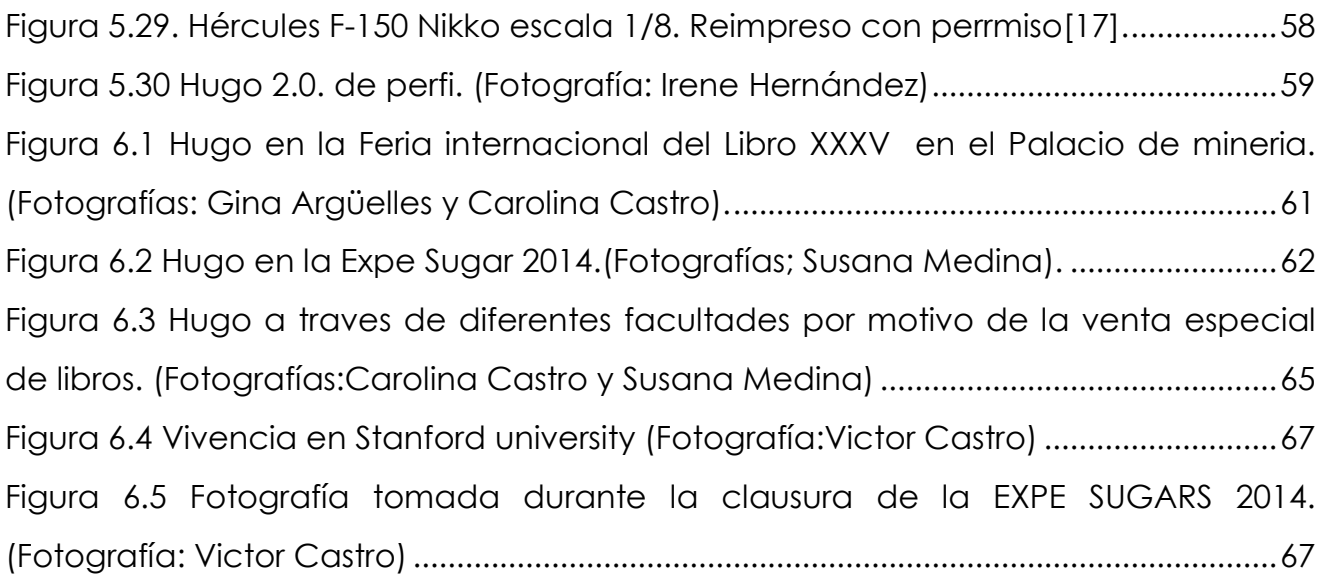

# **Tablas.**

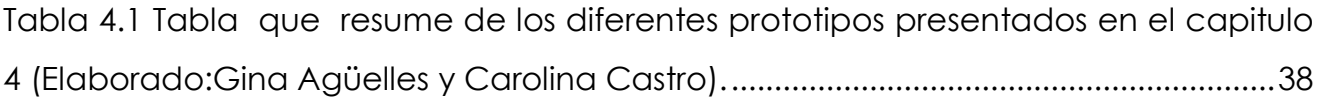

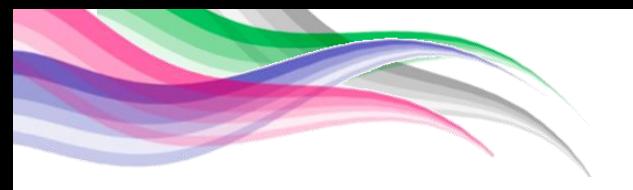

# **Glosario.**

# **SIGLAS**

- CFP: Critical Experience Prototype (Prototipo de función crítica).
- **CEP:** *Critical Experience Prototype* (Prototipo de experiencia critica).
- **CIDI:** Centro de Investigación de Diseño Industrial.
- **ME-310:** Mechanical engineering 310.
- **NFC**: *Near field communication* (comunicación de campo cercano).
- **UNAM:** Universidad Nacional Autónoma de México.

## **TERMINOS**

- **Ciclo de la metodología:** Son los 5 pasos básicos (re) definición del problema, búsqueda de necesidades y evaluación comparativa, lluvia de ideas, prototipo y pruebas que se realizan de manera interactiva en las diferentes etapas del proyecto.
- **HUB:** Dispositivo que permite conectar varios puertos USB a través de un solo cable.
- *iBooks Author***:** es una app que permite crear bellos libros de iBooks para el iPad y la Mac. La app permite agregar galerías, video, diagramas interactivos, objetos en 3D, expresiones matemáticas y más, estos libros dan vida al contenido en formas que una página impresa no puede.
- *iPad***:** Tableta electrónica diseñada por la empresa Apple.
- *Marketing***:** " Es la administración de las relaciones perdurables con los clientes. La doble meta del marketing es atraer nuevos clientes al promover un valor superior y conservar y aumentar a los clientes actuales mediante la entrega de satisfacción." (Kotler & Armstrong, 2008, pág. 5)
- *Shields:* Son placas de circuito impreso que se pueden conectar en la parte superior de la placa Arduino para extender sus capacidades. Los diferentes *shields* siguen la misma filosofía que el conjunto de herramientas originales: son fáciles de montar , y barato de producir.
- **Smartphone:** Teléfono inteligente.
- *Wi-Fi: Mecanismo de conexión de dispositivos electrónicos de forma inalámbrica.*

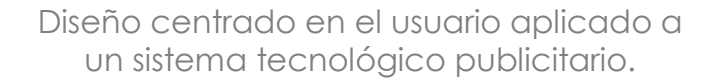

#### <span id="page-17-0"></span>**1 Introducción.**

El presente documento describe los pasos seguidos durante el desarrollo del proyecto, siguiendo la metodología "Diseño centrado en el usuario" (*Design thinking*) como se imparte en el curso ME-310 de la Universidad de Stanford en Palo Alto, California, Estados Unidos.

El proyecto surgió de la colaboración de estudiantes de la Facultad de Contaduría y Administración, el Centro de Diseño Industrial y la Facultad de Ingeniería. Siguiendo el curso ME-310 se le asigna a un equipo multidisciplinario un socio corporativo el cual presenta una problemática real actual; a lo largo de un año escolar el equipo deberá crear una solución innovadora que sea capaz de cumplir con las expectativas del socio corporativo aplicando la metodología Diseño centrado en el usuario.

Al inicio, el reto de diseño para este proyecto consistió en "establecer una estrategia cuyas líneas principales sean: Reforzar la identidad de Libros UNAM - Librerías UNAM, proponer una experiencia de servicio que motive a las personas a acudir con frecuencia a librerías UNAM, generar una campaña de marketing para dar a conocer el nuevo concepto de librerías UNAM, rediseñar las instalaciones para generar un ambiente de vanguardia atractivo para los clientes, crear en los trabajadores un compromiso con la institución y atención al cliente, satisfacer la demanda editorial y oferta de productos." (Álvarez Torres Juan, y otros, 2014)

Debido a la complejidad del problema, además de la presencia de factores ajenos con los cuales no se podía interactuar, se decidió seguir únicamente la línea de *marketing* con la finalidad de poder dar a conocer la existencia de Libros UNAM tanto al público en general, como a los estudiantes de la misma universidad.

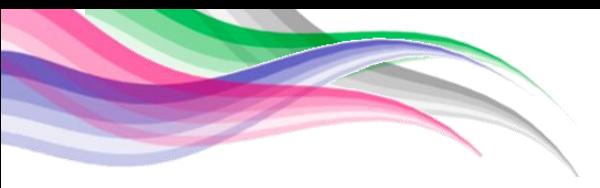

Durante el desarrollo del proyecto fueron participando diversos integrantes, los cuales se mencionan a continuación:

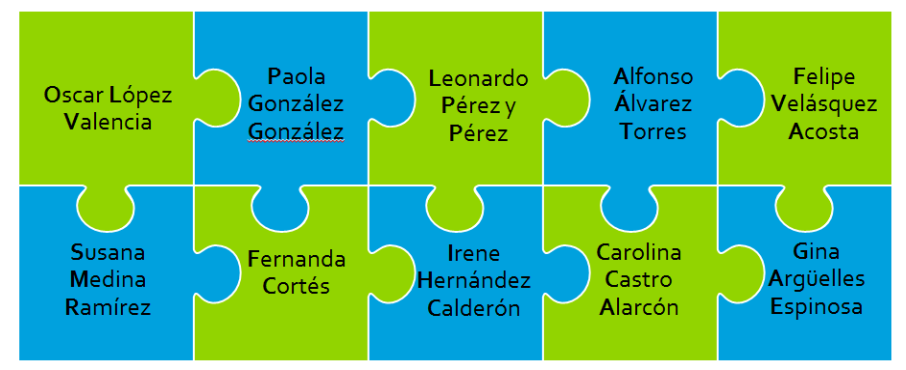

<span id="page-18-0"></span>*Figura 1.1Todos los miembros que formaron parte del equipo.(Elaborado:Gina Argüelles)*

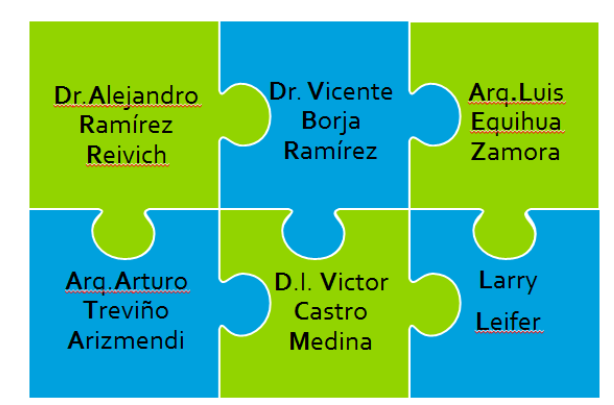

*Figura 1.2 Miembros academicos que formaron parte del equipo.(Elaborado:Gina Argüelles)*

<span id="page-18-1"></span>A lo largo del proyecto, el equipo experimentó diversos cambios en los miembros que lo conformaban, a continuación se presentaran las diferentes etapas por las cuales pasó el equipo:

#### Primera etapa.

Fue el inicio del proyecto en donde participaron estudiantes del CIDI y Facultad de Ingeniería. Inició el primer equipo con los siguientes integrantes: Oscar López Valencia, Paola Alejandra González González, Leonardo Pérez y Pérez, Juan Alfonso Álvarez Torres, Felipe Velásquez y Gina Lizbeth Argüelles Espinosa.

## Segunda etapa.

Para darle una visión más amplia y desde un punto de vista diferente, se

integraron al equipo dos estudiantes de la Facultad de Contaduría y Administración. Quedando el equipo durante la segunda etapa con los siguientes integrantes: Oscar López Valencia, Paola Alejandra González González, Leonardo Pérez y Pérez, Juan Alfonso Álvarez Torres, Gina Lizbeth Argüelles Espinosa, Denis Fernanda Cortes Muñoz y Susana Medina Ramírez

#### Tercera etapa.

Durante la tercera etapa se buscó una mejora en los trabajos y se amplió el equipo al ingresar dos estudiantes de la Facultad de Ingeniería. El equipo de la tercera etapa quedó integrado por: Oscar López Valencia, Paola Alejandra González González, Leonardo Pérez y Pérez, Gina Lizbeth Argüelles Espinosa, Denis Fernanda Cortes Muñoz, Susana Medina Ramírez, Carolina Castro Alarcón e Irene Hernández Calderón.

## Cuarta etapa.

Esta fue la etapa final, con la cual se concluyó el proyecto, participando estudiantes de la Facultad de Contaduría y Administración y la Facultad de Ingeniería. El equipo que finalizó el proyecto estuvo integrado por:

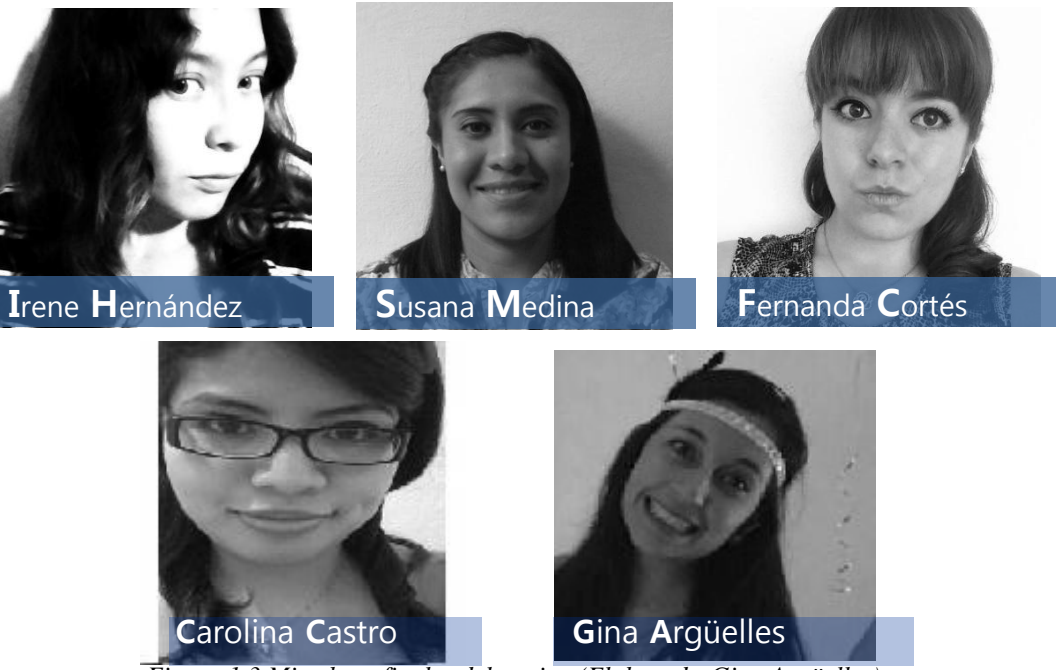

*Figura 1.3 Miembros finales del equipo (Elaborado:Gina Argüelles).*

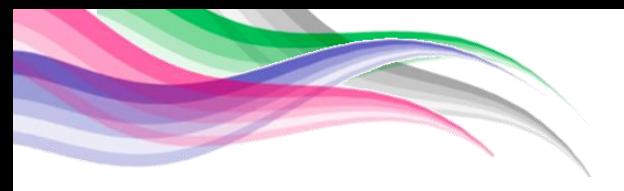

 El equipo corporativo que estuvo apoyando al equipo a lo largo del desarrollo del proyecto estuvo conformado por:

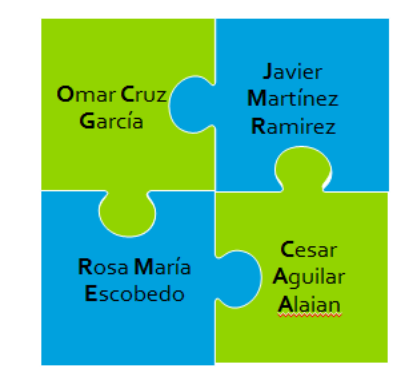

*Figura 1.4Equipo Corporativo. (Elaborado:Gina Argüelles)*

<span id="page-20-0"></span>En el capítulo dos del documento se encuentra descrita la metodología que se siguió para llegar al prototipo final del proyecto, describiendo cada una de las etapas y los prototipos que se realizaron en cada una así como la descripción general acerca del socio corporativo.

En el capitulo tres se presentan los objetivos y alcances tomados en cuenta a lo largo del desarrollo del proyecto.

En el capítulo cuatro se describe el desarrollo del proyecto, donde se pueden encontrar todos y cada uno de los conceptos que fueron generados a lo largo del 9 meses de trabajo, siendo descritos y explicados de una manera sencilla para un mejor entendimiento, además se incluye una breve descripción del aprendizaje de cada etapa, lo que permitió un avance en las etapas posteriores.

En el capítulo cinco se describen los prototipos finales de Hugo 1.0, que fue presentado en la *Expe sugar* y Hugo 2.0, que fue entregado a Libros UNAM.

En el capítulo seis se describen las pruebas realizadas del concepto Hugo y los resultados obtenidos en ellas.

#### <span id="page-21-0"></span>**2 Antecedentes.**

Durante varios años, la Facultad de Ingeniería de la UNAM en conjunto con el Centro de Investigaciones de Diseño Industrial (CIDI) han tenido una colaboración con la Universidad Stanford para el desarrollo de proyectos internacionales y multidisciplinarios con la finalidad de crear productos innovadores para socios corporativos mediante la metodología "Diseño centrado en el usuario", como se imparte en el curso ME-310*.*

La metodología diseño centrado en el usuario es un proceso de diseño compuesto por 5 pasos, los cuales son realizados de manera iterativa durante diversas etapas hasta completar el proyecto.

Los pasos que componen el ciclo básico de la metodología son (re) definición del problema, búsqueda de necesidades y evaluación comparativa, lluvia de ideas, prototipo y pruebas *(véase Figura 2.1).*

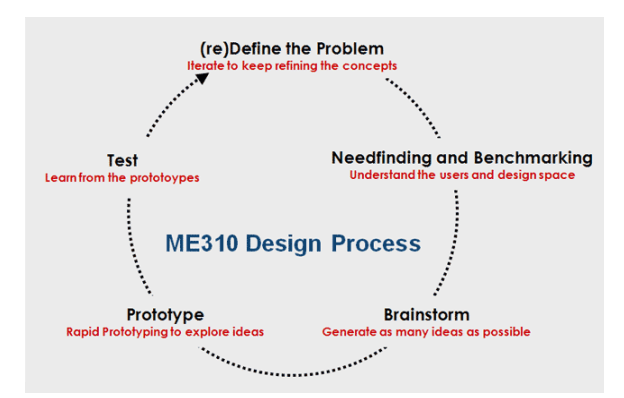

*Figura 2.1 Diagrama de el proceso de diseño centrado en el usuario impartido en el curso ME310. Copyright por [4] . Reimpreso con permiso.*

- (Re) Definición del problema: Se plantea el problema a ser resuelto definiendo las necesidades y limitaciones del socio corporativo.
- *Needfinding* y *Benchmarking* (Búsqueda de necesidades y evaluación comparativa): Durante el *needfinding* se comprenden las necesidades y expectativas que tiene el usuario sobre el servicio proporcionado por el socio corporativo; mientras que el benchmarking es una actividad que sirve para hacer comparaciones de los productos que se encuentran actualmente en el mercado y la aceptación que tienen los usuarios hacia estos.
- *Brainstorming* (Lluvia de ideas): Actividad realizada con todos los miembros del equipo donde se genera la mayor cantidad de ideas posibles para la solución del problema. Es importante mencionar que todas las ideas deben ser aceptadas y no existen limitaciones para estas, no deben ser juzgadas por ningún miembro del equipo sin importar la extravagancia de ellas.
- Prototipo: En este paso se materializan las ideas generadas durante los pasos anteriores. Durante el desarrollo del proyecto se generan diferentes prototipos, los cuales permiten tener un acercamiento con los usuarios de manera diferente. Los prototipos que se realizan durante el desarrollo de la metodología son:
	- Prototipo de experiencia crítica (*Critical Experience Prototype* CEP): Es un prototipo que permite a los usuarios tener una experiencia de uso con la finalidad de observar la manera en la que se relacionan con el producto, y la aceptación o rechazo que pudieran tener hacia la experiencia.
	- Prototipo de función crítica (Critical Experience Prototype CFP): Es un prototipo donde es posible visualizar y comprender de manera rápida si el usuario es capaz de utilizar el producto de manera correcta, así como la

aceptación que tiene hacia él. Determina cuales son las funciones críticas del producto, ayudando a su mejora durante las siguientes iteraciones.

- Dark Horse: Es un prototipo que se considera muy riesgoso o muy difícil de llevar a cabo en las primeras etapas que bien pudo haber sido desechado debido a la dificultad pero en este prototipo, es el momento de traer la idea y materializarla.
- Funk-tional: Es un prototipo construido al utilizar partes ya existentes, es decir, no se debe comprar material alguno, debe ser construido con los materiales que se tengan a la mano. No debe generar altos costos de producción y construcción.
- Func-tional: Este prototipo marca un momento decisivo para el desarrollo final del proyecto, ya que es cuando se empieza a tomar la dirección final que el proyecto tendrá. En base a este prototipo, deberá ser posible extrapolar el alcance del diseño final.
- Pruebas: Durante este paso del ciclo es donde se realizaran las pruebas de los prototipos construidos con la finalidad de observar a los usuarios. Todo lo aprendido durante las pruebas es tomado en cuenta para las siguientes iteraciones.

Mediante la aplicación de esta metodología y en base a los problemas que presenta el socio corporativo, siendo en este caso la Dirección General de Publicaciones y Fomento Editorial, Libros UNAM – Librerías UNAM, se desarrolló un prototipo capaz de solucionar algunos de los problemas tomando en cuenta la aplicación, uso y oportunidad tanto para los usuarios como para el socio corporativo.

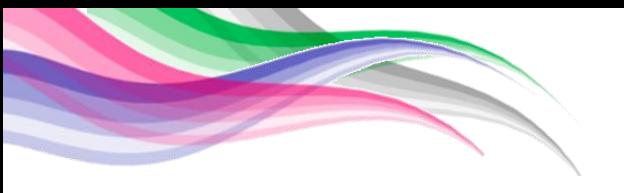

Libros UNAM – Librerías UNAM presentó al inicio del proyecto un documento titulado "Diagnóstico de Librerías UNAM, red de librerías" (educativo., 2013), en el cual se encuentra descrita la problemática general de las 6 librerías que componen la red de librerías UNAM. De este documento, se destacaron los problemas críticos que a continuación se describen:

- Servicio: Falta de interés por parte de los empleados y falta de buena capacitación para brindar un mejor servicio a los usuarios.
- Instalaciones: Espacios mal utilizados y mal aprovechamiento de las áreas disponibles.
- Exhibición: La mala organización en la estantería y la falta de productos, así como de mobiliario, causan una mala impresión de las librerías.
- Seguridad: No existe algún sistema de seguridad, teniendo frecuentemente robo de mercancía.
- Comunicación: No hay alguna campaña publicitaria que pueda mostrar a los usuarios el contenido y ofertas que ofrece Librerías UNAM.

Tomando en cuenta estos problemas al inicio de proyecto el equipo planteo el objetivo general de "*establecer una estrategia, cuyas líneas principales fueran: reforzar la identidad de Libros UNAM - Librerías UNAM, proponer una experiencia de servicio que motive a las personas a acudir con frecuencia a librerías UNAM, generar una campaña de marketing para dar a conocer el nuevo concepto de librerías UNAM, rediseñar las instalaciones para generar un ambiente de vanguardia, atractivo para los clientes, crear en los trabajadores un compromiso* 

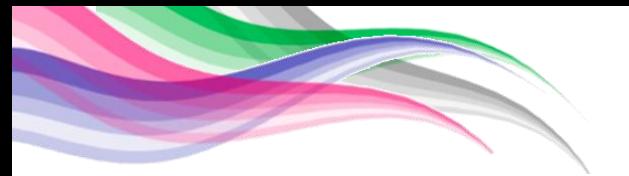

*con la institución y atención al cliente, satisfacer la demanda editorial y oferta de productos.*" (Álvarez Torres Juan, y otros, 2014). Sin embargo, debido a las limitantes que se fueron presentando al equipo conforme avanzó el proyecto y por cuestiones administrativas y burocráticas, se decidió atacar únicamente el problema de comunicación. Con el aprendizaje adquirido de la metodología, el equipo tuvo que replantear el objetivo del proyecto, acotándolo a " dar a conocer la existencia de Libros UNAM tanto al público en general como a los estudiantes de la misma universidad". Esto posteriormente, nos llevaría al desarrollo de Hugo.

#### <span id="page-26-0"></span>**3 Objetivos y alcances.**

El proyecto denominado como Librerías UNAM, al inicio tenía como objetivo general "*establecer una estrategia, cuyas líneas principales fueran: reforzar la Identidad de Libros UNAM - Librerías UNAM, proponer una experiencia de servicio que motive a las personas a acudir con frecuencia a librerías UNAM, generar una campaña de marketing para dar a conocer el nuevo concepto de librerías UNAM, rediseñar las instalaciones para generar un ambiente de vanguardia, atractivo para los clientes, crear en los trabajadores un compromiso con la institución y atención al cliente, satisfacer la demanda editorial y oferta de productos.*" (Álvarez Torres Juan, y otros, 2014)

Mediante la metodología "diseño centrado en el usuario" (*design thinking*) se encontró que uno de los principales problemas de Libros UNAM es el desconocimiento de las publicaciones y de las librerías que la conforman, por parte de los usuarios. Por lo cual, se decidió replantear el objetivo del proyecto. Este nuevo objetivo fue dar a conocer la existencia de Libros UNAM tanto al público en general, como a los estudiantes de la misma universidad.

Por lo tanto, el objetivo de esta tesis es reportar el trabajo realizado mediante la metodología diseño centrado en el usuario (*design thinking*) para desarrollar un sistema tecnológico publicitario para Libros UNAM.

Demostrando que el sistema Hugo representa una imagen sólida para Libros UNAM, se mostrará que al tratarse de un personaje que genera afinidad con el público resuelve el problema de desconocimiento de las instalaciones físicas de Libros UNAM.

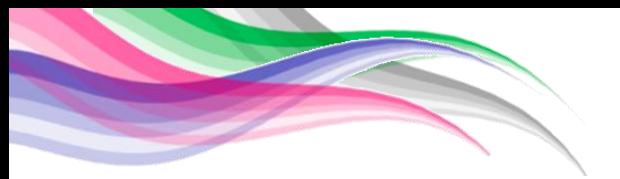

El alcance de este trabajo será presentar todos los pasos necesarios que se llevaron a cabo para obtener el prototipo final "Hugo 2.0" a través de la metodología "diseño centrado en el usuario", acotada a la forma del curso ME-310, la cual se utilizo a lo largo de un año y cuatro meses.

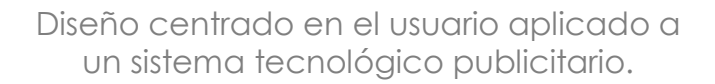

#### <span id="page-28-0"></span>**4 Desarrollo del proyecto.**

Como inicio del proyecto se realizó un *benchmarking (véase anexo 1),* el cual permitió conocer cuáles eran las marcas más fuertes dentro de la línea de mercado, se hicieron comparaciones con los productos y servicios que otras marcas ofrecen a sus usuarios y empleados. Además se incluyeron comparaciones con tiendas virtuales y tiendas ubicadas en otros países, permitiendo que el benchmarking fuera más amplio y enriquecedor.

A partir de este *benchmarking* se identificó que las librerías líderes del mercado cuentan con buenas instalaciones, amplía variedad en el acervo, personal capacitado, sistemas de seguridad, excelentes campañas de marketing las cuales han permitido un posicionamiento ejemplar dentro del mercado, servicio de cafetería, entre otros; también se identificaron algunas deficiencias como la falta de libros especializados en algún área de estudio, las cuales se lograron aprovechar para el desarrollo del proyecto.

Para complementar el *benchmarking* se realizaron entrevistas *(véase anexo 2*) a los usuarios de diferentes librerías, así como al mercado meta.

Con los resultados de las entrevistas fue posible comenzar a plantear los prototipos basándolos en las necesidades de los usuarios. Los prototipos fueron divididos en diferentes etapas como marca la metodología.

#### <span id="page-28-1"></span>*4.1 Etapa 1: Prototipo de experiencia crítica.*

Para la etapa de prototipo de experiencia crítica se construyeron y probaron dos prototipos, los cuales fueron desarrollados a lo largo de 3 semanas, la finalidad

de estos prototipos era observar a los usuarios, al hacer uso de estos prototipos para poder aplicar los resultados en las siguientes etapas.

#### <span id="page-29-0"></span>*4.1.1 Prototipo 1: Estante interactivo.*

El "*Estante interactivo"* fue la primera aproximación que se tuvo con los usuarios, este prototipo permitió el acercamiento a las formas en las que los usuarios interactúan con los libros, así como la forma en la que se desenvuelven al estar dentro de una librería.

El *"Estante interactivo" (véase Figura 4.1)* tuvo como objetivo diseñar e implementar un espacio donde la tecnología interactúe con los libros impresos mediante una interfaz de búsqueda que emite recomendaciones y sugerencias basadas en la búsqueda inicial del usuario para poder facilitar la decisión de compra.

El prototipo consistió en una pantalla que se colocó sobre una estantería en la cual había libros físicos dentro de la biblioteca del CIDI. En la pantalla se observaba la interfaz de búsqueda *(véase Figura 4.2)* en la cual se podía buscar libros por autor, título del libro y temática haciendo recomendaciones en base al libro seleccionado.

#### *Especificaciones*

Para el desarrollo del "*Estante interactivo"* se utilizaron las herramientas que se describen a continuación:

Pantalla LCD: Se utilizó para visualizar la simulación del catálogo.

- Mouse inalámbrico: Permitió seguir los movimientos de los usuarios que tocaban la pantalla a distancia para hacerlos creer que el monitor era touch.
- Laptop: Reprodujo la presentación de PowerPoint.
- PowerPoint: Con ayuda de esta herramienta se creó la simulación de un interfaz de búsqueda más amigable visualmente para el usuario*.*

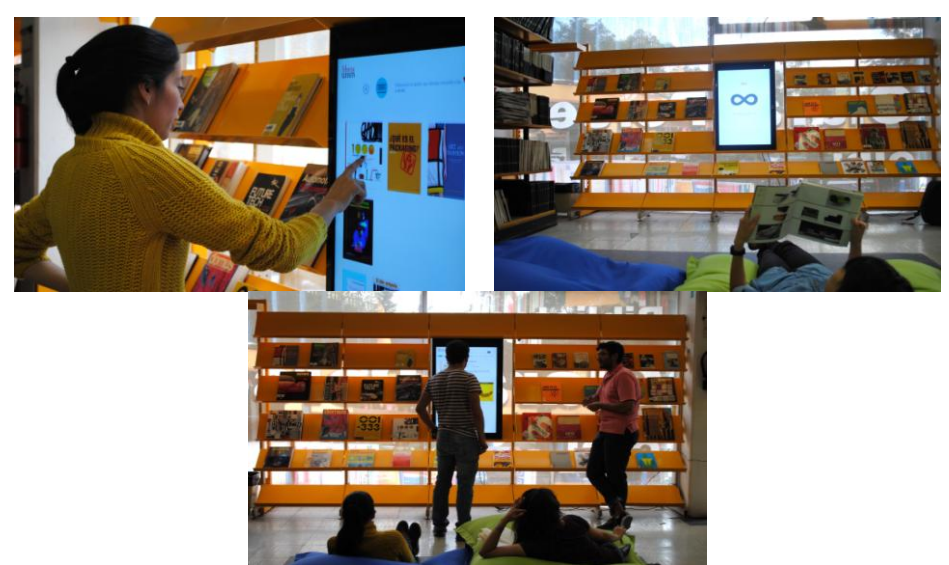

*Figura 4.1 Interaccion de los usuarios con estante interactivo durante las pruebas. (Fotografía: Leonardo Pérez).*

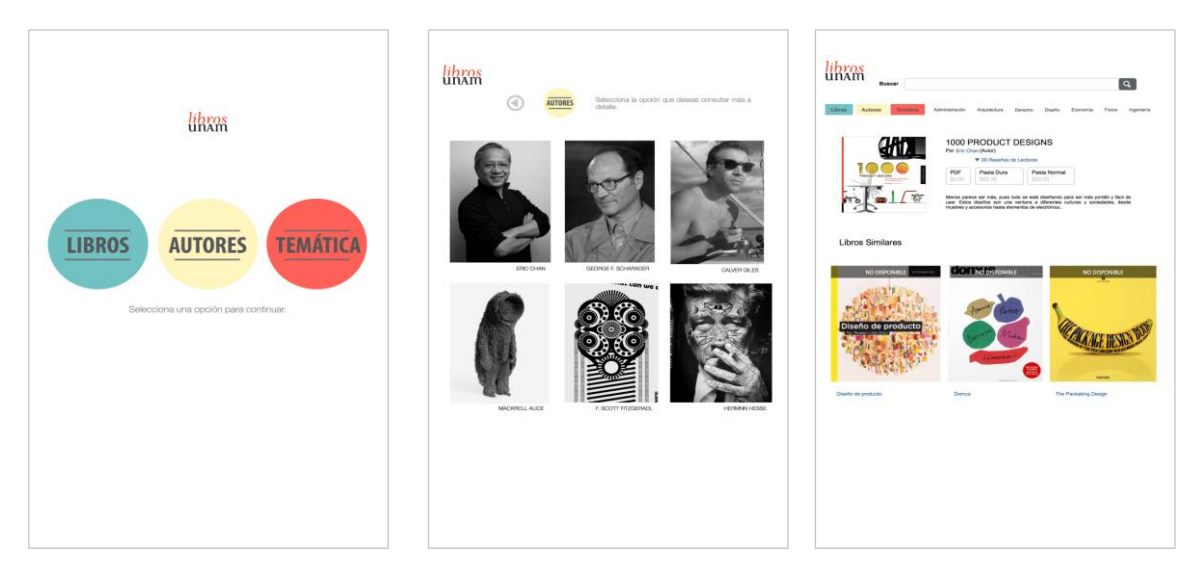

*Figura 4.2 Interfaz de búsqueda realizada para el estante interactivo. (Captura de pantalla: Leonardo Pérez )*

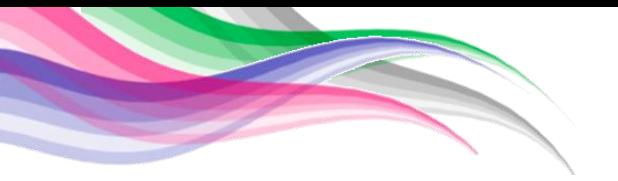

Los usuarios mostraron mucho interés en el prototipo, ya que cambio por completo el acomodo de los libros en un área de la biblioteca del centro de diseño, generando interés en probar el prototipo; además de que la pantalla era simulación touch, lo que daba la sensación de que únicamente ellos estaban interactuando con la máquina y tenían un mejor acercamiento.

Al realizar este prototipo se obtuvieron grandes resultados los cuales permitieron mejoras en los siguientes prototipos.

#### *Aprendizajes:*

Uno de los aprendizajes más importantes durante el desarrollo de este prototipo fue la influencia de la tecnología respecto a la edad, debido a que muchos de los usuarios que intentaron utilizar el prototipo tuvieron ciertos problemas debido a que no sabían cómo utilizar una pantalla "touch", muchos de ellos ni siquiera quisieron intentarlo por miedo a romper o dañar la pantalla. Por otro lado, al ser utilizado por usuarios entre 10 y 30 años de edad la aceptación fue inmediata, dando comentarios positivos acerca de introducir la tecnología en la biblioteca y librerías de la UNAM.

Otro de los aprendizajes obtenidos durante este concepto fue que al utilizar un medio tecnológico para obtener datos adicionales y recomendaciones, el libro físico fue ignorado por completo, pudiendo atribuir esto únicamente al cambio repentino que se hizo en el lugar de las pruebas. No se logró cumplir con los resultados esperados de este concepto, ya que no existió una interacción entre el libro físico y la interfaz digital.

#### <span id="page-31-0"></span>*4.1.2 Prototipo 2: Espacio de lectura.*

El "Espacio de lectura" fue el segundo prototipo de experiencia crítica, el cual

permitió la observación de los usuarios con la lectura, sin la presencia de libros físicos, es decir, la experimentación de audiolibros, en un ambiente diferente.

"Espacio de lectura" tuvo como objetivo crear un ambiente capaz de generar una experiencia de lectura diferente mediante áreas con proyecciones de contenido multimedia con fragmentos de libros con la finalidad de generar interés en los usuarios fomentando la compra del libro y visitas constantes a las librerías, generando un vínculo con el escritor, espacio y libro.

"Espacio de lectura" consistía en una habitación blanca vacía ubicada en el CIDI que fue modificada para generar una atmosfera específica, en donde se reprodujeron contendidos multimedia de Julio Cortázar *(véase Figura 4.3)* y los usuarios podían escribir o dibujar en las paredes algún mensaje.

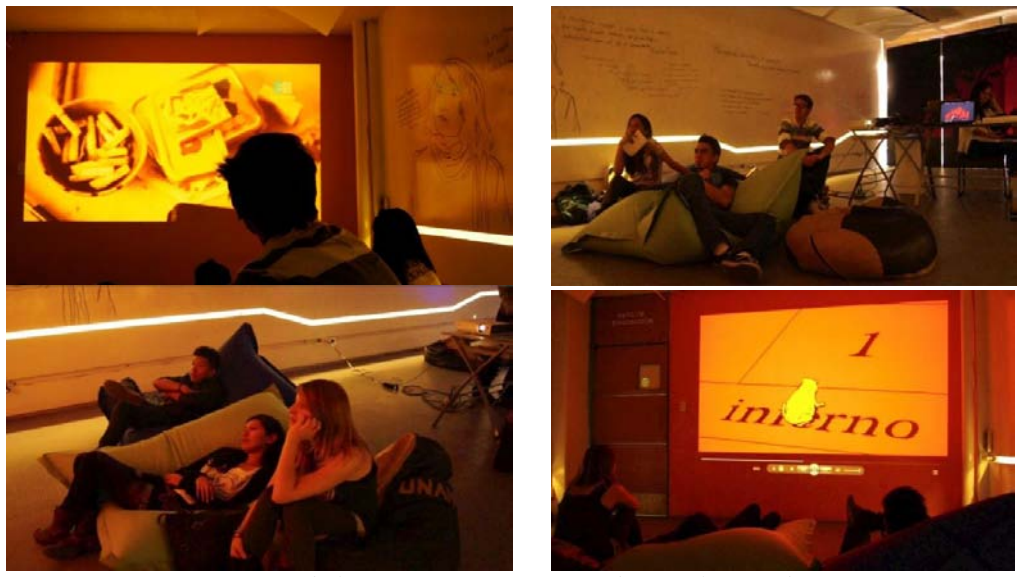

*Figura 4.3 Interacción de los usuarios con Espacio durante las pruebas. (Fotografías: Leonardo Pérez).*

#### *Especificaciones*

Para la creación de "Espacio de lectura" fue necesario el utilizar diversos elementos para generar la atmosfera deseada *(véase Figura 4.4)*. Los elementos necesarios para dicha atmosfera se comentan a continuación:

- Mobiliario: Para ofrecerle a los usuarios un mobiliario dinámico y cómodo se decidió utilizar 6 pufs.
- Iluminación: Creo un ambientación adecuada para la proyección del contenido multimedia.
- Proyector: El dispositivo permitió visualizar el contenido multimedia en la pared de la habitación de CIDI. Las proyecciones usadas fueron un fragmento de libro *Bestiario (Casa tomada)* y el capítulo 7 de *Rayuela* de Julio Cortazar*.*
- Sistema de sonido: Ayudo a crear la ambientación al reproducir el audio libro narrado por el autor.
- Laptop: Permitió la reproducción del video y del audio
- Plumones: Permitieron a los usuarios escribir en las paredes de la sala, creando un ambiente a fin al concepto

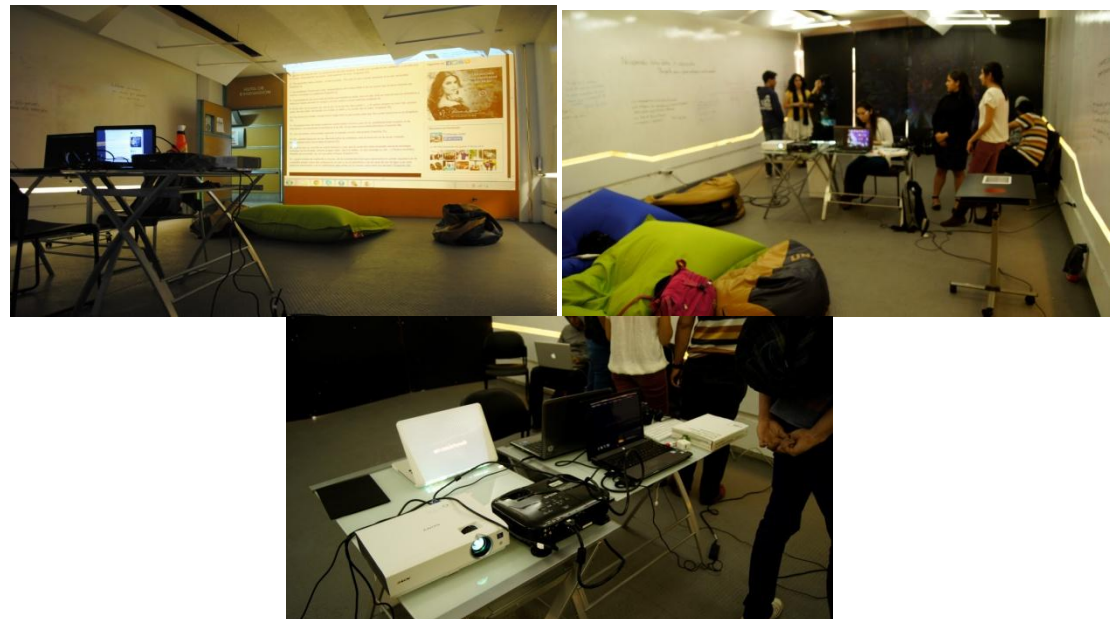

*Figura 4.4 Construcción de Espacio de lectura. (Fotografías: Leonardo Pérez y Pérez)..*

#### Aprendizajes:

El aprendizaje obtenido al construir y probar este concepto fue que es una

buena idea si se realiza de manera esporádica, ya que los usuarios no mostraron interés en regresar.

Pudiendo ser una buena activación para generar un interés en Libros UNAM al incluir este tipo de actividad en espacios de recreación para los estudiantes de las diferentes facultades.

## <span id="page-34-0"></span>*4.2 Etapa 2 – Prototipo de función crítica*

Para la etapa de prototipo de experiencia crítica se construyo y probó 1 prototipo, la finalidad de este concepto era observar a los usuarios al hacer uso de él para poder aplicar los resultados en las siguientes etapas.

## <span id="page-34-1"></span>*4.2.1 Prototipo 1: Libro híbrido.*

El tercer prototipo surgió a partir de la pregunta: ¿Los libros físicos tienden a desaparecer? Con la aparición de la tecnología en la vida cotidiana no es posible saber a ciencia cierta si los libros de papel continuaran existiendo, por lo que se tomó la decisión de hacer un libro que permitiera tener la parte física de papel y un acercamiento a la parte tecnológica mediante contenido digital del mismo libro.

El objetivo del "Libro Híbrido" fue evitar la obsolescencia de los libros impresos mediante la complementariedad de contenido digital con la finalidad de aumentar el interés de los usuarios en visitar la librería

*"*Libro híbrido" consistía en una mesa que daba la apariencia de detectar el libro que era colocado sobre ella y desplegaba algunos ejemplos de información adicional con datos curiosos del autor o contenido adicional de videos, audios, imágenes del libro que se pudieran mostrar sin las limitaciones que tiene un libro físico, en la pantalla que se encontraba del lado izquierdo de la mesa *(véase Figura* 

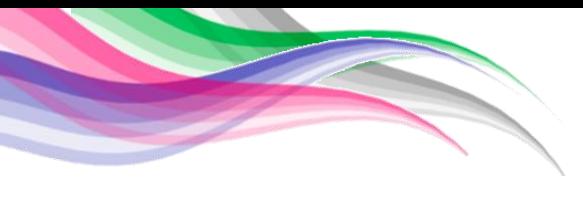

*4.5 y Figura 4.6).* 

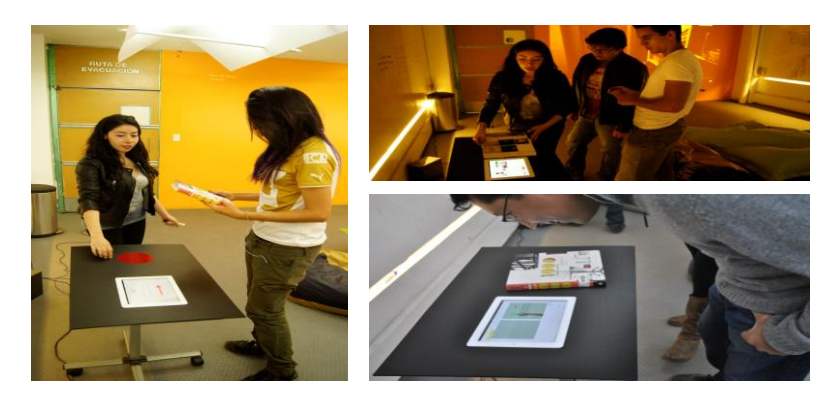

*Figura 4.5 Interacción de los usuarios con Libro Hibrido durante las pruebas. (Fotografías: Leonardo Pérez y Pérez).*

## *Especificaciones*

Para lograr esta nueva experiencia en los usuarios se utilizaron diversas herramientas que se mencionaran a continuación:

- Mesa: Sirvió de base para poder colocar el libro y la tableta
- *iBooks Author*: Permitió el crear la interfaz del libro hibrido, con la apariencia de un libro digital sin las limitantes del libro físico ya que permitió añadir videos, galerías de imágenes y modelos 3D manipulables en un mismo lugar.
- *Ipad*: Reprodujo la interfaz de búsqueda del *iBooks Author*

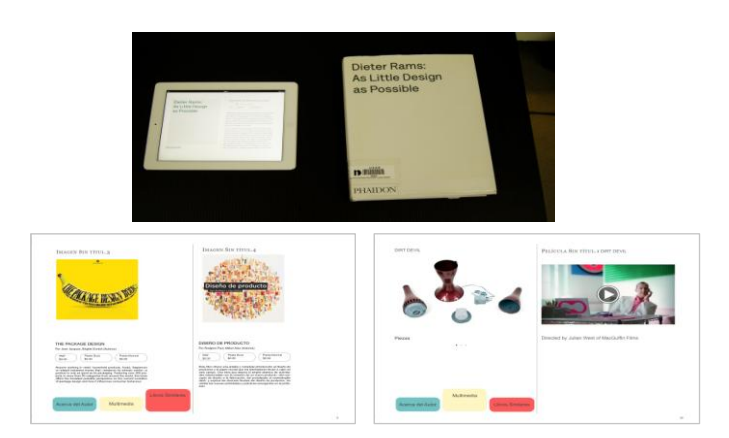

*Figura 4.6 Libro hibrido y algunos ejemplos del material extra que se mostraba al interactuar en ella. (Fotografías: Leonardo Pérez).*
### Aprendizajes:

Los aprendizajes durante esta etapa fueron interesantes, ya que se mostró mayor interés en el contenido digital que en el libro físico, sin embargo, los usuarios mencionaron que al estar dentro de la librería era interesante revisar e interactuar con el contenido digital, pero para estar en su casa, biblioteca o algún espacio para leer era mejor quedarse únicamente con la versión física del libro.

## *4.3 Etapa 3 – Dark Horse*

Durante esta etapa se realizaron tres prototipos los cuales habían sido descartados en la primera etapa, debido a la dificultad que se presentaba al desarrollarlos. Esta etapa fue el momento para desarrollarlos e implementarlos mediante pruebas con usuarios, teniendo aprendizajes interesantes para la siguiente etapa.

# *4.3.1 Prototipo 1: Búho Hugo*

Uno de los mayores problemas que se pudieron identificar fue el hecho de que Libros UNAM no era conocido por los usuarios, es por ello, que se decidió crear un método de activación para dar a conocer a Libros UNAM, siendo " Búho Hugo" el primero de los prototipos destinado al *marketing.* 

Búho Hugo *(véase Figura 4.7)* tuvo como objetivo el de dar a conocer el catalogo y las librerías UNAM de una manera nueva e interesante mediante un dispositivo capaz de generar interés en el público para dejar una marca en todos los usuarios.

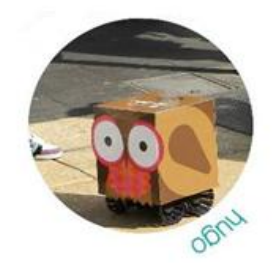

*Figura 4.7 Búho Hugo (Fotografías: Leonardo Pérez)*

*"*Búho Hugo*"* consistía en un pequeño carrito con forma de búho el cual realizo diversos recorridos en partes icónicas de la ciudad de México proporcionando internet, con la finalidad de dar a conocer el catálogo de Libros UNAM, dando la oportunidad de descargar contenidos, así como dar las ubicaciones de las librerías.

# *Especificaciones*

Para la realización de este prototipo se utilizaron los siguientes elementos y software:

- Tyco Rs Stunt Psycho: Permitió el desplazamiento de Búho Hugo.
- Mampara: Formo parte de la estructura de Búho Hugo.
- Impresión de 30x80 cm en papel glossy.
- Iphone 4 con plan de datos el cual se encontraba4 dentro de Búho Hugo y permitía el acceso a internet.
- Con ayuda de la herramienta de software CATIA se realizó un diseño de CAD, el cual permitió la visualización de manera más precisa de Búho Hugo el búho *(véase Figura 4.8).*

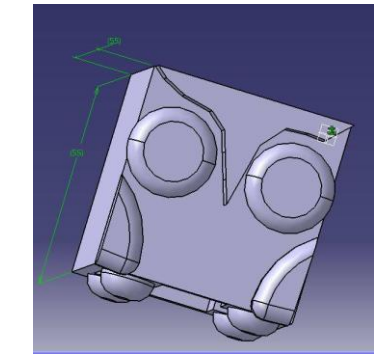

*Figura 4.8 CAD Búho Hugo. (Captura de Pantalla: Irene Henández)*

 Abode Ilustrator: Mediante este software se diseñó una plantilla prueba de la imagen del personaje. *(véase Figura 4.9).*

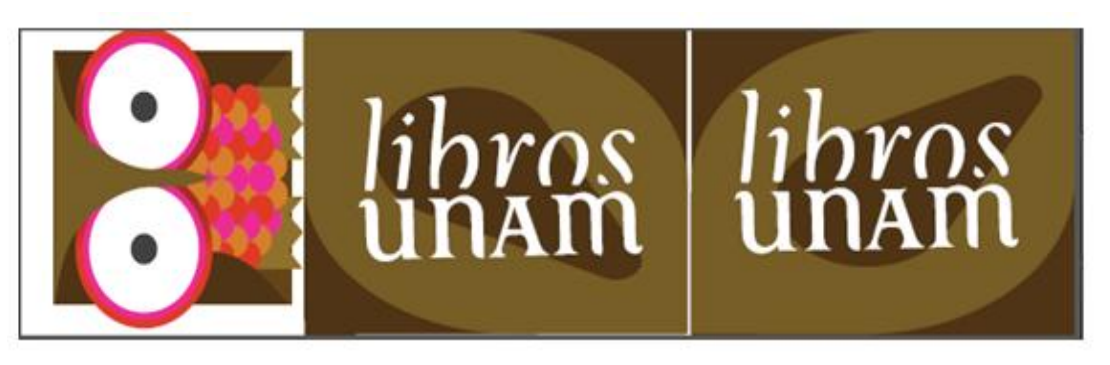

*Figura 4.9 Plantilla Búho Hugo. (Elaborado: Leonardo Pérez).* 

 Con la finalidad de estrechar un vínculo entre los usuarios y Búho Hugo, se creó una página de *Facebook (véase Figura 4.10)*, que permitirá el dar a conocer nuevos productos de Libros UNAM, noticias y ubicación de Búho Hugo, desde un medio que es demasiado utilizado por el rango de edad del mercado meta.

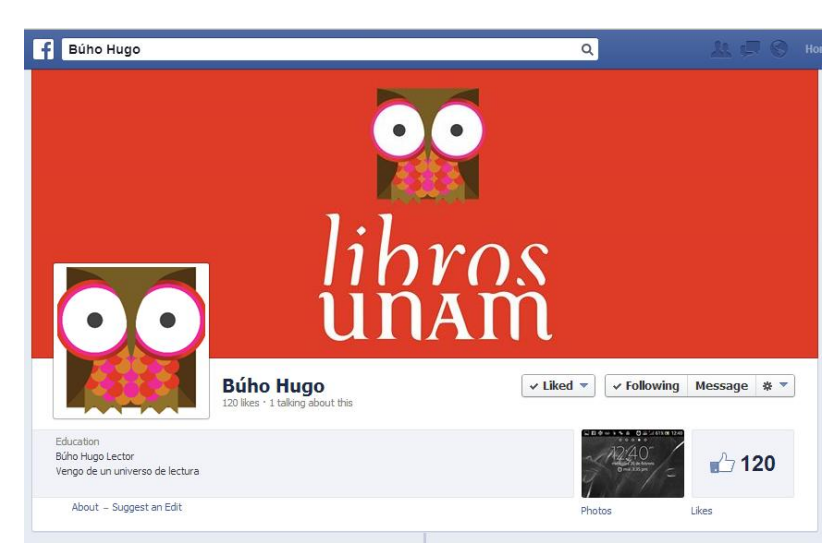

*Figura 4.10 Facebook de Búho Hugo.(Captura de pantalla:Susana Medina).* 

## Aprendizajes:

Se aprendió que es una buena forma de activación para publicidad ademas de ser un concepto que se puede desarrollar mucho más.

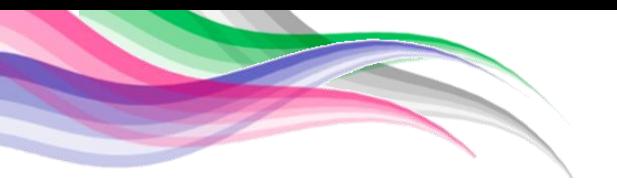

### *4.3.2 Prototipo 2: Muno.*

El segundo prototipo *Dark horse* dirigido hacia la mercadotecnia fue "Muno", también llamado publicidad personalizada. Este prototipo no fue probado por usuarios debido a la complejidad que representaba el realizarlo. Lo que se realizó para este prototipo fue la interfaz que los usuarios podrían visualizar al usar el producto.

El objetivo principal de "Muno" fue generar una interfaz capaz de proporcionar publicidad personalizada según los gustos de los usuarios mediante un dispositivo NFC que reconoce los datos de cada usuario al acercarse a la pantalla, esto con la finalidad de mejorar los anuncios y crear un mayor interés para asistir a las librerías.

"Muno" *(véase Figura 4.11)* fue un prototipo destinado a usuarios existentes de librerías UNAM, esto con la finalidad de mantener a los clientes al tanto de las nuevas promociones, descuentos y productos de librerías UNAM, todo esto mediante una base de datos con los gustos y compras anteriores de los usuarios.

Al realizar una compra dentro de las librerías UNAM, recibirían un llavero con un sensor NFC, de manera que cuando se acercaran a una de las pantallas de publicidad, el sensor pudiera detectar al usuario y mostrar las promociones, descuentos y eventos de su interés, basada en sus compras anteriores.

#### *Especificaciones*

Para la realización de este prototipo únicamente se realizó una presentación en *power point*, mostrando ejemplos de lo que los usuarios podrían visualizar en alguna de las pantallas. No se logró desarrollar más allá del prototipo debido a la dificultad de la obtención de datos de cada uno de los usuarios.

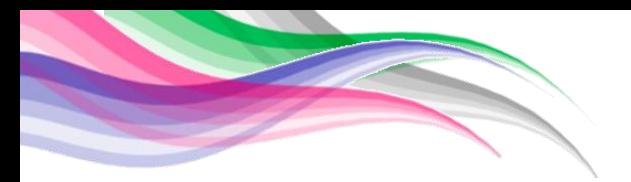

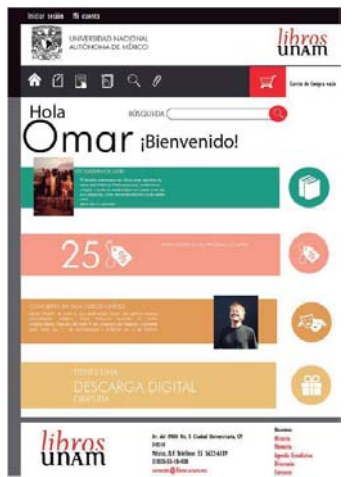

*Figura 4.11 Muno(Fotografía: Leonardo Pérez).*

## Aprendizajes:

Los aprendizajes obtenidos durante este concepto fueron pocos, debido a que no fue posible hacer pruebas con usuarios, la base de datos que se debería tener para poder llevar a cabo este concepto debería ser muy amplia, además de que los usuarios deberían portar siempre su sensor NFC para poder ser reconocidos con la pantalla, por lo que se pensó que sería una opción poco probable.

## *4.3.3 Prototipo 3: Lupo*

"Lupo" *(véase Figura 4.12)* fue el último prototipo *Dark horse*, este prototipo buscaba generar mayor interés en los usuarios sin necesidad de estar dentro de las librerías UNAM.

El objetivo era diseñar una aplicación capaz de vincular lugares y objetos de la vida real con contenido de libros para poder generar un mayor interés en los libros y el espacio de librerías UNAM

La forma en la que la aplicación funcionaba era mediante un "*Smartphone*"

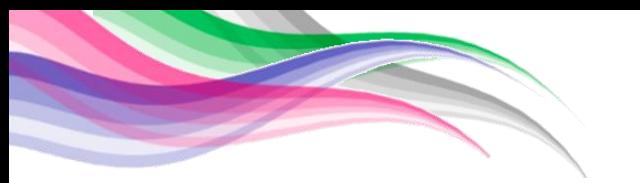

que al capturar una imagen que al usuario le agradara, podría saber datos interesantes y que estuvieran relacionados con el contenido de libros parte del catálogo. Creando de estar forma una identidad con los usuarios y las librerías.

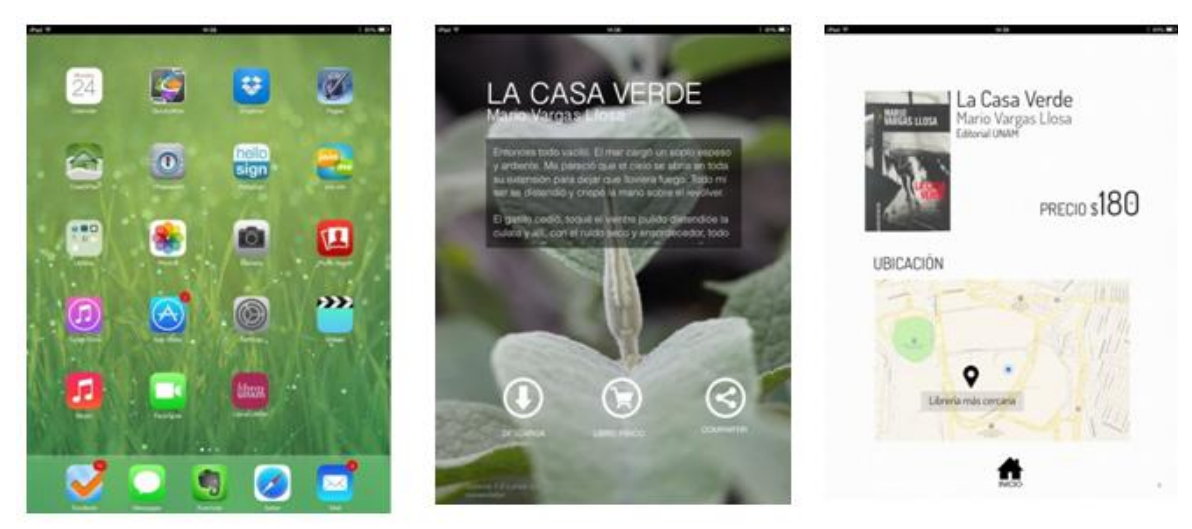

*Figura 4.12 Captura de pantalla de LUPO. (Captura de pantalla: Leonardo Pérez).*

### *Especificaciones*

Para este prototipo se realizó únicamente un video que mostrara el funcionamiento de la aplicación, creando unas imágenes en *power point*, capaz de simular el funcionamiento de la aplicación. Esto fue debido a la complejidad para realizar el prototipo.

Este concepto tuvo buena aceptación por parte de libros UNAM únicamente al observar el video demostrativo, sin embargo no pudo ser probado.

### *4.4 Etapa 4 – Funk-tional*

Durante la etapa *Funk-tional* se realizaron prototipos de fácil construcción y con una forma sencilla de probar. Se realizaron 3 prototipos.

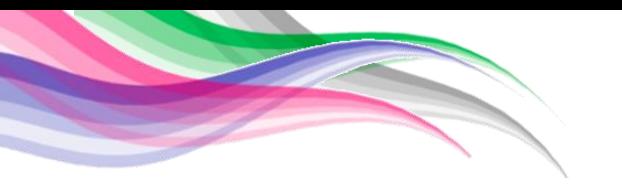

## *4.4.1 Prototipo 1: Libro NFC*

El prototipo de "Libros NFC" surgió a partir de la necesidad de la tecnología por parte de los usuarios, además de la complementariedad de información a través de contenido multimedia, todo esto siendo posible de obtener por medio de un Smartphone.

El objetivo de "Libros NFC*" (véase Figura 4.13*) fue el Observar la aceptación y viabilidad de la utilización de la tecnología NFC por medio de *Smartphones* para otorgar contenidos multimedia aumentando el número de visitas de los usuarios a las librerías.

La tecnología *Near field communication* (NFC) permite el intercambio de datos de un dispositivo a otro de una forma inalámbrica, mediante el contacto de los dispositivos, en la actualidad podemos encontrar esta tecnologías en tarjetas NFC, carteles inteligentes, teléfonos de gama alta y media.

"Libro NFC*"* consistía en un libro el cual poseía en su interior un dispositivo móvil con la tecnología NFC y con un fragmento del mismo libro precargado, lo que permitía conocer el contenido del libro al tocarlo con un teléfono celular que posea la tecnología NFC.

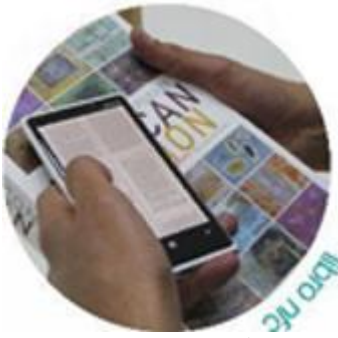

*Figura 4.13 Imagen Libro NFC. ( Fotografía: Leonardo Pérez).*

## *Especificaciones*

Para implementar este prototipo se utilizaron 2 dispositivos móviles que contaban con la tecnología NFC (dos Samsung 4s), los cuales sirvieron para trasmitir un fragmento del libro mediante un toque entre ellos, el dispositivo Samsung 4s fue usado como emisor mientras que el otro dispositivo Samsung 4s fue usado como receptor.

La tecnología NFC es una tecnología de conectividad inalámbrica de corto alcance que a través de un toque permite interacciones simples y seguras de dos vías entre dos dispositivos electrónicos con una velocidad máxima de comunicación de 424 kbps. *"NFC complementa muchas tecnologías inalámbricas de nivel de consumo popular, mediante la utilización de los elementos clave en las normas existentes para la tecnología de tarjetas sin contacto (ISO / IEC 14443 A & B y JIS-X 6319-4). "* (Forum)

## Aprendizajes:

Se aprendió que con la tecnología con la que se cuenta hoy en día es posible generar diversas soluciones siempre y cuando todos los usuarios cuenten con esta para poder acceder a la información de contenidos multimedia adicionales.

La tecnología NFC alrededor del mundo es usada para diversas acciones y que podría ser una buena opción cuando todos los usuarios puedan contar con ella.

# *4.4.2 Prototipo 2: Tune*

El uso de dispositivos electrónico, en la actualidad, va cada vez en aumento, las nuevas generaciones tienen cada vez una mayor relación con dichos dispositivos es por ello que surgió la propuesta denominada "Tune".

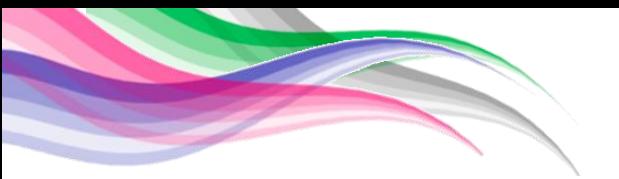

"Tune" es un *Funk-tional system prototype* el cual tenía como propósito mejorar el área de trabajo y exhibición de libros dentro de las librerías a través de un estante que permite ubicar la posición exacta del libro con ayuda de un sistema electrónico básico para agilizar el sistema de búsqueda y organización.

"Tune" consistía en un estante que con ayuda de luz led iluminaba el lugar exacto donde se encontraba el libro requerido por el usuario a través de un catálogo que se ubicaba en una *Tablet (véase Figura 4.14*).

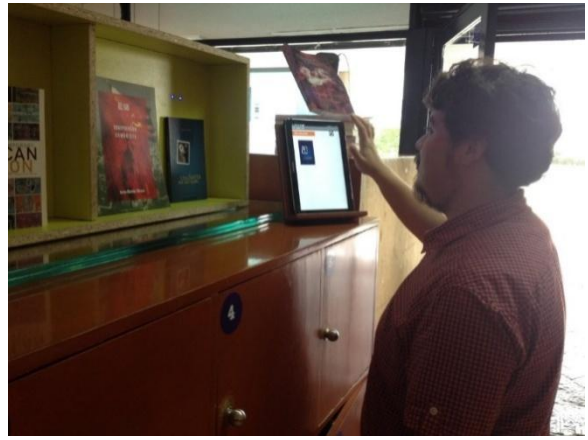

*Figura 4.14 Prueba con usuarios Tune. (Fotogrfía: Fernanda Cortés).*

# *Especificaciones*

Para el desarrollo de "Tune" fue necesario el implementar algunas herramientas de *hardware* y *software*. El funcionamiento de dichas herramientas se describe a continuación:

## Elementos de *hadware*

- Arduino uno: El cual se encargaba de procesar y ejecutar la información entre el modulo bluetooth y el sistema de iluminación.
- Sistema de iluminación: El cual consistía en una conexión de led´s ultrabrillantes colocados en un estante de madera que representa el espacio físico de las librerías como se muestra en la *(véase Figura 4.15*) .

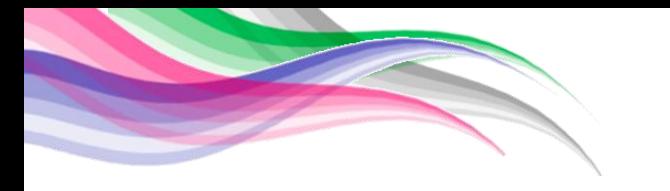

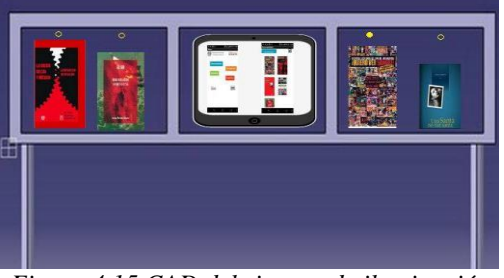

*Figura 4.15 CAD del sistema de iluminación de Tune (Captura de Pantalla: Irene Henández)*

- Modulo bluetooth HC 05: Hace posible la comunicación entre el dispositivo Arduino uno y la app previamente cargada en nuestra tablet.
- Samsung Galaxy Note 10.1": Permite visualizar el catálogo, así como la interacción del usuario con el catalogo.

## Elementos de *software*

 Mit app inventor 2: Nos permitió el desarrollo de un catálogo que permitió al usuario interactuar con el de manera táctil, permitió ofrecerle al usuario un entorno grafico agradable *(véase Figura 4.16*) y además permitió la comunicación con microcontrolador

## Aprendizajes:

"Tune " tuvo una gran aceptación por parte de los usuarios al obtener una limpieza visual del espacio permitiendo que se pudiera localizar un libro de una forma diferente y atractiva, sin embargo, presentó problemas ya que no era posible realizar más de una búsqueda simultáneamente; por lo que todos los usuarios tuvieron que esperar su turno.

La tecnología usada para este concepto fue buena de manera demostrativa,

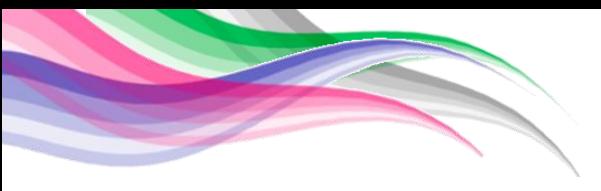

sin embargo, si hubiera sido aplicada en un concepto final, no hubiera sido funcional.

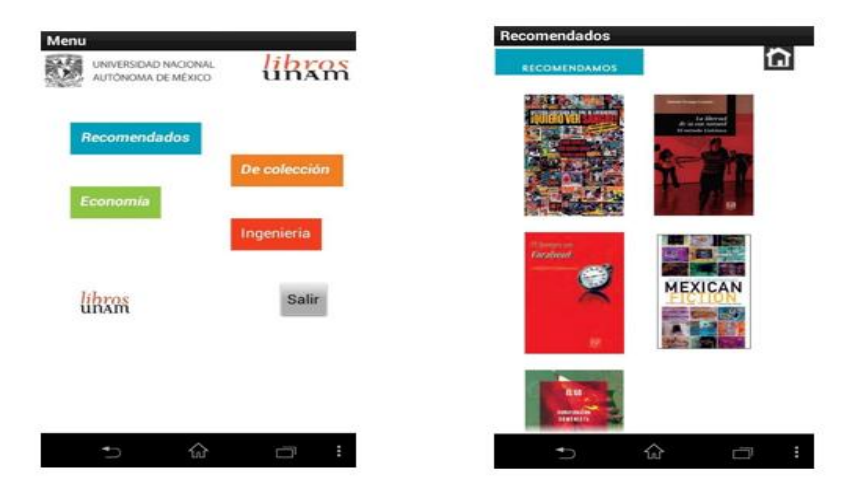

*Figura 4.16. Captura de pantalla del catalogo. (Captura de pantalla: Carolina Castro)*

# *4.4.3 Prototipo 3: Cabo*

La idea del prototipo "Cabo" surgió en base a la necesidad de tener pequeñas cabinas de lectura o de información de libros alrededor del campus universitario, teniéndolo en diferentes facultades, de manera que todos los estudiantes pudieran tener acceso a este.

"Cabo" es un *Fuc-tional system prototype* el cual tenía como propósito el generar una experiencia al usuario dándole a conocer de una forma innovadora el contenido de los títulos con los que cuenta Libro UNAM así como la ubicación de la librerías en zonas de descansos para los estudiantes, es decir lugares donde los usuarios no se encuentran realizando ninguna actividad en específico.

"Cabo" era una cabina rectangular en la cual se proyectaba un catálogo *(véase Figura 4.17.a)* que poseía algunos de los títulos que se encuentran en Libros

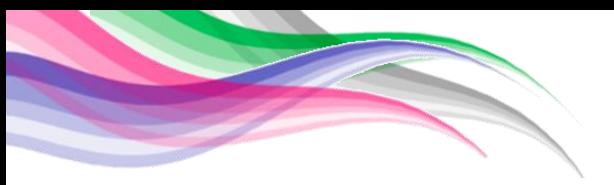

UNAM a su vez permitía interactuar con dicho catálogo de una forma *touch* además de poseer un mapa que indicaba la ubicación de las librerías UNAM más cercanas *(véase Figura 4.17.b).* 

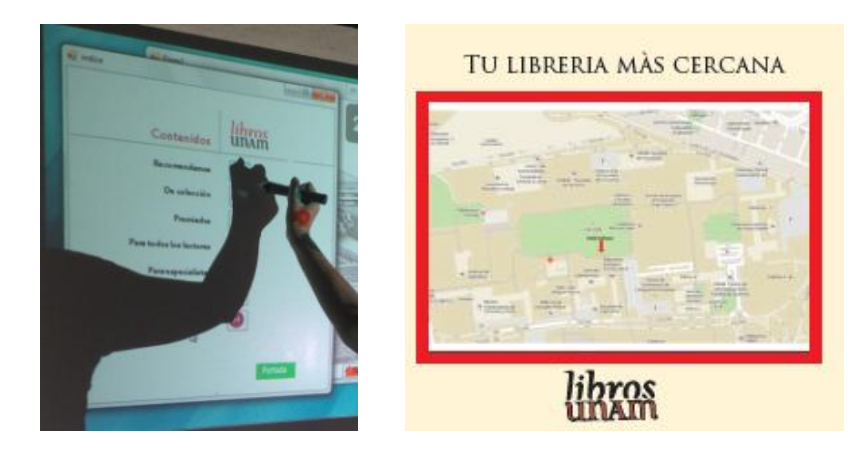

*Figura 4.17. a) Catalogo (Izquierda, Fotografía: Carolina Castro). b)Mapa de la ubicacíón de las librerías UNAM dentro de ciudad universitaria.( Derecha: Copyright 2015 por [5] . Reimpreso con permiso.*

## *Especificaciones*

"Cabo" permitió a los usuarios de altura promedio (164 cm) interactuar con una parte del catálogo de Libros UNAM. Para su realización se utilizaron diferentes herramientas de hardware y software, para poder explicar el funcionamiento de las herramientas que se utilizaron de forma más detallada se dividió esta seccione en 3 categorías Catalogo digital, Interfaz *touch* y cabina.

# *Catálogo digital*

El catálogo *(véase Figura 4.18 y Figura 4.19)* que se desarrolló para ser proyectó dentro de "*Cabo"* fue elaborado en el software Visual Studio C# 2010 ya que ofrece un entorno grafico agradable al usuario.

Para su realización se siguieron las siguientes especificaciones.

- Que el entorno grafico fuera agradable para el usuario.
- Que la interacción fuera de una forma intuitiva y fácil.

- Poder revisar algo del contenido el libro.
- Que fuera de manera táctil la interacción.

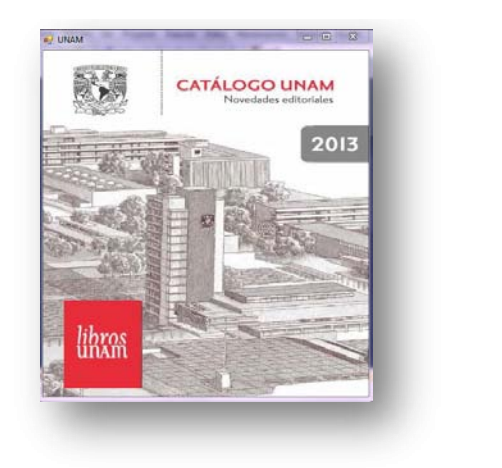

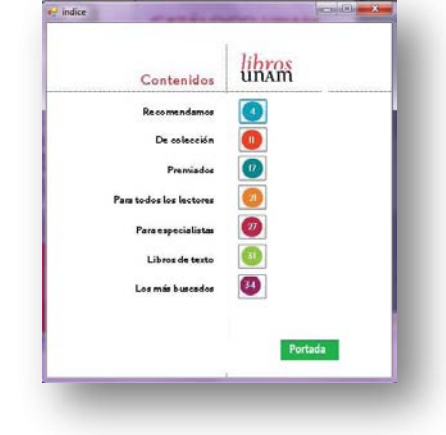

*Figura 4.18 Catalogo seccion " ïndice de portada" (Captura de Pantalla: Irene Henández)*

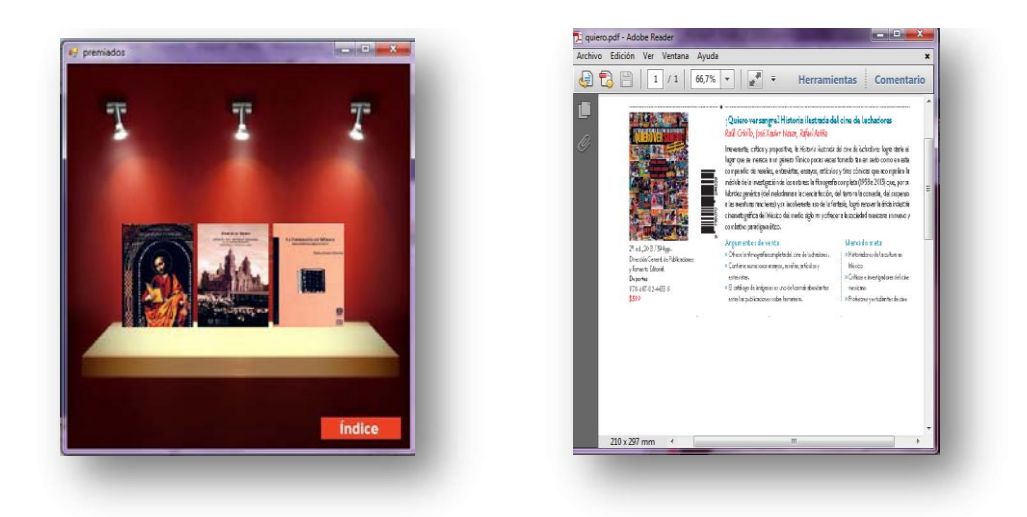

*Figura 4.19 Catalogo seccion "Libros por categoría e informacion." (Captura de Pantalla: Irene Henández).*

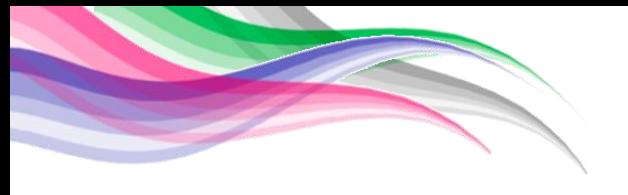

## *Interfaz digital*

Se utilizó una proyección del catálogo esta se reprodujo con ayuda de un Brookstone Pocket Projector, la comunicación entre la proyección y la Laptop fue posible gracias a la tecnología eBeam interact las cual consta de un lápiz interactivo, sensores infrarrojos y bluetooth, esta tecnología permite que la pluma del dispositivo tome el lugar del cursor de la computadora *(véase Figura 4.20).* 

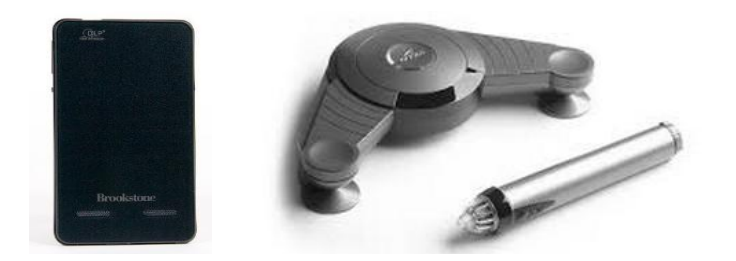

*Figura 4.20 a) Brookstone pocket project b) eBeam interact ( Derecha: Reimpreso con permiso. [6])*

### *Cabina*

Para la realización se utilizó la herramienta de software CATIA para modelar la cabina *(véase Figura 4.21).* Para la construcción de la Cabina se utilizó mampara, tubos de PVC e impresiones en papel glossy.

### Aprendizajes:

Se aprendió que es una manera diferente e interesante de comunicar el contenido de libros UNAM y el catalogo en lugares fuera de las instalaciones de librerías UNAM, sin embargo, no se siguió tomando en cuenta esta idea debido a la complejidad presentada dentro de las instalaciones de ciudad universitaria.

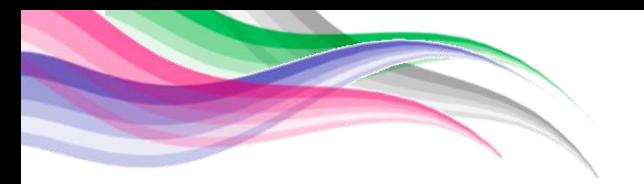

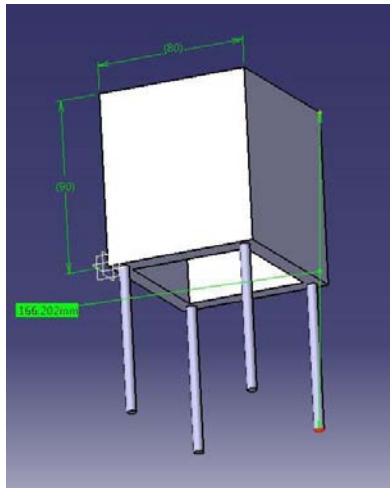

*Figura 4.21 CAD de Cabo (Captura de pantalla: Irene Hernandez)*

# *4.4.4 Prototipo 4: Galletas de la sabiduría*

Este prototipo surgió al pensar en actividades que los usuarios hacen a diario, como comer que es una de esas actividades, se pensó en un prototipo que permitiera comunicar a los usuarios un fragmento de libros y dar a conocer la página de Libros UNAM.

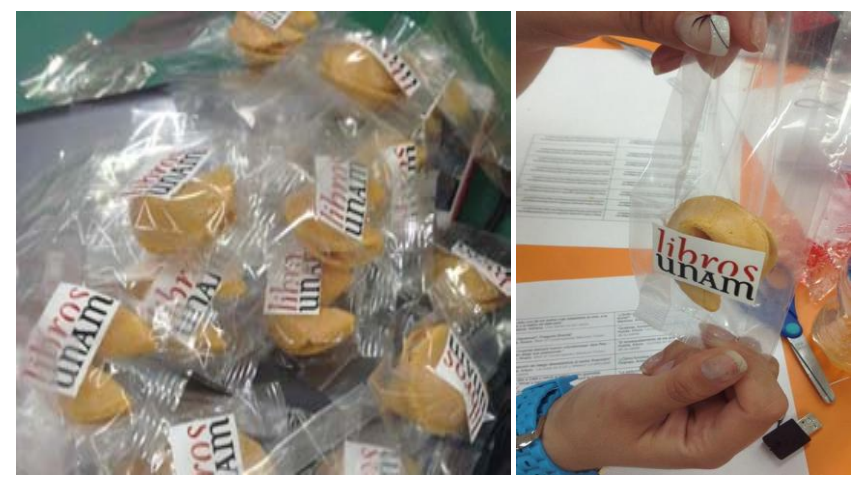

*Figura 4.22 Galletas de la sabiduria ( Fotografía: Carolina Castro)*

"Galletas de la sabiduría*" (véase Figura 4.22)* es un Fuc-tional system prototype el

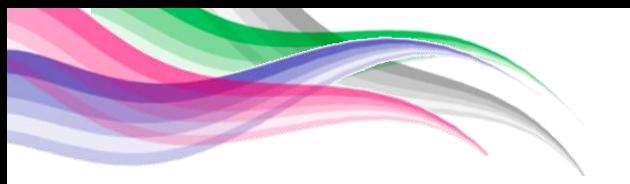

cual tenía como propósito dar a conocer pequeños fragmentos de los libros, así como la página web, a través de pequeños papelitos incluidos en galletas.

### *Especificaciones*

Para el desarrollo de *"Galletas de la sabiduría"* se utilizaron galletas de la fortuna tradicionales a las cuales se les extrajo el papel que poseen, para ser sustituido por un papel en el cual de un lado se encontraba una frase interesante al azar de los diversos títulos de Libros UNAM mientras que en el lado contrario se encontraba un Link que conduce a los usuarios a una página en donde se les realizó una encuesta y un código QR que los llevaba a la página de Libros UNAM.

### Aprendizajes:

Fue un prototipo innovador el cual permitió mediante un medio completamente externo a los libros, el dar a conocer fragmentos de libros, se tuvieron diversos aprendizajes como el que era difícil que los usuarios pudieran tener acceso inmediato al contenido que se proporcionaba en las galletas, además de que es una manera interesante e innovadora de acercar a los usuarios al contenido de Libros UNAM ya que la comida es un producto que se adquiere diariamente.

## *4.5 Etapa 5: Func-tional*

Al realizar las etapas anteriores se pudo llegar al concepto de lo que sería el prototipo final del proyecto.

Hugo fue el nombre dado para este concepto, el cual surgió a partir del concepto de Búho Hugo en la etapa Dark Horse, después de realizar pruebas con usuarios, se llegó a la conclusión que Hugo podría ofrecer diversas cosas y que sería una idea completa capaz de resolver parte de la problemática que presentaba

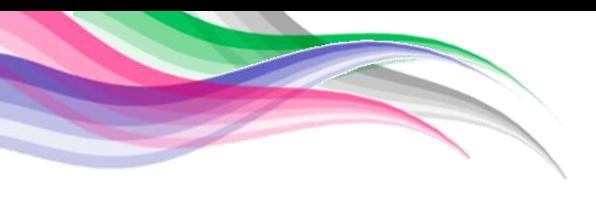

Libros UNAM.

El desarrollo y descripción de este concepto se encuentra explicado en los siguientes capítulos.

A continuación se presenta una tabla que resume los diferentes prototipos desarrollados durante las primeras 4 etapas.

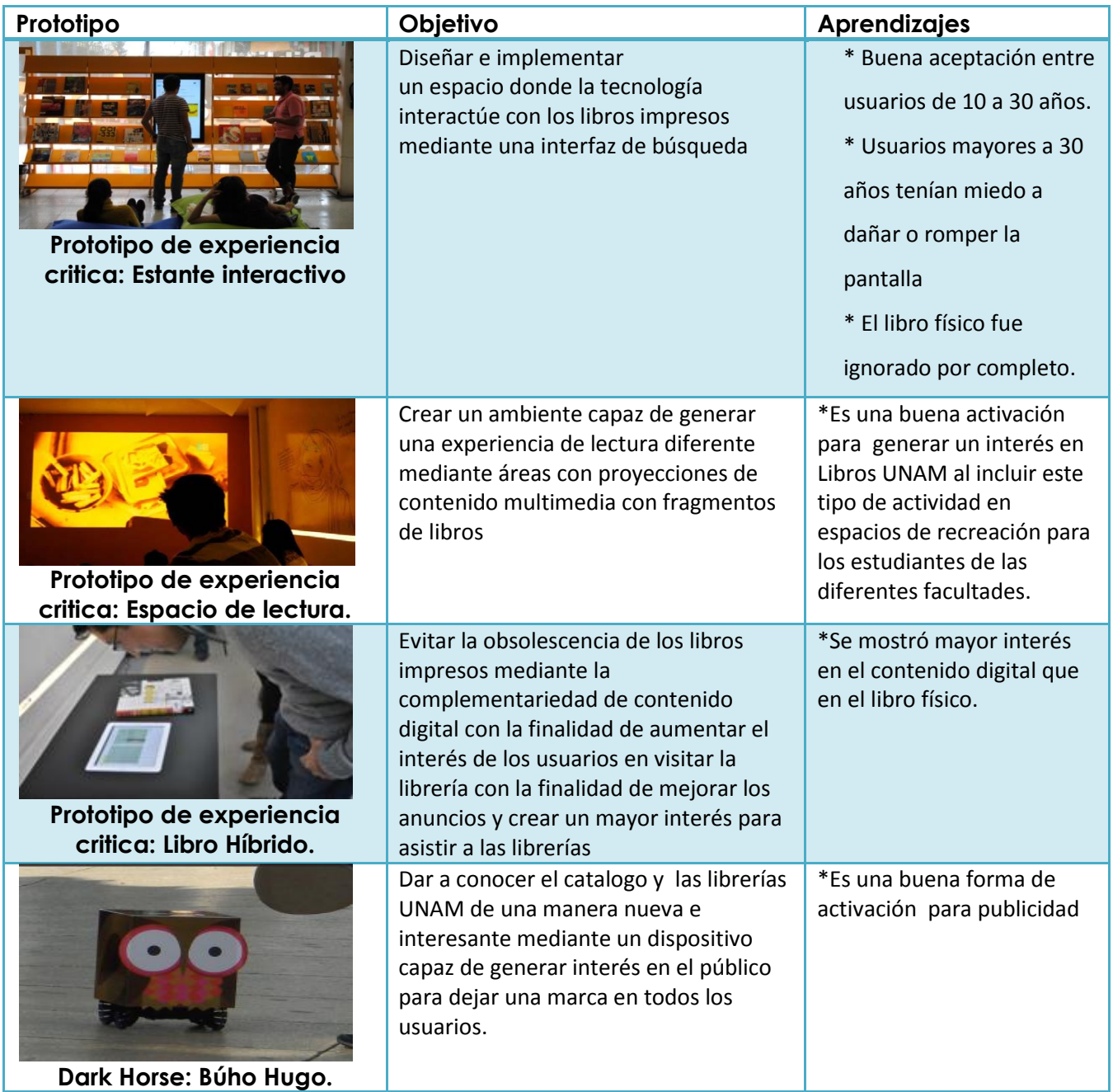

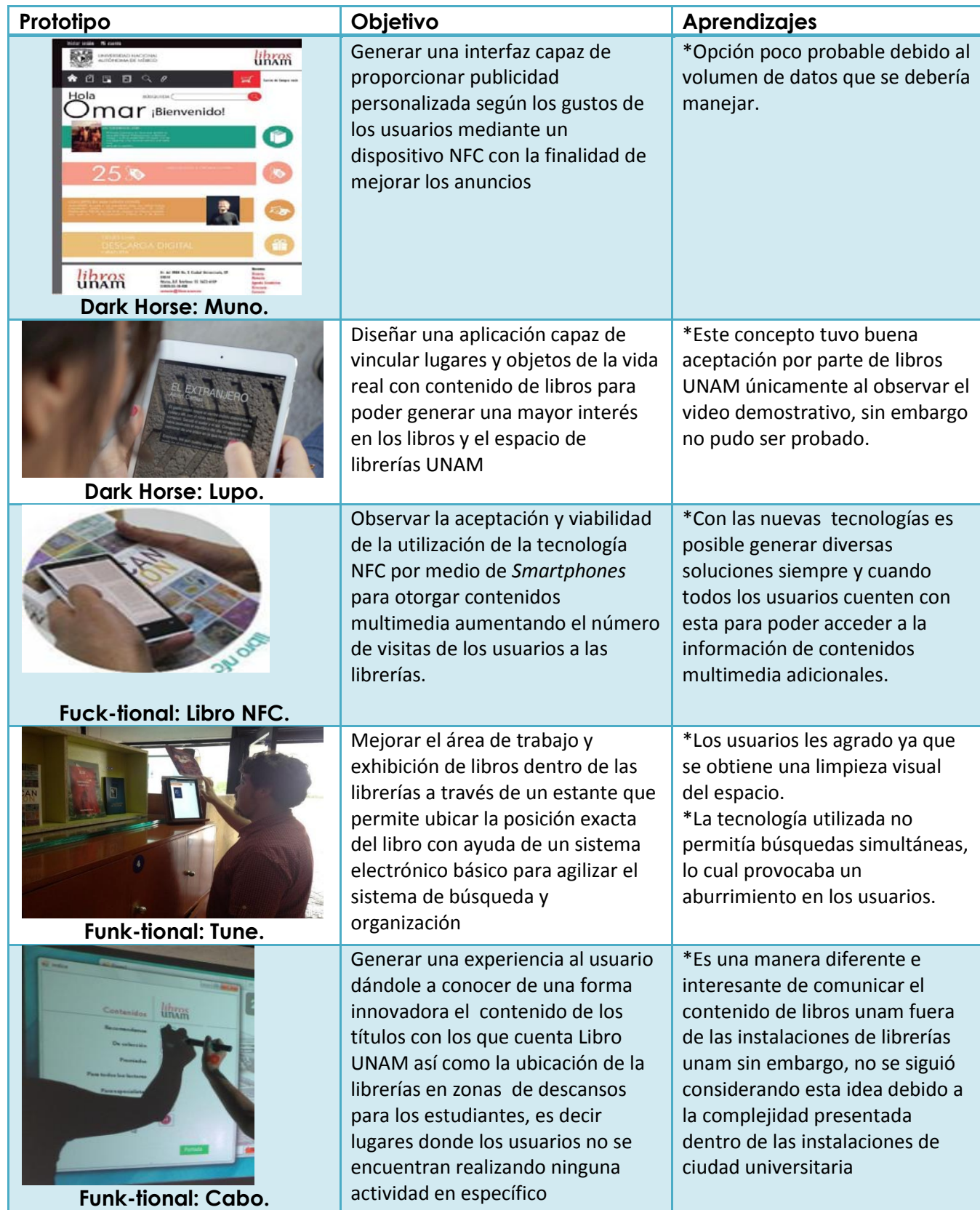

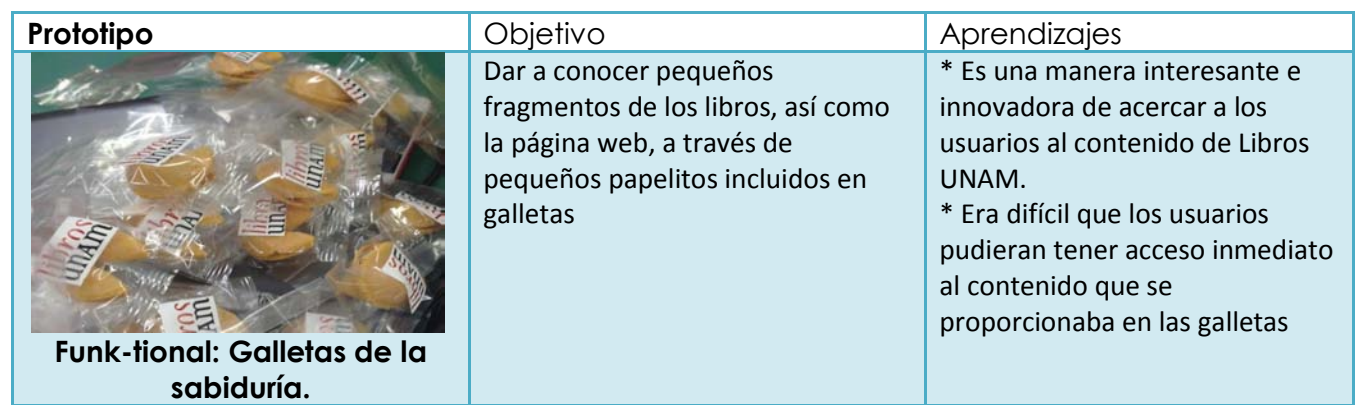

*Tabla 4.1 Tabla que resume de los diferentes prototipos presentados en el capitulo 4 (Elaborado:Gina Agüelles y Carolina Castro).* 

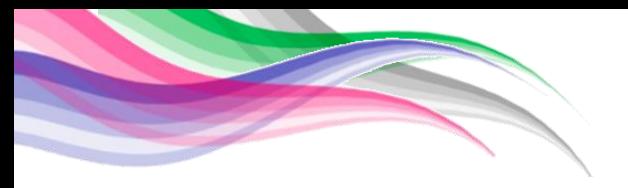

## **5 Diseño e implementación del prototipo final.**

### *5.1 Sistemas y componentes*

### *5.1.1 Sistemas de HUGO 1.0*

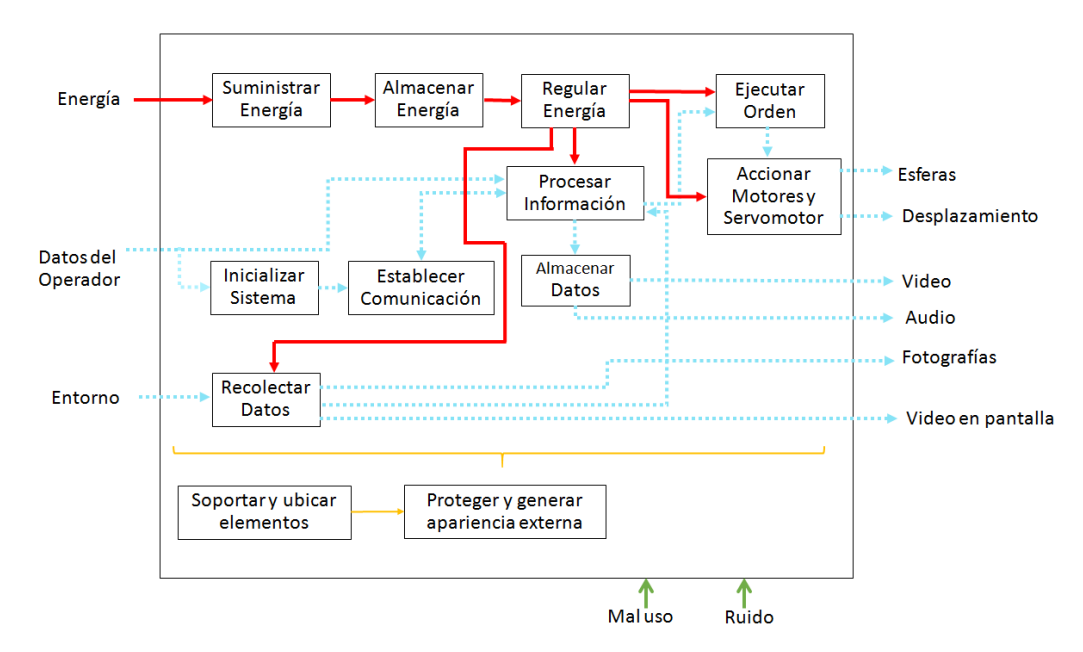

*Figura 5.1 Diagrama de funciones del sistema Hugo 1.0. (Diagrama:Argüelles Gina, Castro Alarcon).* 

### *Entradas*

#### *Energía*

*S*e encarga de suministrar y almacenar la energía del sistema completo, tomando en cuenta la regulación necesaria para cada elemento.

### *Datos del operador*

*S*on aquellos datos que se reciben por parte del operador del sistema para poder realizar la interacción de todas las funciones con el entorno.

## *Entorno*

Es todo aquello que tendrá una interacción directa con el sistema completo, siendo el principal entorno los usuarios y el medio ambiente donde se mueve el

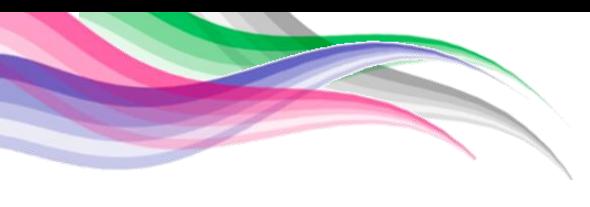

sistema.

### *Entradas indeseadas*

#### Mal uso

Es toda aquella actividad que pueda dañar un elemento del sistema afectando el desempeño general o especifico de este. Para conocer los elementos específicos que pueden dañar el sistema *véase anexo 3.*

#### Interferencia

Al ser un sistema que dependa de una red inalámbrica es susceptible a presentar disminuciones en las actividades principales afectando el funcionamiento completo.

## *Elementos del sistema*

#### Suministro de energía

Para lograr que los elementos funcionen se requiere de energía eléctrica la cual será proporciona por una batería, ya que Hugo es un dispositivo móvil. Para suministrar energía a las baterías se necesitaba un cargador que fuera compatible con diferentes tipos de baterías, contara con protección antidescargas y que poseyera una amplia gama de corrientes de carga, por lo cual, se seleccionó el dispositivo IMAX B6 Charger/Discharger 1-6 cells Genuine *véase figura 5.2*. Este dispositivo funciona a 12 [V] y 5 [A].

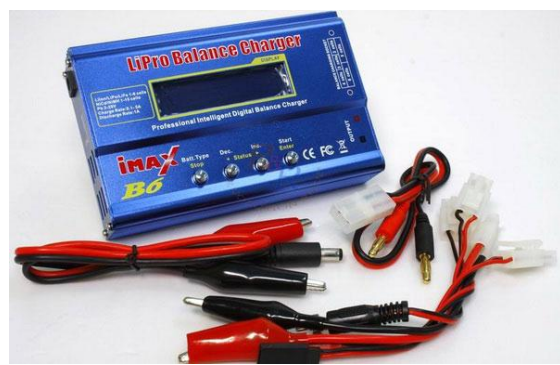

*Figura 5.2 Cargador IMAX B6 Charger/discharger 1-6 cells Genuine utilizado para la carga de las baterías. Reimpreso con permiso[7].*

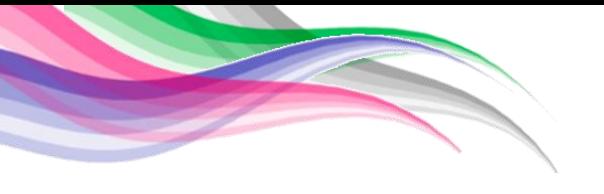

## *Almacenamiento de energía*

Para lograr que los elementos de Hugo funcionaran se necesitó de energía eléctrica, ya que Hugo es un dispositivo móvil se necesitó almacenar la energía en baterías, las cuales tenían que ser de dimensiones reducidas, así como del menor peso posible y con una capacidad de 12 [V].

Tomando en cuenta las necesidades se seleccionó una batería de polímero de litio (LiPo) *(véase Figura 5.3.),* debido a su manufactura es una de las baterías con mayor capacidad de carga y una de las más ligeras en el mercado.

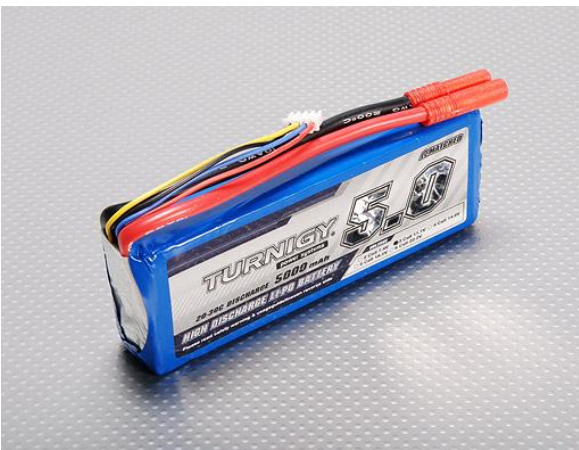

*Figura 5.3. Batería LiPo Turnigy de 12v a 5000mAh 3S. Reimpreso con permiso[8].*

## *Regular energía.*

Una vez que la energía fue suministrada es necesario regularla, para que los elementos de Hugo fueran alimentados de manera correcta y evitar algún daño a los elementos.

Los voltajes necesarios para los dispositivos fueron de 5 [V] y 9 [V], para ello se realizaron dos tarjetas las cuales tienen como nombre Tarjeta A y Tarjeta B. La Tarjeta A *véase Figura 5.4.* proporciona 5 [V] y soporta 4 [A], permite conectar el servomotor, además de tener en ella los puentes H para nuestros motores. La Tarjeta A está diseñada en forma de *shield* de manera que pueda colocarse sobre el microcontrolador Arduino UNO, logrando un mejor aprovechamiento del

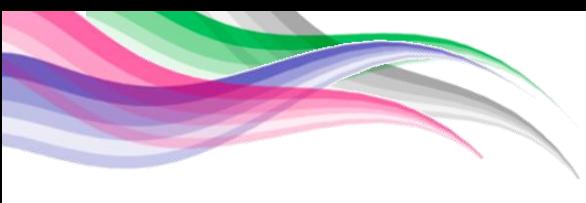

espacio.

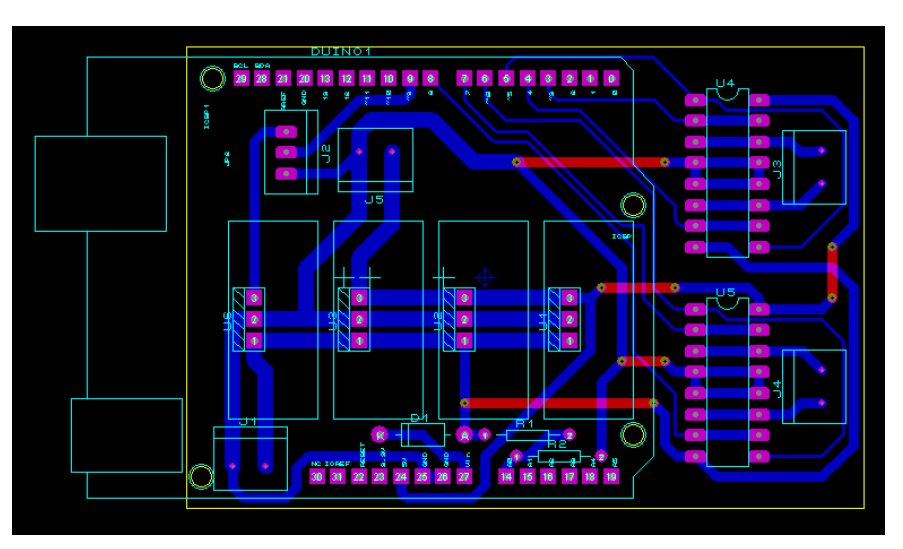

*Figura 5.4. Tarjeta A. (Captura de Pantalla: Carolina Castro)*

Por otro lado, la Tarjeta B *Véase Figura 5.5.* proporciona 9 [V] y soporta 2 [A] se utilizó únicamente para suministrar energía al *router*.

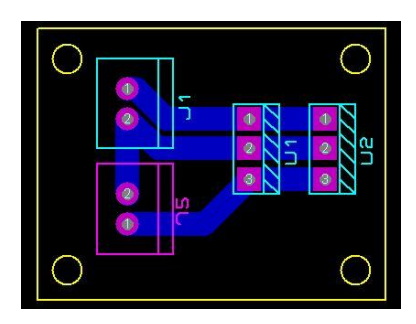

*Figura 5.5. Tarjeta B (Captura de patalla: Carolina Castro).* 

## *Ejecutar orden.*

Esta función es desempeñada por un microcontrolador Arduino UNO, el cual recibe la señal proveniente de la función procesar información, para generar la señal correspondiente que acciona la siguiente función (accionar motores).

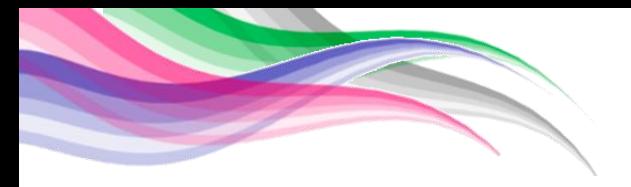

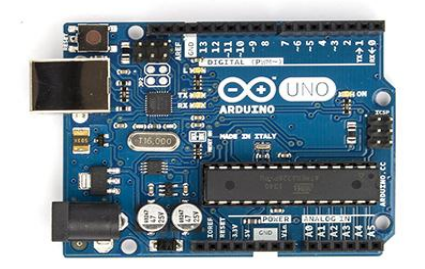

*Figura 5.6. Microcontrolador Arduino UNO. Copyright por[9]. Reimpreso con permiso.*

# *Procesar información.*

Función desempeñada por la microcomputadora Raspberry Pi1 B, que recibe la señal ingresada por el operador, permitiendo que la función de ejecutar y almacenar datos, puedan ser posibles.

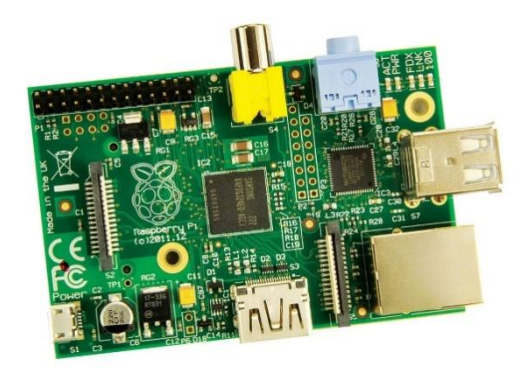

*Figura 5.7. Rasberry Pi1 b. Reimpreso con permiso[10].*

## *Accionar motores y servomotores.*

Es la función que se encarga del movimiento de los motores para el desplazamiento del carro, así como accionar el servomotor del dispensador de esferas. Accionar motores recibe las señales provenientes de la función ejecutar orden generadas por el microcontrolador Arduino UNO.

Para accionar los motores se necesitó de la ayuda de una etapa de potencia, la cual tiene 4 reguladores en paralelo para distribuir la demanda de energía (potencia) y así evitar posibles daños. También, se colocaron dos puentes H, cada uno se conectó en paralelo para distribuir la demanda de energía *(véase Figura 5.8.).* 

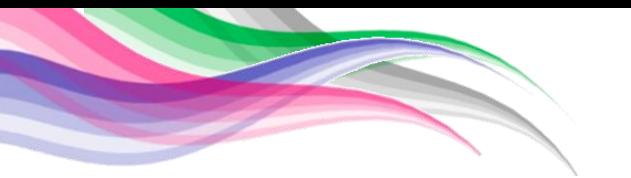

El servomotor de 17kg/cm, 346gr, fue conectado de la siguiente manera para accionarlo: Se conectó el cable amarrillo al pin 9 del microcontrolador Arduino UNO para poder recibir las señales, el cable rojo a 5 [V] provenientes de los reguladores y el cable negro a la tierra de la tarjeta.

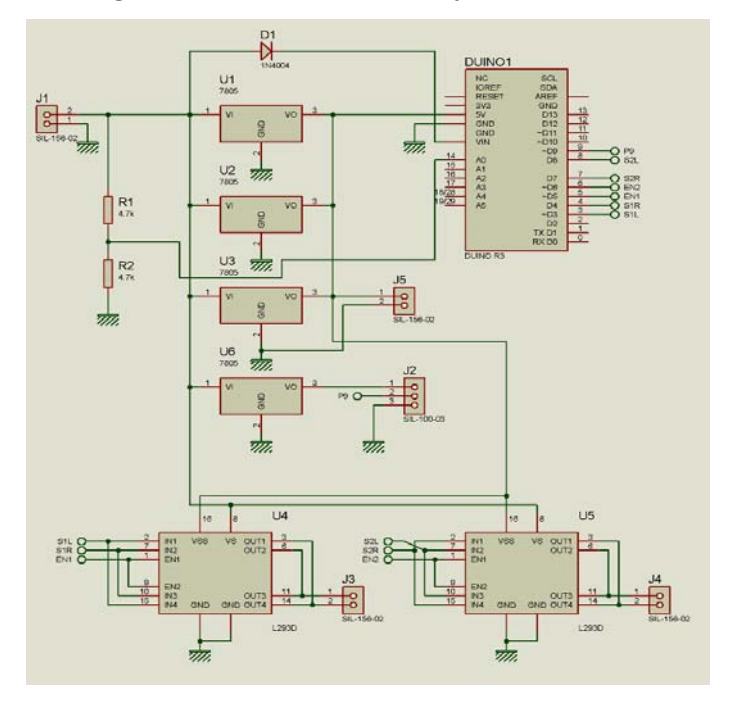

*Figura 5.8. Tarjeta A. (Captura de pantalla: Carolina Castro)* 

## *Almacenar datos.*

Para reproducir audio y video es necesario tener previamente almacenados los archivos de audio (con extensión .wav) y de video (con extensión .avi), que se desean reproducir en una tarjeta SD, evitando así el transmitir dichos archivos de forma inalámbrica para no consumir un gran ancho de banda.

# *Establecer comunicación.*

Uno de los puntos importantes para que el sistema funcione era establecer una comunicación inalámbrica entre la Rasberry pi1 B y una laptop para que así los programas pudieran interactuar entre ellos con ayuda de ROS.

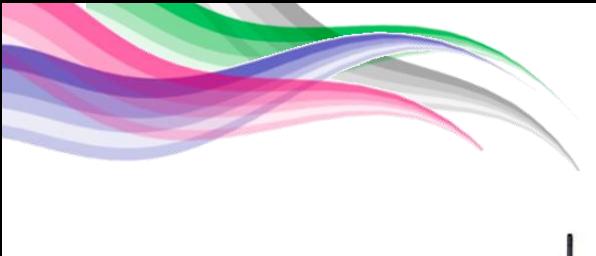

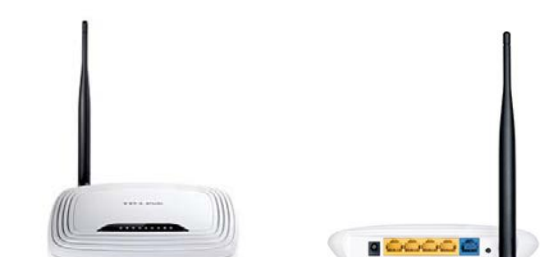

*Figura 5.9. Router TP-Link modelo TL-WR7421ND. Copyright por[11]. Reimpreso con permiso*

Para establecer la comunicación se necesitaba de la ayuda de un router inalámbrico por lo que se decidió utilizar un TP-Link modelo TL-WR741ND *(véase Figura 5.9.).* El router tiene la tarea de crear un Access Point al que pueden conectarse por WiFi diversos equipos, el router se encuentra conectado a la Raspberry pi1 B de forma alámbrica mediante un cable RJ45. La Raspberry pi1 B tiene su propia dirección IP fija así como la laptop; La laptop se conecta a la red local del router a través del Access point WiFi *(véase la Figura 5.10.).* 

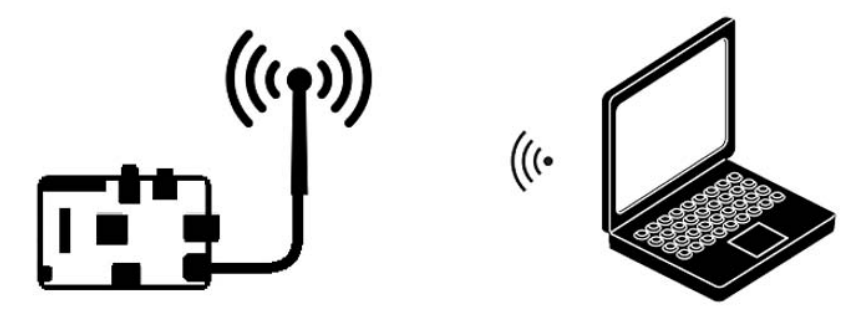

*Figura 5.10. Diagrama que ejeplifica la conexion entre la Raspberry Pi1b y la laptop. (Elaborado: Carolina castro).*

#### *Inicializar sistema*

Uno de los primeros pasos para poner en marcha al sistema Hugo 1.0. es inicializar el sistema, lo cual podrá realizarse una vez que se establezca la comunicación entre Hugo y la laptop. Una vez establecida la comunicación, se podrá inicializar el sistema dando doble *click* en el *launcher* "Todo" después de ello se tiene que dar doble *click* en el launcher "Control", automáticamente se abrirán

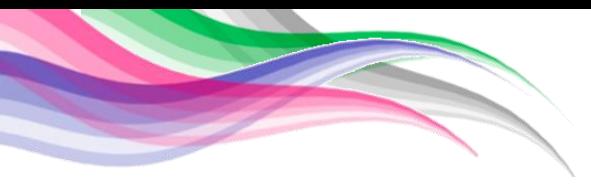

varias pantallas en las cuales se podrá visualizar el video y tomar fotografías *(véase Figura 5.11.).*

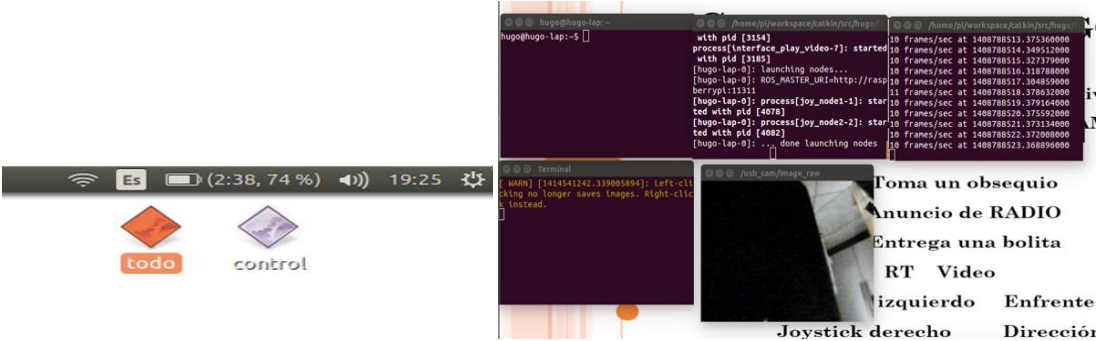

*Figura 5.11. Capturas de pantalla inicializando el sistema (Captura de pantalla:Carolina Castro)*

## *Recolección de datos*

Adquiere información que será de utilidad para el operador de Hugo. Dicha adquisición de datos se lleva a cabo con ayuda de una cámara PlayStation Eye *(Figura 5.12.)* y un control para Xbox 360. La PlayStation Eye se encuentra conectada a la Rasberry pi1 B con ayuda de un hub usb *(véase Figura 5.13.)*, mientras que el control para Xbox 360 se conecta a la laptop a través del puerto usb.

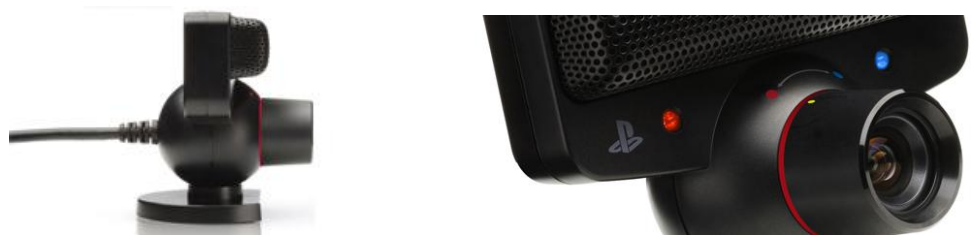

*Figura 5.12 PlayStation Eye. Copyright por[12]. Reimpreso con permiso.*

La cámara PlayStation Eye puede capturar hasta 120 cuadros por segundo, posee 4 canales de entrada de audio de 16 [bits/canal], 48 [kHz], SNR 90 [dB]. Con ella, se logro la captura de video, el cual es visualizado en la pantalla de la laptop una vez que el sistema se encuentre inicializado y permita la captura de imágenes con un simple *click* derecho sobre la ventana de usuario en la que se muestra el video. Las imágenes capturadas por el usuario se almacenaran en la carpeta documentos.

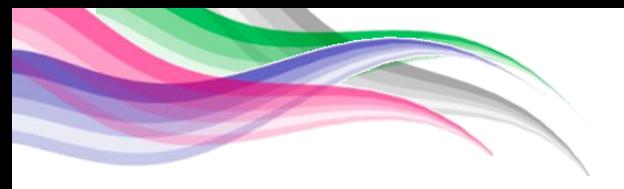

El control de Xbox 360 con puerto usb nos permite controlar las funciones de Hugo con mayor facilidad.

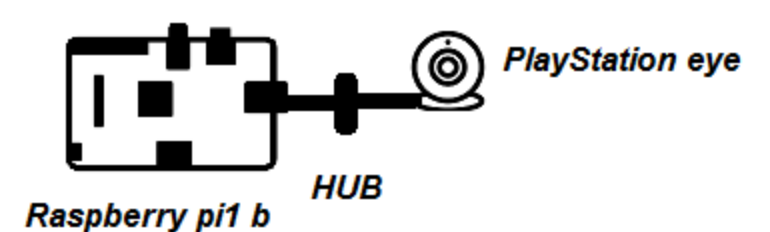

*Figura 5.13 Diagrama de conexión que ejemplifica como se encuantra conectada la PlayStation Eye. (Elaborado: Carolina Castro).*

### *Soportar y ubicar elementos*

Soportar y ubicar elementos consiste en todos aquellos elementos que nos permite posicionar los subsistemas de Hugo. Para ello consideraremos tres elementos importantes dentro de esta categoría que denominaremos chasis, base y dispensador.

En la categoría de chasis, se utilizó el chasis de un auto de control remoto modelo Hummer H2 de la marca Jingweitoys *(Figura 5.14)*.

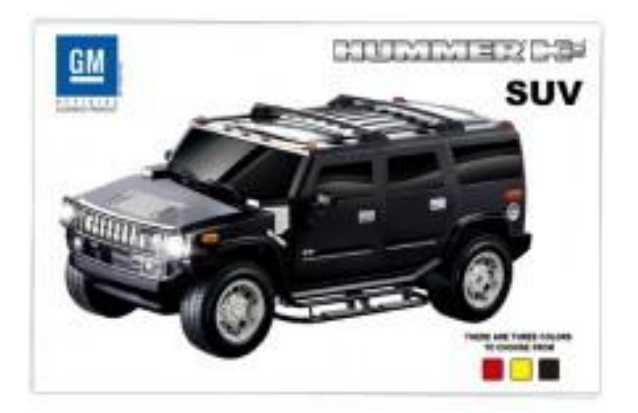

*.*  Figura 5.14. Hummer H2. Copyright por [14]. Reimpreso con permiso

La sección de base fue necesaria para colocar todos los subsistemas electrónicos necesarios para el funcionamiento de Hugo. La base está conformada por dos laminas; Una de acrílico de 3 mm de espesor y una lámina de *honeycomb* con un espesor 20 mm unidas entre sí con la siguiente forma *(véase la Figura 5.15).*

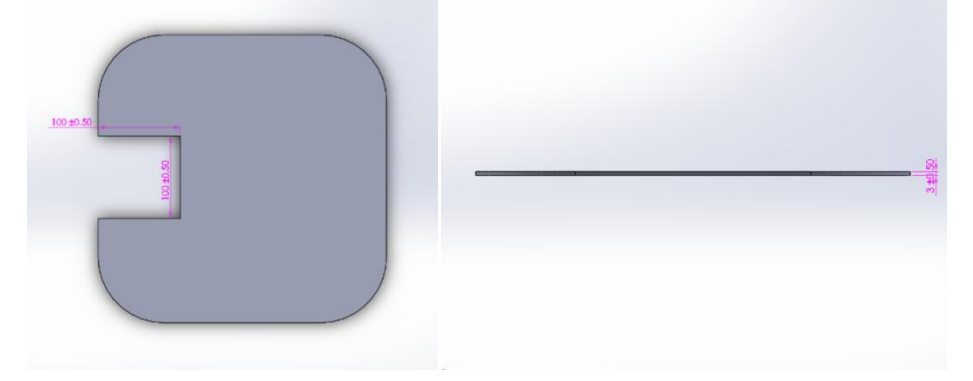

*Figura 5.15 Plano del corte laser (Captura de Pantalla: Gina Argüelles)*

La sección dispensador fue necesaria para almacenar y distribuir las esferas que cuentan con publicidad. El dispensador consiste de una zona de almacenaje en donde se encuentran las esferas y una zona que llamaremos paleta la cual con ayuda del servomotor tiene como función sacar la esfera de la zona de almacenaje. En la *(Figura 5.16.)*, se muestran las zonas antes descritas.

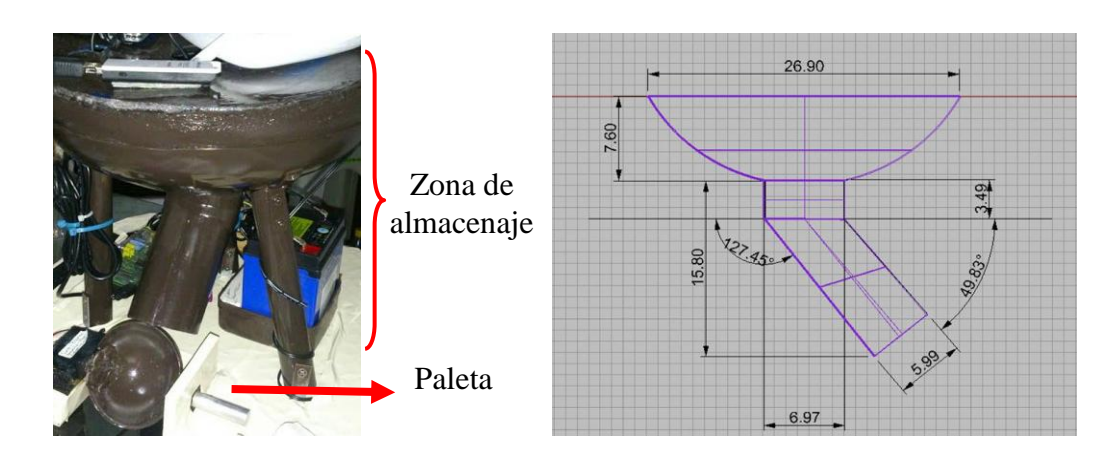

*Figura 5.16. Dispensador (Fotografia izquierda:Carolina Castro)*

*Dar apariencia externa y proteger (Proteger y generar apariencia externa)* 

Proteger y generar apariencia externa es una función importante ya que protege todos los elementos internos de Hugo 1.0 y Hugo 2.0, así como generar

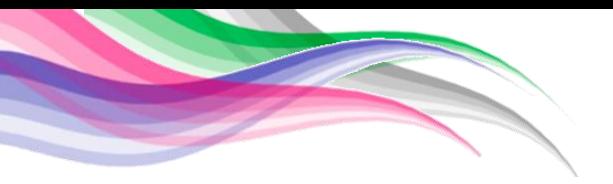

empatía y hacer que el mercado meta tenga presente a Libros UNAM.

Para cumplir con el objetivo de dar a conocer a Libros UNAM se decidió crear un personaje amigable para que los usuarios reconocieran la marca.

Es por ello que el área de diseño industrial trabajó en el desarrollo de varios personajes. Los primero diseños fueron elaborados por Iván Escobedo y Carmen Domínguez los cuales se pueden apreciar en la *Figura 5.17..* 

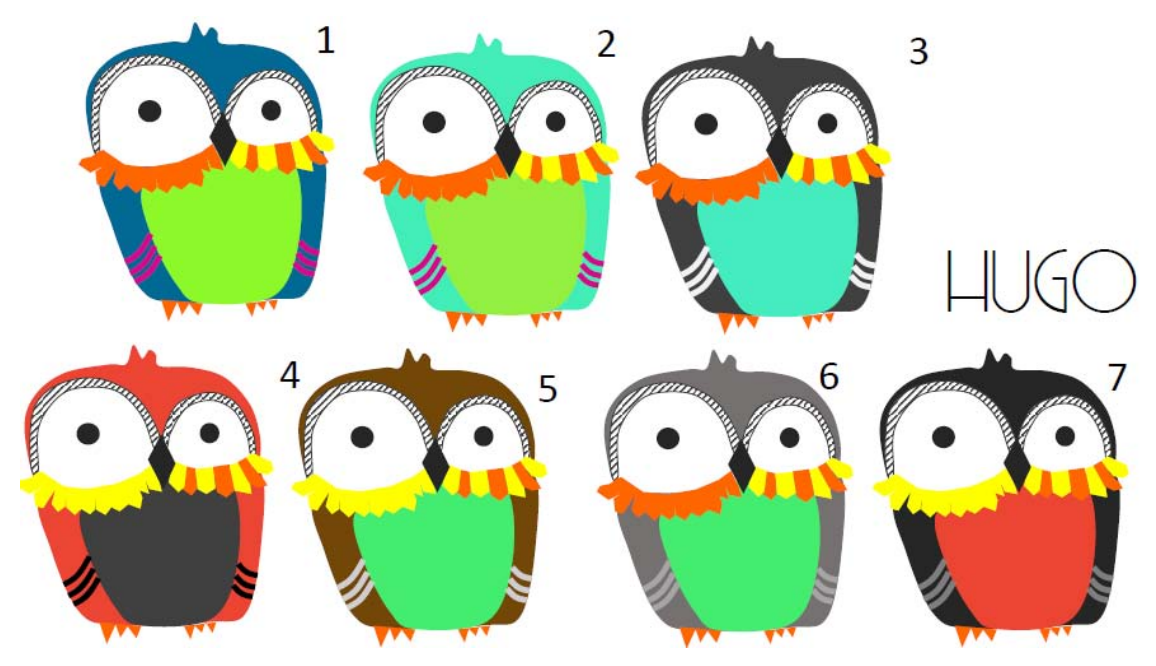

*Figura 5.17. Primer diseño de Hugo para la construcción de la carcasa.* 

Debido a los recovecos que se presentaban en este diseño, nos fue sugerido la realización de otro diseño. Obteniendo como resultado los diseños de la *Figura 5.18.* elaborados por Diana Carreón.

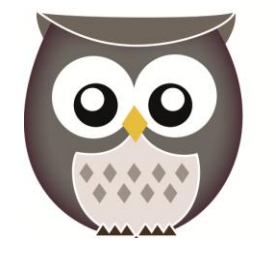

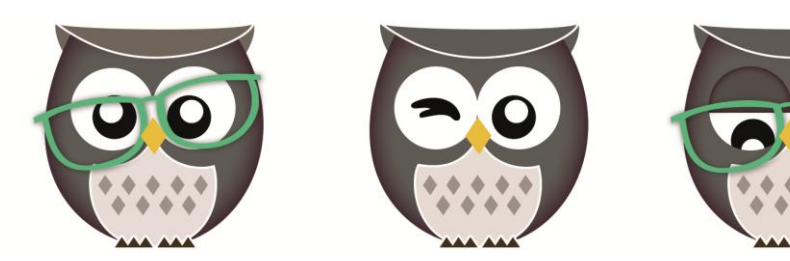

*Figura 5.18. Segundo diseño de Hugo (Elaborado:Diana Carreon.).* 

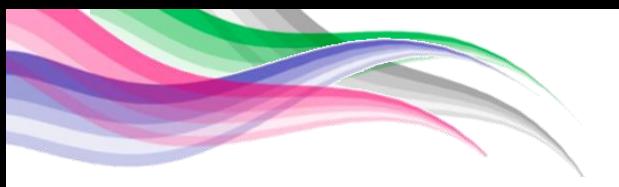

Finalmente, el área de diseño industrial del CIDI decidió que debido a las limitantes para la fabricación de la carcasa, debía elaborarse el diseño seleccionado por ellos que se muestra en la *Figura 5.19.* 

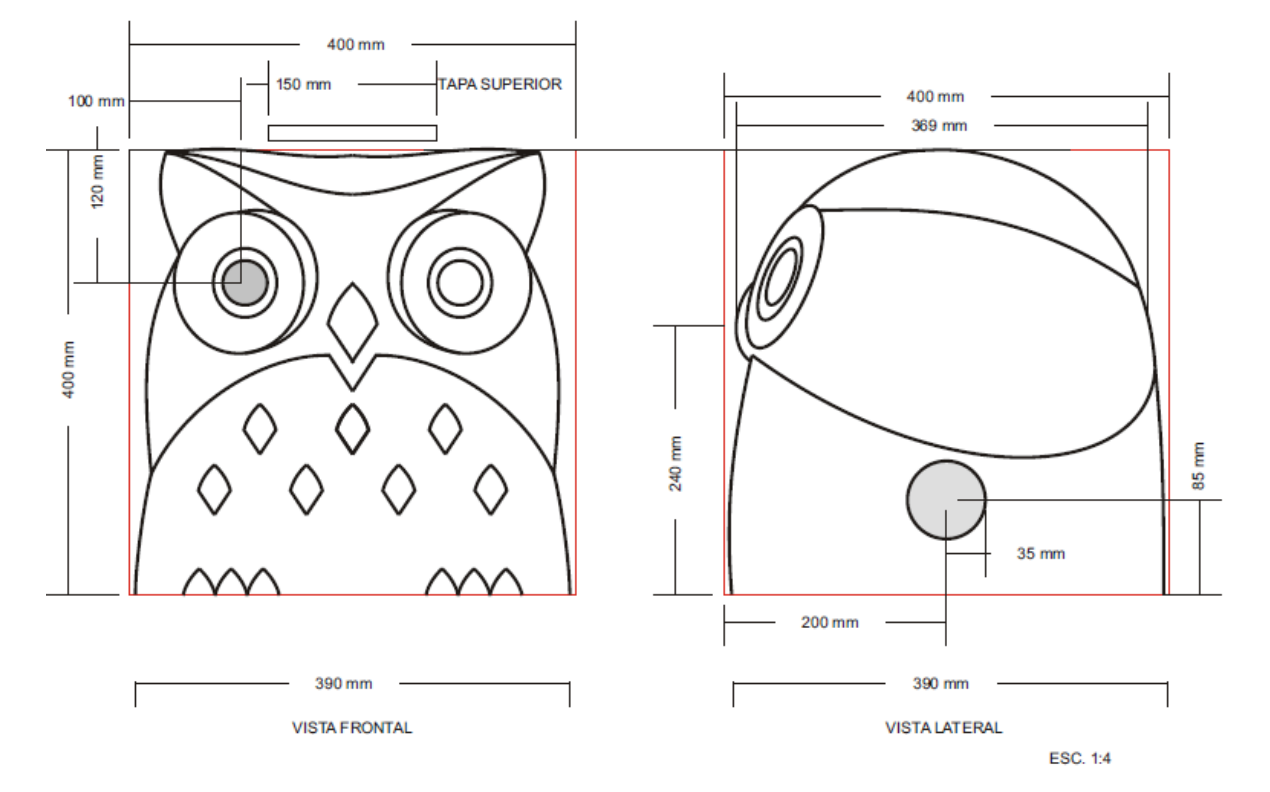

*Figura 5.19. Tercer diseño seleccionado para Hugo por el área de diseño industrial del CIDI. (Plano elaborado: Pedro Ortega González)* 

### *Sujetar, soportar publicidad o artículos publicitarios.*

Esta función nos permite agregar un atractivo extra a la carcasa para hacerla más llamativa, en esta función tenemos dos aspectos importantes la mochila y el banderín *(véase Figura 5.20.).* 

La mochila se encuentra sujeta a la carcasa y nos permite colocar publicidad de tamaño media carta dentro de ella para que los usuarios la tomen.

El banderín se encuentra colocado dentro de la mochila su función es evitar

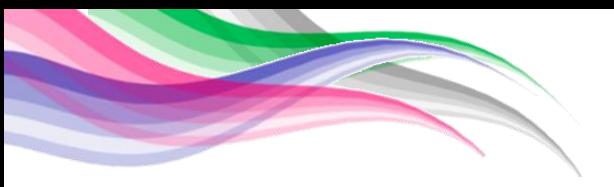

que los usuarios tropiecen con Hugo en zonas muy concurridas.

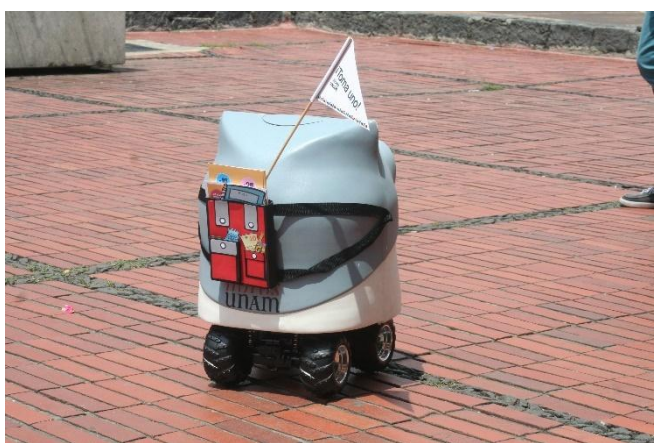

*Figura 5.20. Vista trasera de Hugo 1.0. donde se puede apreciar la mochila y el banderín.(Fotografía: Carolina Castro)*

## *Salidas*

## *Desplazamiento*

Ya que uno de los principales motivos es dar a conocer libros UNAM se necesitaba que el prototipo Hugo sea móvil para así lograr llegar a una mayor cantidad de personas, agregándole un atractivo extra al desplazarse por diferentes áreas.

## *Esferas*

Esferas consiste en la entrega de esferas que tienen como finalidad acercarnos al mercado meta ya que dentro de una esfera de 5 [cm] de diámetro *(véase Figura 5.21.)* se puede colocar cupones de descuento, artículos pequeños con el logo de Libros UNAM, dulces y propaganda. Estas esferas tienen por objetivo dar a conocer Libros UNAM, permanecer en la mente del mercado meta y lo más importante guiar a las personas a la tienda física y virtual de Libros UNAM.

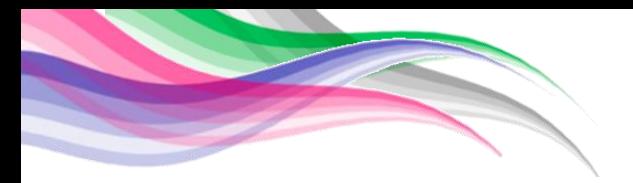

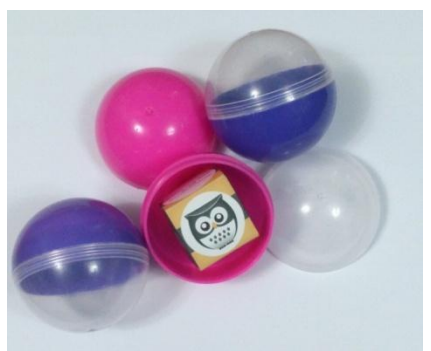

*Figura 5.21. Esferas para el dispensador. (Fotografía Carolina Castro).*

#### *Video*

Video se refiere a la acción de reproducir video la cual nos permite llevar videos al mercado meta que informen sobre próximos eventos especiales, descuentos, ubicación de las librerías o cualquier información que el operador considere relevante para dicho grupo de personas.

La reproducción de video es posible ya que el sistema Hugo cuenta con un Brookstone Pocket Projector *(véase Figura 5.22.)* en el ojo izquierdo, el cual proyecta el video que es reproducido gracias a la Raspberry Pi1 B, una bocina USB permite que el sonido tenga mayor alcance para ello se requiere que el operador haya almacenado previamente el video en formato .avi en la tarjeta SD.

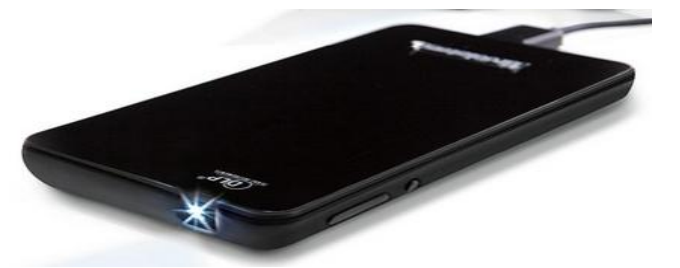

*Figura 5.22. Brookstone Pocket Projector. Copyright por[14]. Reimpreso con permiso*

#### *Audio*

Audio reproduce archivos de audio con formato .wav que se encuentran almacenados dentro de la tarjeta SD con la finalidad de captar la atención del mercado meta con sus frases pregrabadas, así como difundir promociones y eventos especiales.

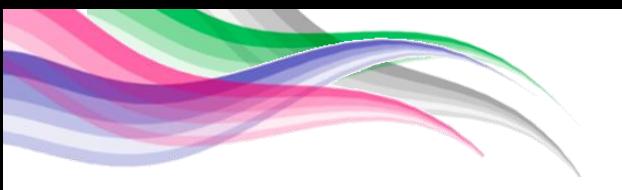

La reproducción de audio es posible ya que el sistema Hugo cuenta con una bocina USB Acteck F40 *(véase Figura 5.23.)* que se encuentra en la parte inferior delantera la cual está conectada a la *Raspberry* pi1 B a través de un *hub*. Siendo la Raspberry pi1 B, la encargada de reproducir los archivos de audio.

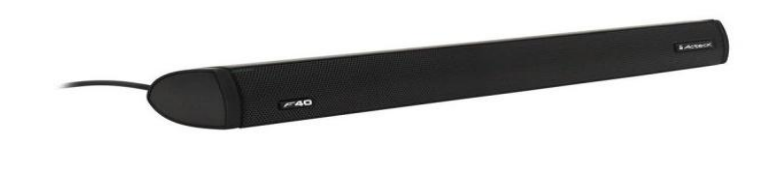

*Figura 5.23. Bocina USB Acteck F40 Copyright por[15]. Reimpreso con permiso.* 

## *Fotografías*

Fotografía permite que el operador capture la imagen que se muestra en la ventada de video al dar doble *click* sobre ella. Las imágenes se guardaran automáticamente en la carpeta personal *(véase Figura 5.24.)*, gracias a la PlayStation Eye.

| Carpeta personal<br><b>n</b> Carpeta personal                            |                    |                              |                       |                     |                                                   | Es<br>$\Rightarrow$                                | 13:03 費<br>$\boxed{ }$ (0:46, 20 %) (1)<br>٥ |
|--------------------------------------------------------------------------|--------------------|------------------------------|-----------------------|---------------------|---------------------------------------------------|----------------------------------------------------|----------------------------------------------|
| Lugares<br><b>O</b> Recientes<br>facerpeta personal<br><b>Escritorio</b> | Carpeta sin título | Descargas                    | Documentos            | H<br>Escritorio     | Fotografias<br>tomadas por hugo                   | Imágenes                                           | Música                                       |
| & Descargas<br>D Documentos<br><b>Q</b> Imágenes                         | Plantillas         | Público                      | R<br>Videos           | workspace           | adobe.                                            | .cache                                             | .compiz                                      |
| <b>Ja</b> Música<br><b>H</b> Videos<br>同 Papelera                        | .config            | .dbus                        | .gconf                | .gimp $-2.8$        | .qvfs                                             | .local                                             | .macromedia                                  |
| Dispositivos<br>Push Button Reset<br><b>同</b> Gateway                    | .mozilla           | .pki                         | .remmina              | TOS                 | ssh                                               | thumbnails                                         | EŚ<br>S and<br>control.sh                    |
| R Recovery<br><b>E</b> Volumen de 1 ▲<br><b>E</b> boot<br>▲              | control.sh-        | E<br><u>is</u><br>CONTROL.sh | CONTROL.sh~           | Ejemplos            | frame0000.jpg                                     | frame0001.jpg                                      | frame0002.jpg                                |
| □ Volumen de 7 ▲<br><b>B</b> Equipo<br>Red                               | frame0003.jpg      | E,<br>is.<br>hugo.sh         | lar.az<br>hugo.tar.gz | 睡<br>HUGO.sh        | HUGO.sh-                                          | $\frac{17}{100}$<br><b>Gener</b><br>hugo interface | $<1$ aumh<br>$\alpha$<br>joy.launch          |
| $Q$ Examinar red<br>Conectar al servidor                                 | joy.launch-        | joy.sh-                      | E<br>詳<br>rpi.sh      | 监<br>rpi1.sh        | 賠<br>這<br>rpi2.sh                                 | shell.py<br>璑<br>todo.sh                           | todo.sh-                                     |
|                                                                          | 99.<br>video.sh    | video1.avi                   | F<br>區<br>VIDEO.sh    | .apport-ignore.xml  | sado in<br>uget<br>sude<br>sade:<br>.bash history | $f - f = 0$<br>F Vite<br>.bash_logout              | $0 - 1$<br>4.501<br>$f$ for<br>.bashrc       |
|                                                                          | $\frac{1}{12}$     | $4 - 1$<br>$e$ This<br>k     | $\frac{1}{16}$        | $4.14 -$<br>$n = 1$ | Seria.                                            |                                                    |                                              |

*Figura 5.24 Captura de pantalla de la carpeta personal en la cual se almacenan las fotografías tomadas por Hugo. (Captura de pantalla: Carolina Castro).*

## *Video en pantalla*

Video en pantalla (*Figura 5.25.)* es un de la salidas más importante ya que ayuda al operador a localizar al mercado meta. Una vez localizado podrán ser activadas

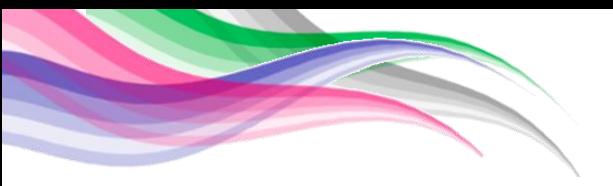

las salidas tomar foto, reproducir audio, reproducir video y entregar esferas.

Otra de las razones por la cual es importante, es que sirve de apoyo al operador para poder desplazar a Hugo a través de largas distancias.

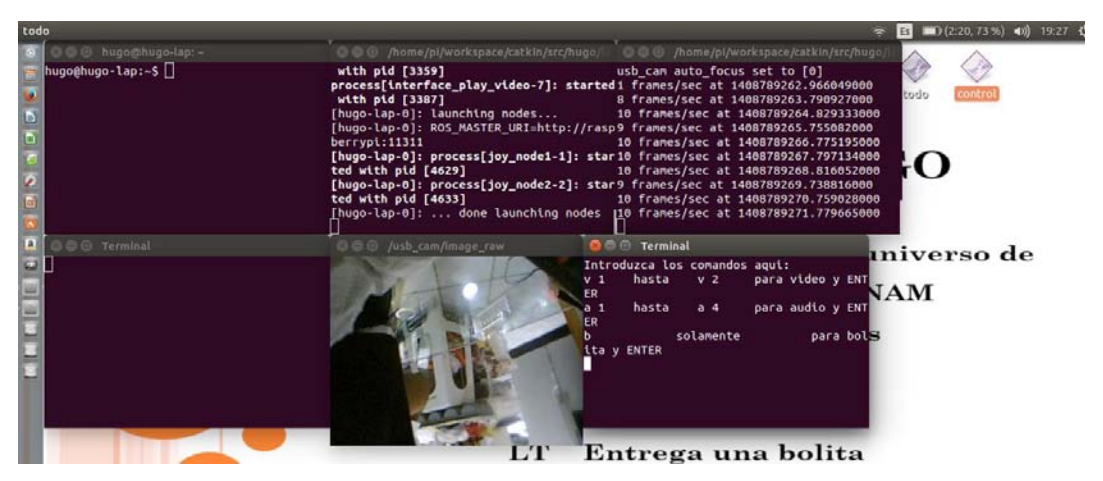

*Figura 5.25 Captura de patalla en la cual se puede apreciar la visualización del video. (Captura de pantalla: Carolina Castro).*

## *5.1.2 Sistema HUGO 2.0.*

Durante las pruebas realizadas con Hugo 1.0 en la Expe Sugar y a través de Ciudad Universitaria, se detectó que eran necesarias algunas modificaciones para aprovechar al máximo sus capacidades. Es así como surge Hugo 2.0, el cual no presenta grandes cambios en los elementos de su sistema, en comparación con Hugo 1.0. Sin embargo, estos cambios mejoran su uso en exteriores y hacen su manejo más fácil y eficiente para el operador.

Hugo 2.0 es igual a la versión Hugo 1.0 en la sección de entradas y salidas, sólo presenta algunos cambios en la sección de elementos del sistema, de los cuales, algunos de ellos pueden apreciarse en el diagrama de funciones del sistema Hugo 2.0 (*véase Figura 5.26)*. Debido a ello, a continuación se describirán únicamente los elementos del sistema que presentan algún cambio con respecto a la versión Hugo 1.0 y que dan lugar a Hugo 2.0.

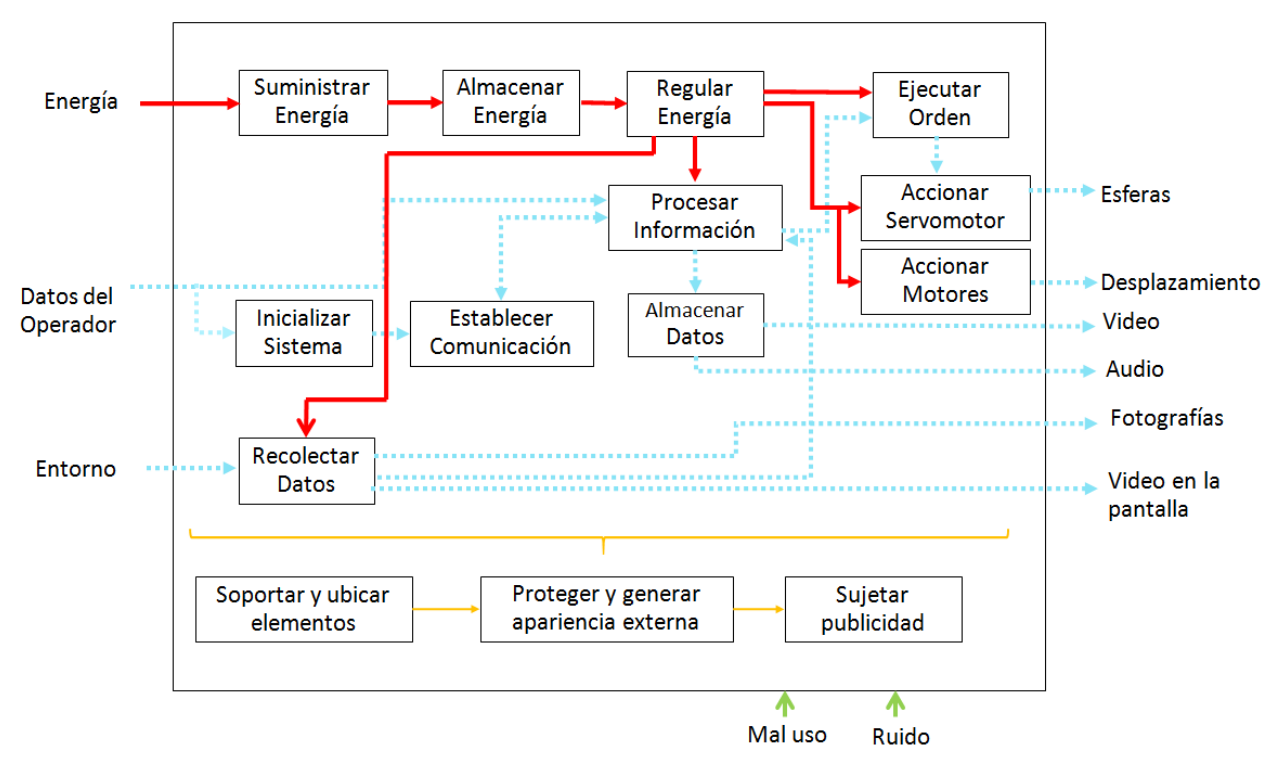

*Figura 5.26 Diagrama de funciones del sitema Hugo 1.0.* 

### *Elementos del sistema*

### Almacenamiento de energía

Para poner en marcha a los elementos de Hugo 2.0, se necesitó de energía eléctrica, ya que Hugo 2.0. es un dispositivo móvil se necesitó almacenar la energía en baterías. Dados los resultados de las pruebas que se realizaron con Hugo 1.0 se observó la necesidad de dotar a Hugo 2.0 con un mejor sistema de alimentación que le permitiera tener un mejor desempeño en campo, al incrementar el tiempo de funcionamiento de Hugo y mejorar el suministro de energía para cada elemento de su sistema. Por ello, se eligió un sistema de alimentación distribuido que consta del uso de dos baterías independientes, las cuales debían de ser de dimensiones reducidas, así como del menor peso posible y con una capacidad de 12 [V] y 7.5  $[V]$ .
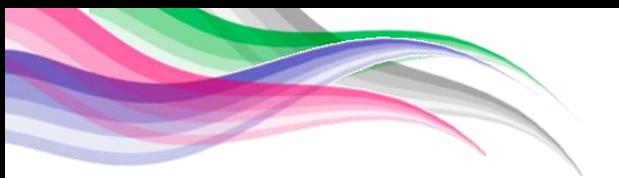

Tomando en cuenta las necesidades, se seleccionó una batería de litio fosfato de hierro (LiFePO4) *(véase Figura 5.27)* para el interior de Hugo 2.0, ya que es una de las baterías con el más alto número de ciclos de vida por lo que a largo plazo el costo de ella es bajo, no explota, tiene una temperatura de trabajo -20 [°C] a 60 [°C], posee un indicador de nivel de energía y este tipo de baterías se encuentran entre las más ligeras en el mercado.

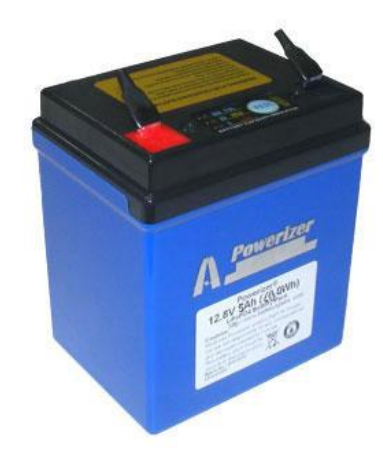

*Figura 5.27. Bateria de LiFePO4 12v a 5Ah. Copyright por[16]. Reimpreso con permiso.* 

Adicionalmente, se necesitó de una segunda batería para alimentar el chasis y evitar tener que abrir la carcasa de Hugo 2.0. Para esta tarea, se utilizó una batería de níquel-hidruro metálico (NiMH) de 7.2 [V] a 3000 [mAh] (*véase figura 5.28) .*

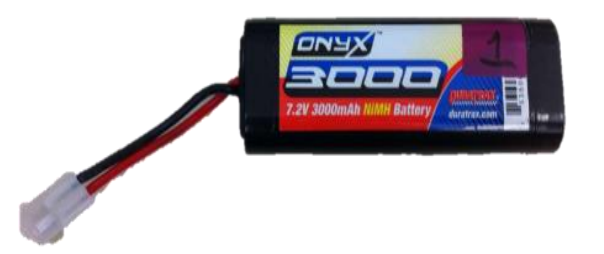

*Figura 5.28. Batería de NiMH 7.2[V] a 300[mAh]. (Fotografía: Gina Argüelles)* 

## Ejecutar orden.

Esta función al igual que en Hugo 1.0 es desempeñada por el microcontrolador Arduino UNO. Sin embargo, en Hugo 2.0 genera la señal correspondiente para accionar la función de *"accionar servomotor".* 

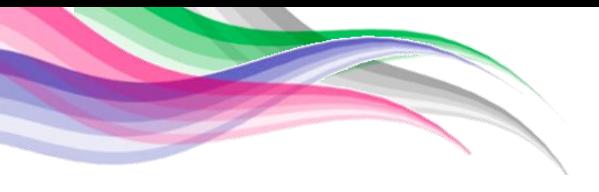

## Accionar motores

Es la función que permite el movimiento de los motores dentro del chasis. *"accionar motor"* recibe la señal de la tarjeta que posee el chasis que a su vez recibe la señal de su control RC.

## Accionar servomotor

Esta función permite el movimiento del servomotor del dispensador de esferas. Accionar servomotor recibe las señales de salida provenientes de la función ejecutar orden generada por el microcontrolador Arduino UNO.

Para accionar el servomotor se necesitó una etapa de potencia, la cual se encuentra en la tarjeta A y que fue reutilizada de Hugo 1.0 (*véase Figura 5.28.)*. Dicha tarjeta consta de 4 reguladores en paralelo para distribuir la demanda de energía (potencia) y así evitar posibles daños.

El servomotor de 17 [kg/cm], 346 [gr], fue conectado de la siguiente manera para accionarlo: Se conectó el cable amarrillo al pin 9 del microcontrolador Arduino UNO a través de la tarjeta para poder recibir las señales, el cable rojo a 5 [V] provenientes de los reguladores y el cable negro a la tierra de la tarjeta.

## Inicializar sistema

La diferencia para inicializar el sistema entre Hugo 2.0 y Hugo 1.0, es que adicionalmente a los pasos que se detallaron para el sistema de Hugo 1.0, es necesario accionar el botón rojo ubicado en el chasis para alimentar y activar el control de los motores, permitiendo el desplazamiento de Hugo 2.0

# Recolección de datos

Es la función que permite adquirir información que será de utilidad para el operador de Hugo. En la versión de Hugo 2.0, dicha adquisición de datos se lleva

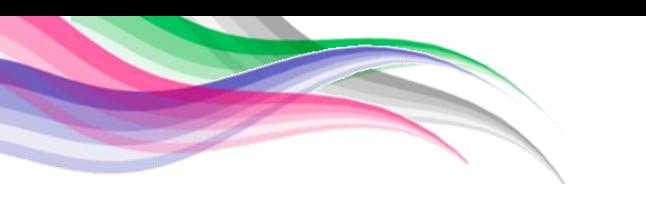

solamente a cabo con ayuda de una cámara *PlayStation Eye* que se encuentra conectada a la Raspberry Pi1 B con ayuda de un *hub*.

## Soportar y ubicar elementos

*"Soportar y ubicar elementos"* consiste en todos aquellos elementos mecánicos que nos permiten posicionar a los elementos electrónicos de Hugo 2.0. Para ello, consideraremos tres elementos importantes dentro de esta categoría que denominaremos chasis, base y dispensador. En esta versión, la base y el dispensador no sufren ninguna modificación; únicamente, la categoría de chasis presenta cambios.

En esta versión de Hugo, se utilizó el chasis de un auto a control remoto, modelo Hércules F-150 escala 1/8 de la marca Nikko, el cual posee un sistema de amortiguamiento en la parte delantera y trasera (*véase Figura 5.29.)*.

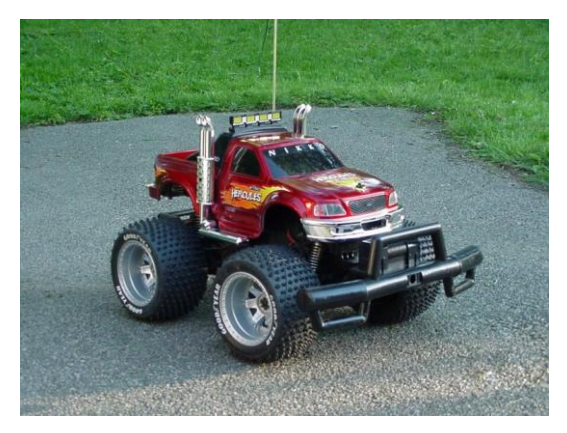

*Figura 5.29. Hércules F-150 Nikko escala 1/8. Reimpreso con perrmiso[17].* 

En resumen, las modificaciones realizadas permitieron que Hugo 2.0 tenga algunas ventajas sobre Hugo 1.0, estas ventajas son:

 Hugo 2.0 *(véase figura 5.30)* pueda desplazarse con mayor facilidad por superficies como pasto, tierra suelta, terrenos accidentados, entre otros.

- Hugo 2.0 cuenta con dos baterías lo cual permite que se pueda utilizar por más tiempo sin abrir constantemente la carcasa.
- Hugo 2.0 ofrece una mayor comodidad y facilidad al operador al controlarlo.

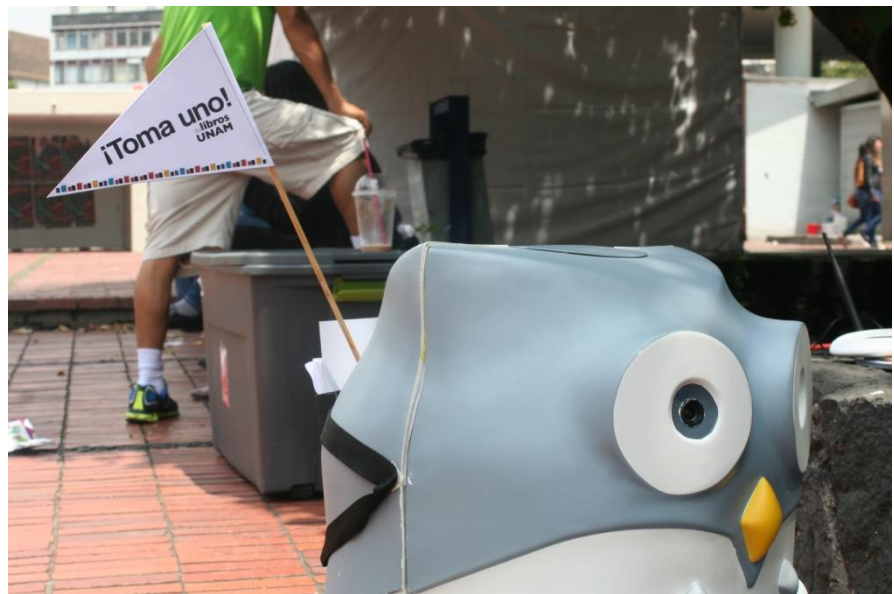

*Figura 5.30 Hugo 2.0. de perfi. (Fotografía: Irene Hernández)*

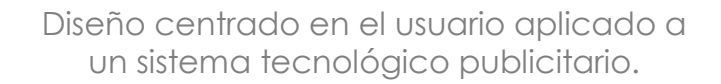

#### **6 Pruebas y resultados.**

El objetivo del concepto Hugo es dar a conocer Libros UNAM así como sus eventos, descuentos, regalos, su tienda en línea, fragmentos de algunas publicaciones y mantener en la mente del mercado meta el nombre de Libros UNAM.

Por ello, fue necesario observar las reacciones de las personas y mercado meta, para comprobar que el concepto Hugo cumplía su objetivo. A continuación reportaremos las experiencias que tuvimos al probar los prototipos "Búho Hugo", "Hugo 1.0" y "Hugo 2.0".

### *6.1 Feria internacional del Libro XXXV (FIL XXXV).*

El día 26 de febrero del 2014 se realizó la segunda prueba del dispositivo Hugo 1.0 en la Feria internacional del libro XXXV en el Palacio de Minería, la cual demostró que el concepto de Hugo debía seguir siendo desarrollado dadas las reacciones que tuvieron las personas al presenciar a "Búho Hugo".

La versión "Búho Hugo" sólo era capaz de desplazarse en tierra, sin embargo las reacciones que producía en las personas fueron muy satisfactorias. Las personas en la feria al percatarse de "Búho Hugo" lo seguían hasta la zona de Libros UNAM, otros miembros del público lo reconocieron de su primera prueba en el centro histórico realizada meses atrás y muy emocionados se tomaron fotografías con él. Otras de las reacciones observadas en el público hacia "Búho Hugo" fueron intentos de interacción al verlo moverse. El público intentó saludarlo e inclusive platicar con él, por lo que el miembro del equipo que lo controlaba, al notar estas reacciones en las personas, giraba a "Búho Hugo" en círculos como respuesta. A partir de ello, surgió la idea de dotarlo con cierta interactividad por lo que se decidió

implementar la función reproducir audio, reproducir video, entregar esferas, sujetar publicidad y tomar fotografías en "Hugo 1.0" y "Hugo 2.0".

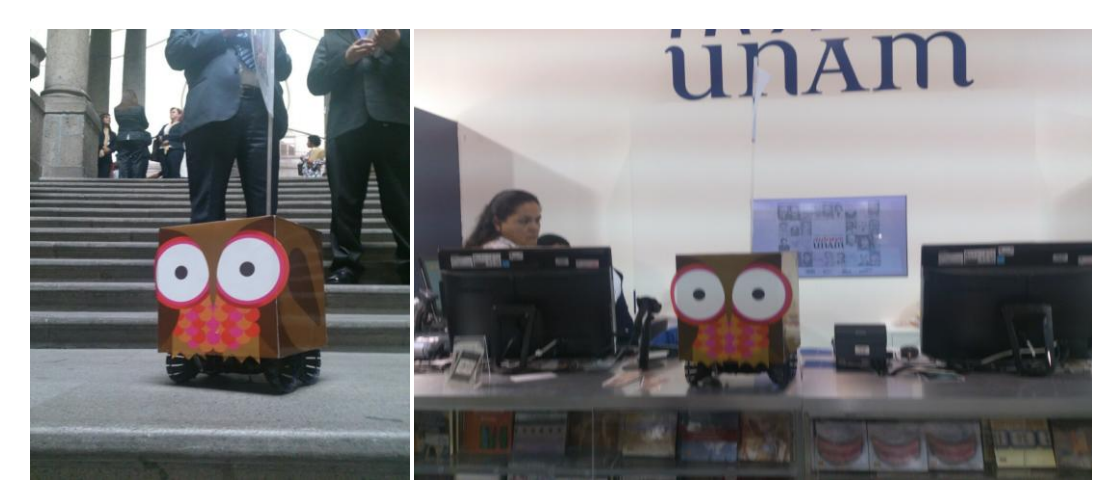

*Figura 6.1 Hugo en la Feria internacional del Libro XXXV en el Palacio de mineria. (Fotografías: Gina Argüelles y Carolina Castro).*

### **6.2** *Expe Sugar*

El día 4 de junio del 2014 se llevó a cabo la Expe Sugar en la Universidad de Stanford en Palo Alto, California donde se presentó a "Hugo 1.0". De esta experiencia nos llevamos un gran aprendizaje ya que recibimos la realimentación por parte de otros participantes de diferentes países quienes expresaron su curiosidad e inquietudes sobre el funcionamiento de "Hugo 1.0", así como sus comentarios sobre posibles mejoras; A muchos de ellos les resultó una buena e interesante idea que podría desarrollarse más allá sobre diferentes áreas y aplicaciones.

Esto nos permitió identificar diferentes líneas de trabajo, que podrían desarrollarse en trabajos posteriores, tal como el diseño mecánico de un nuevo sistema de locomoción, sustituyendo las ruedas con la finalidad de lograr un desplazamiento más estable y adaptable a diferentes tipos de terreno, un sistema de reconocimiento de voz e imagen, mejorando la interactividad con las personas, la inclusión de navegación autónoma y evasión de obstáculos, entre muchas otras

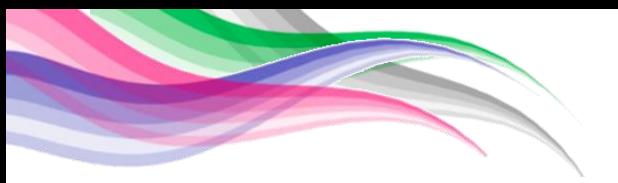

funciones que harían a Hugo único en su tipo, en el cumplimiento de su objetivo como imagen y agente publicitario.

Podría incluso pensarse que este mismo sistema tecnológico desarrollado podría adecuarse y emplearse en otro tipo de empresas con una situación similar a la de Libros UNAM.

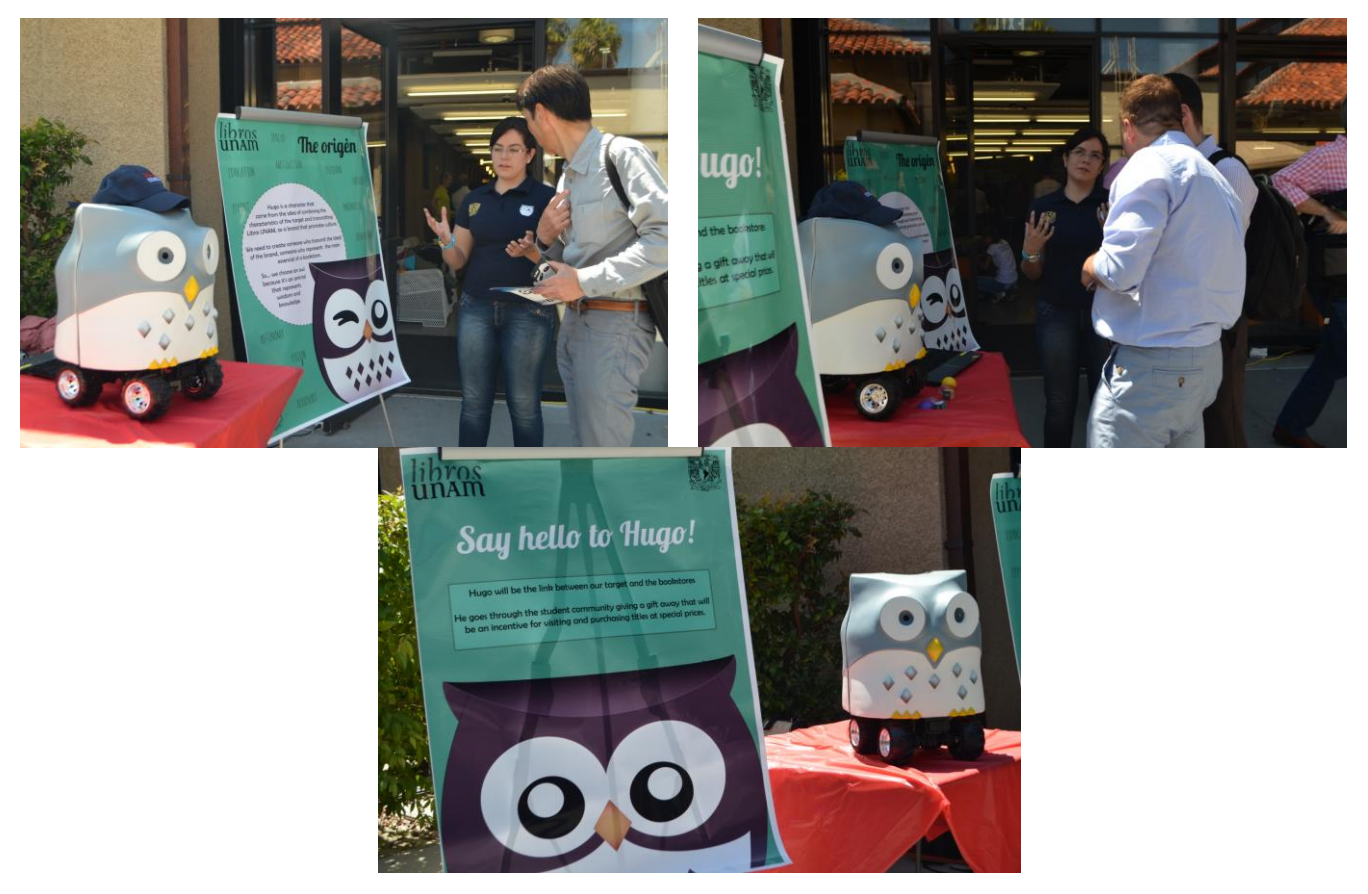

*Figura 6.2 Hugo en la Expe Sugar 2014.(Fotografías; Susana Medina).*

## *6.3 Venta especial de Libros UNAM*

Durante los dos primeros días se probó a "Hugo 1.0" en dos diferentes zonas, estas zonas fueron la explanada de medicina y camino verde, este último ubicado entre el Anexo de Ingeniería y la Facultad de Contaduría y Administración. Durante estas pruebas se observó la necesidad de implementar modificaciones al diseño de "Hugo 1.0" para mejorar su desempeño, ya que se presentaron algunas dificultades de desplazamiento debido al terreno rocoso e irregular de Ciudad Universitaria.

Ante este escenario, "Hugo 2.0". Este último prototipo fue probado del 22 al 26 de septiembre del 2014 por las instalaciones de la Facultad de Filosofía y Letras, la Facultad de Ciencias, la Facultad de Medicina, la Facultad de Contaduría y Administración, la Facultad Economía, la Facultad de Ingeniería, la Facultad de Odontología, la Escuela Nacional de Trabajo Social, Camino Verde y el Anexo de Ingeniería.

"Hugo 2.0"fue el último prototipo desarrollado del concepto Hugo. Durante las pruebas se obtuvieron grandes resultados pues se tuvo un gran recibimiento, las personas nuevamente lo reconocieron de ocasiones anteriores, lo asociaron a libros UNAM y se tomaron fotografías grupales con él, manifestando expresiones de cariño como besos y abrazos. Los detalles de dichas pruebas se detallan a continuación.

Se le añadió a "Hugo 2.0"una pequeña mochila y dentro de ella, publicidad de la venta especial de libros UNAM. En estas pruebas por Ciudad Universitaria se decidió realizar dos experimentos, el primero donde "Hugo 2.0"se quedaba inmóvil con su mochila y el segundo donde "Hugo 2.0"se acercaba al público ofreciendo su publicidad. En la primera situación se observó que a pesar de estar inmóvil, el público se acercaba a él para tomar propaganda de su mochila mientras que en el segundo caso, en el que "Hugo 2.0"se acercaba al público, la publicidad fue tomada rápidamente por los usuarios, superando incluso el tiempo de repartición de uno de los integrantes del equipo que tenia consigo la misma cantidad de publicidad para repartir. *(vease Figura 6.3)* 

Debe señalarse que la función de reproducir audio y video en los prototipos

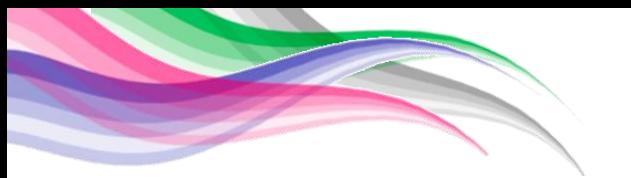

"Hugo 1.0" y "Hugo 2.0" fue un factor que generó en el público una gran curiosidad por saber más sobre Libros UNAM. Se presentó la situación en que diferentes personas intentaron preguntar a "Hugo 2.0"sobre la ubicación de las instalaciones de Libros UNAM, lo que nos llevó a pensar en las diferentes mejoras para trabajos futuros, tal como el desarrollo de software de reconocimiento de voz.

# *6.4 Entrega final a Libros UNAM*

El día 30 de enero del 2015 se realizó una reunión con el socio corporativo dentro de sus instalaciones para la entrega del prototipo Hugo 2.0 junto con su manual de funcionamiento *(vease Anexo 4*). Durante la reunión se presentaron los resultados obtenidos en las pruebas con el concepto Hugo a lo que el socio corporativo expresó su completa satisfacción con el prototipo entregado, compartiendo su entusiasmo por utilizarlo como medio para dar a conocer a Libros UNAM.

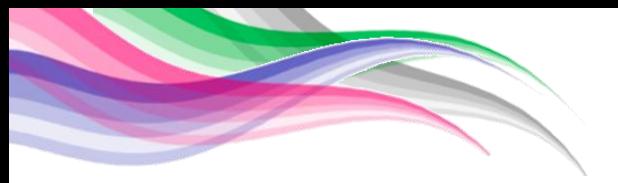

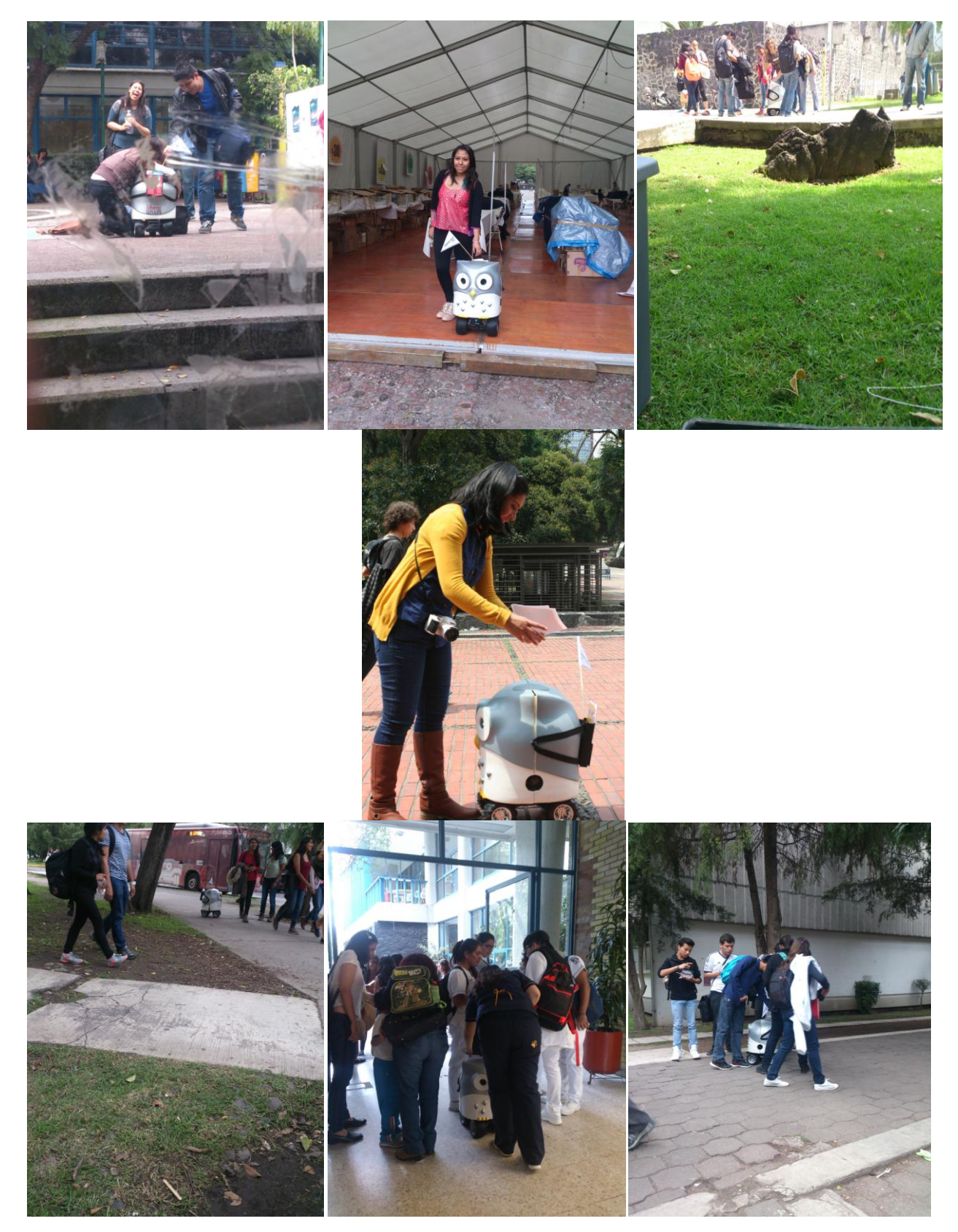

*65 Figura 6.3 Hugo a traves de diferentes facultades por motivo de la venta especial de libros. (Fotografías:Carolina Castro y Susana Medina)*

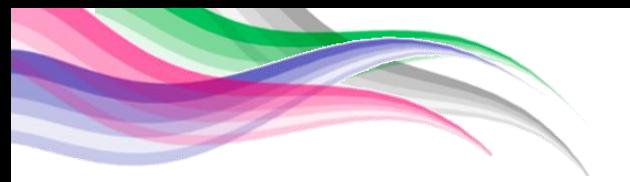

# *6.5 Experiencias y aprendizajes a lo largo del proyecto.*

A lo largo del proyecto que tuvo una duración de un año y cuatro meses, se desencadenaron diferentes situaciones que permitieron desarrollar las habilidades personales y profesionales de cada miembro del equipo.

Durante esta experiencia se aprendió un nuevo método de diseño, se comprendió la importancia del trabajo multidisciplinario, se logró aplicar los conocimientos adquiridos durante la licenciatura para un proyecto empresarial y se pusieron en práctica nuestras habilidades de liderazgo, trabajo bajo presión y nuestra capacidad de ser autodidactas.

En esta parte de la tesis a mí, Carolina Castro Alarcon, me gustaría plasmar algunas de las enseñanzas personales que me dejó haber formado parte de este proyecto.

A lo largo de este proyecto, fui capaz de desarrollar mis habilidades de trabajo bajo presión, a visualizar los diferentes punto de vista y necesidades que surgen durante un trabajo multidisciplinario, a continuar trabajando a pesar de que las cosas sean difíciles, a ingeniármelas para sacar adelante un proyecto al no tener todos los recursos necesarios para realizarlo, a tratar con una empresa, entre muchas otras enseñanzas que considero sumamente valiosas para mi crecimiento profesional y personal.

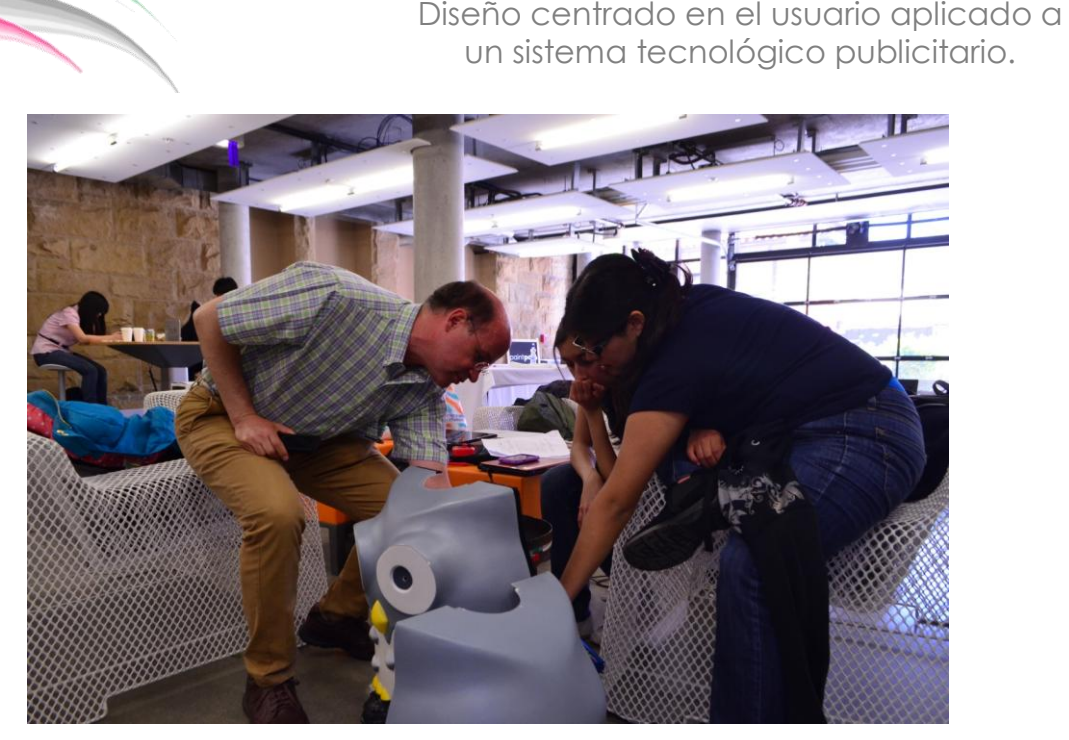

*Figura 6.4 Vivencia en Stanford university (Fotografía:Victor Castro)*

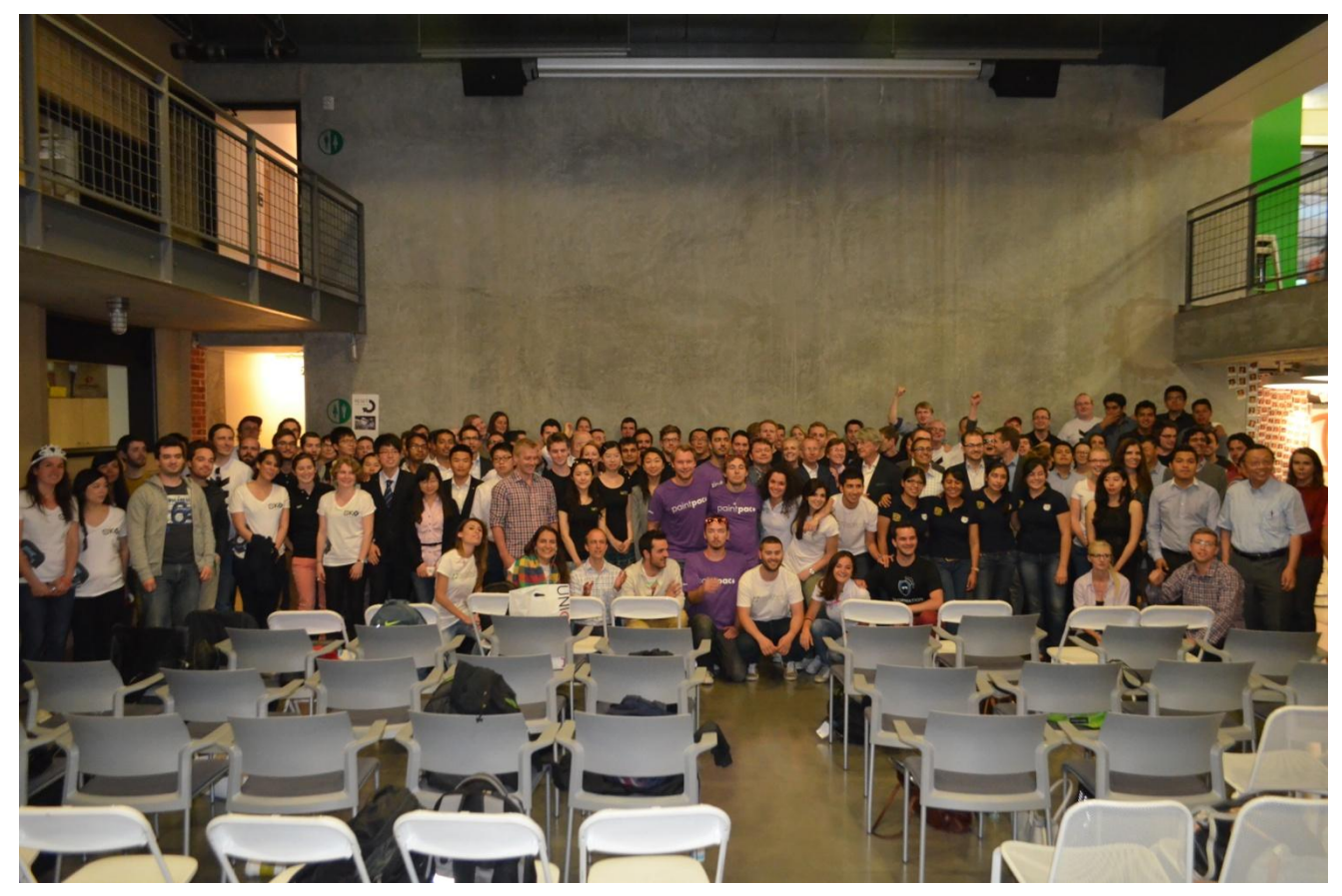

*Figura 6.5 Fotografía tomada durante la clausura de la EXPE SUGARS 2014. (Fotografía: Victor Castro)*

#### **7 Conclusiones.**

Se cumple con el objetivo de la tesis de reportar el trabajo realizado mediante la metodología diseño centrado en el usuario (*design thinking*) para desarrollar un sistema tecnológico publicitario para Libros UNAM.

Mediante la realización del proyecto fue posible aprender y desarrollar la metodología "Diseño centrado en el usuario" impartida a lo largo del curso ME-310 de la Universidad de Stanford. Con ello, fue posible diseñar y construir un prototipo final, capaz de cumplir con las necesidades del socio corporativo Libros UNAM. El sistema cuenta con reproducción de audio y video, entrega de material publicitario, control a distancia y un diseño innovador que permite dar a conocer a un mayor número de usuarios todos los servicios que ofrece la red de librerías Libros UNAM.

Durante la realización del *benchmarking* y *needfinding* se logró identificar puntos críticos de suma importancia para el desarrollo del proyecto y se aprendió a conocer al usuario e identificar sus principales necesidades, así como su punto de vista hacia la marca. Permitiendo una mejora en cada una de las etapas.

El prototipo Dark Horse y el prototipo de experiencia dieron pauta a la realización del prototipo final, ya que se identificó que los usuarios buscan tener una experiencia única, la cual se inicia desde la manera en la que se da a conocer la marca junto con la forma de lograr la presencia de la misma en los usuarios. El resto de los prototipos proporcionó información relevante lo que permitió entender las necesidades del usuario y aplicarlas a la creación de mejoras a lo largo del proyecto.

Mediante este trabajo es posible comprender todos los pasos desarrollados a lo largo de un año y cuatro meses de actividad para el diseño, desarrollo y prueba del prototipo final de un sistema tecnológico publicitario nombrado Hugo 2.0, que cumple con las necesidades del socio corporativo, al dar a conocer a los usuarios las diversas Librerías UNAM y su oferta. El día 30 de enero del 2015, Hugo 2.0 fue entregado al socio corporativo Libros UNAM, quien expresó su completa satisfacción ante el prototipo presentado.

 Sin embargo, al probar el prototipo final se hizo evidente que el sistema puede seguir desarrollándose no sólo para Libros UNAM sino para cualquier otro socio corporativo. Algunas de las mejoras para una versión posterior de Hugo serían el diseño del chasis, implementar una forma de control más discreto, implementar un sistema de reconocimiento de voz e imagen, mejoras en la apertura de la carcasa, entre muchas otras funciones que harían a Hugo único en su tipo en el cumplimiento de su objetivo como imagen y agente publicitario.

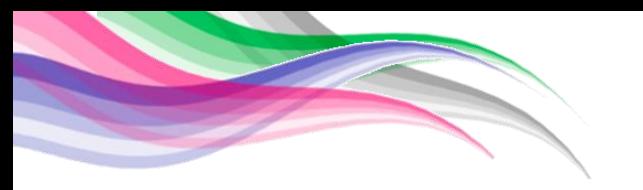

# **8 Fuentes de información.**

# **Referencias**

- 1. Álvarez Torres Juan, J. A., Argüelles Espinosa, G. L., Cortés Muños, F. D., González González, P. A., López Valencia, J. O., Medina Ramirez, S., et al. (2014). *Reporte Librerías.* Ciudad de México.
- 2. Cortés Muñoz, D. F., & Medina Ramírez, S. (2015). *Metodología ME310 aplicada cono estrategia de solución administrativa, El caso: Publicaciones UNAM.* Facultad de contaduría y administración.
- 3. Forum, N. (n.d.). *nfc Forum*. Retrieved Julio 12, 2014, from nfc Forum: http://nfcforum.org/what-is-nfc/about-the-technology/
- 4. University, ©. 2. (n.d.). *Design ME-310*. Retrieved Julio 10, 2015, from Design ME-310: http://web.stanford.edu/group/me310/me310\_2014/about.html
- 5. Fomento, ©. 2.-D. (n.d.). *Libros UNAM*. Retrieved Junio 20, 2015, from Libros UNAM: http://www.libros.unam.mx/red\_de\_librerias
- 6. réservés, C. ©. (n.d.). *Speechi Les solutions interactives*. Retrieved Diciembre 20, 2014, from Speechi Les solutions interactives: http://www.speechi.net/fr/index.php/home/tbi/tableau-interactif-ebeamprojection/
- 7. Bhatti, M. J. (n.d.). *PankHobbyking.com*. Retrieved Abril 25, 2014, from PankHobbyking.com: http://www.pakhobby.com/wpcontent/uploads/2013/05/url4.jpg
- 8. Hobbyking.com. (n.d.). *Hobbyking.com The ultimate hobby experience*. Retrieved Abril 26, 2014, from Hobbyking.com The ultimate hobby experience: http://www.hobbyking.com/hobbyking/store/\_\_9184\_\_Turnigy\_5000mAh\_3S\_20C\_ Lipo\_Pack.html
- 9. Arduino, ©. (n.d.). *Arduino*. Retrieved Octubre 10, 2014, from Arduino: http://arduino.cc/en/Main/ArduinoBoardUno
- 10. KINGDOM, I. U. (n.d.). *PC ADVISOR*. Retrieved Enero 20, 2015, from PC ADVISOR: http://www.pcadvisor.co.uk/news/desktop-pc/3405229/raspberry-pi-model-bgets-ram-upgrade-same-price/
- 11. Co, C. ©.-L. (n.d.). *TP-Link The Realiable Choice*. Retrieved Julio 28, 2014, from TP-Link The Realiable Choice: http://www.tplink.com/co/products/detailsz/?model=TL-WR741ND
- 12. LLC, ©. 2. (n.d.). *Playstation*. Retrieved Noviembre 26, 2014, from Playstation: http://latam.playstation.com/ps3/accesorios/scph-98047.html
- 13. Co., C. ©.-2. (n.d.). *ChinaToyTrade.com*. Retrieved Mayo 1, 2015, from ChinaToyTrade.com Trade with China toy suppliers: http://shop.chinatoytrade.com/jingweitoys/
- 14. Brookstone, ©. 2. (n.d.). *Brookstone*. Retrieved Junio 1, 2015, from Brookstone: http://www.brookstone.com/webassets/product\_images/700x700/842364.jpg
- 15. PCH, C. 2. (n.d.). *PCH*. Retrieved junio 20, 2015, from PCH: http://www.pchardware.com.mx/index.php/audio/bocinas/bocina-acteck-f40 usb-en-barra-2-0-mvbm-001.html
- 16. Corp, C. 2.-2. (n.d.). *AA Portable Power Corp.* Retrieved Junio 20, 2015, from AA Portable Power Corp: http://www.batteryspace.com/lifepo4-battery-12v-5ah-60wh-10a-rate-with-led-indicator---replace-sla-12v-4-5ah-lighter-weight-andhigher-capacity----un38-3-passed.aspx
- 17. bolGallery. (n.d.). *Gallery*. Retrieved Agosto 4, 2015, from Gallery: http://rcsaga2.free.fr/Portal/C/Nikko.php
- 18. educativo., D. g. (2013). *Diagnóstico de librerías, red de librerías UNAM.* Distrito federal: Dirección general de publicaciones y fomento educativo.
- 19. Kotler, P., & Armstrong, G. (2008). Fundamentos de marketing. In *Fundamentos de*

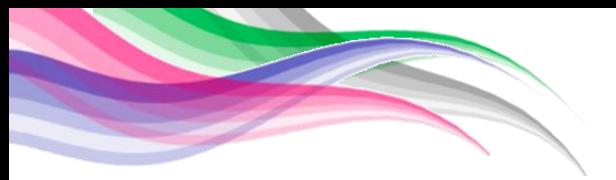

*marketing* (p. 5). México: Pearson Prentice Hall.

# **Bibliografía**

- 1. Álvarez Torres Juan, J. A., Argüelles Espinosa, G. L., Cortés Muños, F. D., González González, P. A., López Valencia, J. O., Medina Ramirez, S., y otros. (2014). *Reporte Librerías.* Ciudad de México.
- 2. Argüelles Espinosa, G. L., Castro Alarcon, C., Cortés Muños, F. D., Hernández Calderón, I., & Medina Ramírez, S. (2014). *Winter documentation.* Distrito federal.
- 3. Borja Ramírez, V., Ramírez Reivich, A., López Parra, M., Treviño Arizmendi, A., & Equihua Zamora, L. F. (2012). International and multidiciplinary experiences in engineering course at UNAM. *Proceeding of the ASME 2012 international mechanical engineering congress & exposition.* (pág. 9). Houston, Texas, USA.: ASME
- 4. educativo., D. g. (2013). *Diagnóstico de librerías, red de librerías UNAM.* Distrito federal: Dirección general de publicaciones y fomento educativo.
- 5. Kotler, P., & Armstrong, G. (2008). Fundamentos de marketing. En *Fundamentos de marketing* (pág. 5). México: Pearson Prentice Hall.
- 6. Arduino, ©. (n.d.). *Arduino*. Retrieved Octubre 10, 2014, from Arduino: http://arduino.cc/en/Main/ArduinoBoardUno
- 7. Forum, N. (s.f.). *nfc Forum*. Recuperado el 12 de Julio de 2014, de nfc Forum: http://nfc-forum.org/what-is-nfc/about-the-technology/
- 8. University, ©. 2. (n.d.). *Design ME-310*. Retrieved Julio 10, 2015, from Design ME-310: http://web.stanford.edu/group/me310/me310\_2014/about.html
- 9. Pmwiki. ME310 design innovation. Retrived Febrero 2, 2015, from ME310 design innovation: http://our310.stanford.edu/index.php/Assignments/HomePage
- 10. Raspberry Pi Foundation. Retrieved Marzo 10, 2015, from Raspberry: https://www.raspberrypi.org/help/what-is-a-raspberry-pi/

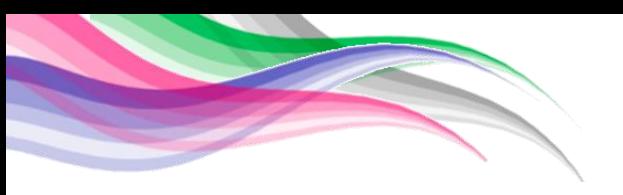

# **9 Anexos.**

## *9.1 Anexo 1: Benchmarking.*

## **BENCHMARKING**

Se analizaron varios espacios que ofrecen el mismo servicio o producto que Libros UNAM, el objetivo es finalmente obtener una respuesta clara y contundente de las interrogantes realizadas en la lluvia de ideas.

# Librerías Gandhi

Se detectó que es la librería más popular entre los usuarios.

En sus instalaciones cuentan con ejemplar de muestra para poder leer el libro, hay música de fondo, bolsa para compras, prueba de discos máximo 3 por persona, por 3 minutos, foro "expresarte" para conferencias, accesos para discapacitados, área de lockers, cuentan con una amplia variedad de productos que tienen que ver con la lectura, tarjeta de socio, en sus instalaciones tiene TicketMaster.

Asimismo es importante mencionar que cuentan con una sólida campaña de marketing.

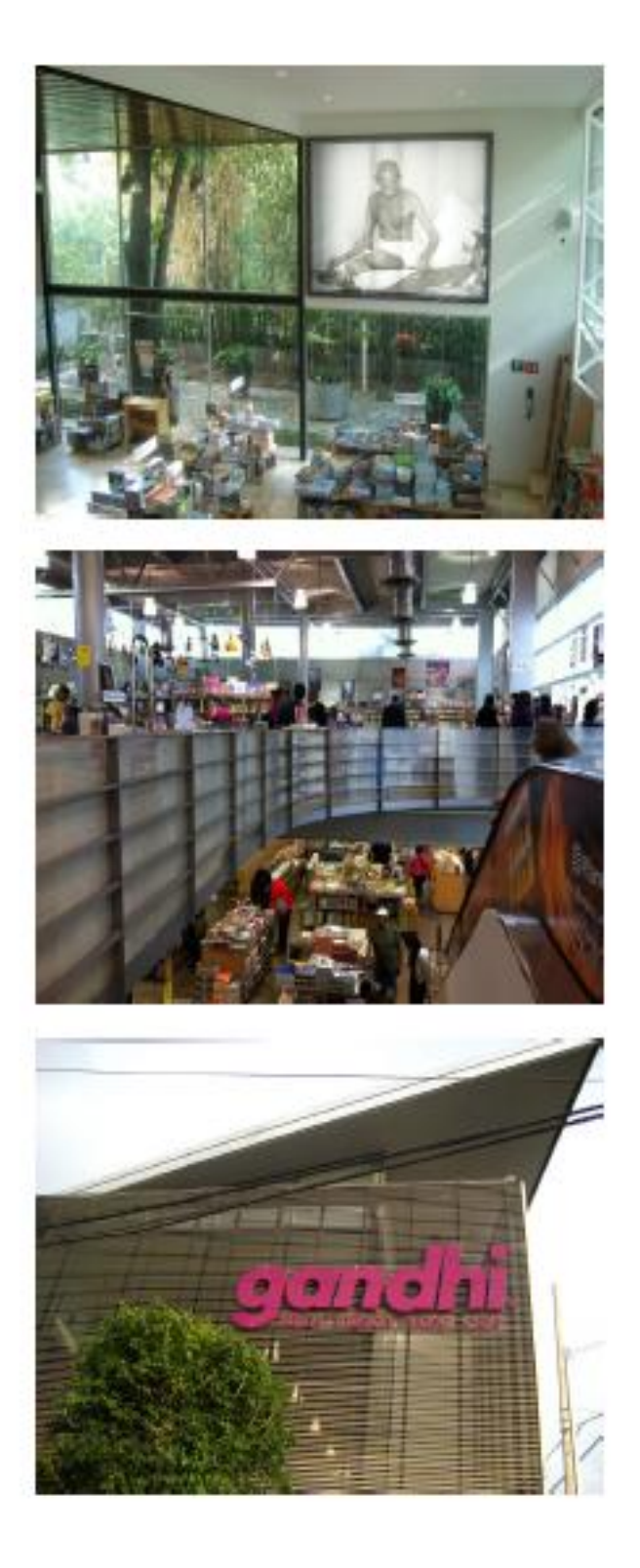

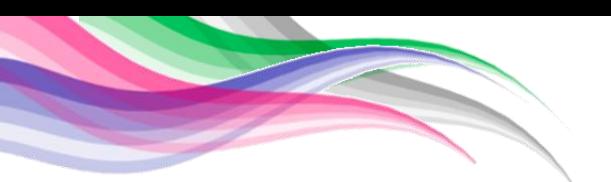

# Fl Péndulo

Una parte importante de su espacio es la cafetería. tiene internet (Wi-Fi), su catálogo tiene libros muy especializados en literatura, su sistema de búsqueda es por corriente literaria y por apellido alfabéticamente, tiene promociones continuamente. asimismo si se realiza consumo en la cafetería hay descuento en la librería y viceversa.

Los productos que venden además de libros son discos, películas y novelty items. Cuenta con Servicios al cliente y Valet parking. Se pudo observar que la gente invirtió más tiempo en la cafetería que buscando libros, o realizando actividades varias en los sillones

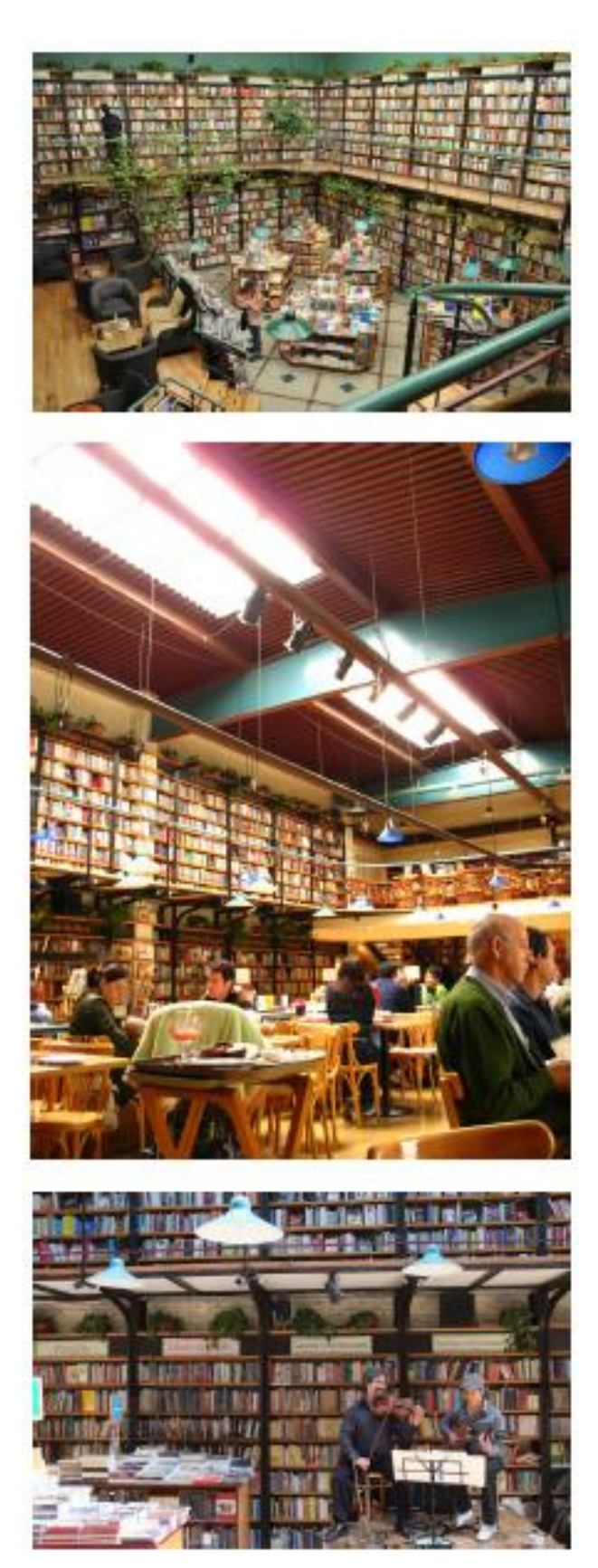

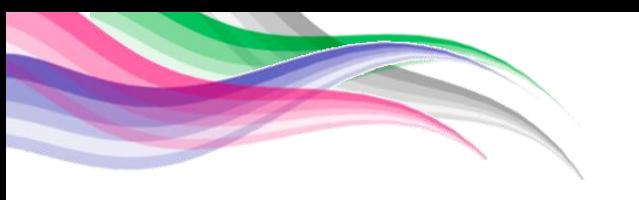

### Fondo de Cultura Fconómica

Ofrece manifestaciones culturales y artísticas hasta actividades culturales de todo tipo, como conciertos, presentaciones de libros y cursos, tiene una amplia colección de discos y películas de arte.

Tiene cafetería, restaurante y dos sucursales tienen bar. Cuenta con un foro "Foro del Tejedor" donde se realizan representaciones teatrales, conciertos, presentaciones y diferentes eventos culturales.

## Libros Usados

Su clasificación es por autor con etiquetas y por orden alfabético, de manera que lo primero que hay que hacer es dirigirse a la sección en la que creía poder encontrarlo y buscando por la clasificación que tienen, que es por autor al final, no se encontraron los libros pero al tener autores pude identificar otros.

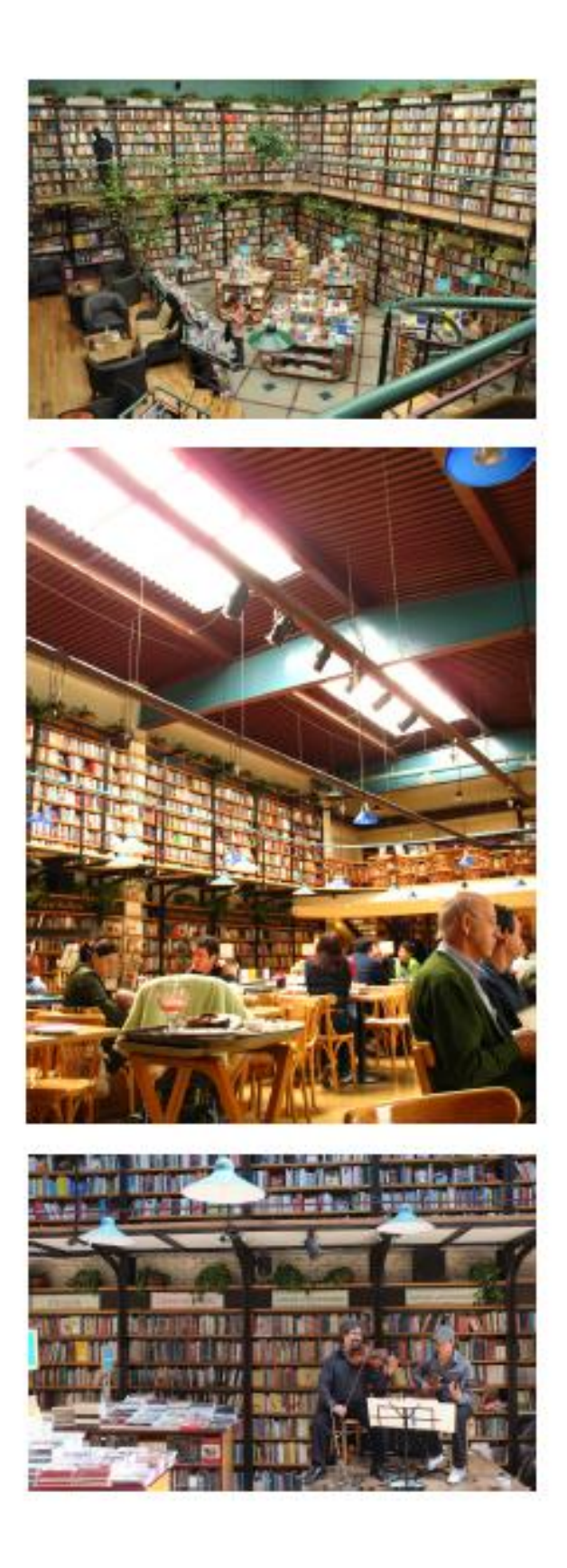

# **TECNOLOGÍA DE BENCHMARKING**

## Encuesta GoogleDocs

Para la obtención de datos en el benchmarking se utilizo como primer acercamiento una encuesta vía google docs, la cual nos permitió conocer los hábitos de compra, intereses y datos estadísticos necesaiors para comenzar a entender el problema. La encuesta fue aplicada via redes sociales a personas enun rango de edad de 15 a  $50$  años.

Para que los resultados fueran significativos se aplico a 350 personas. La mayor cantidad de personas encuestadas fueron universitarios ya que es el mercado potencial de librerías UNAM. La ventaja de realizar las encuestas por medio de google docs es que permite la obtención de graficas de manera instantánea

De los datos a destacar, descubrimos que el formato de libros e-books no ha tenido tanta aceptación en el mercado. Ahora bien, debido al constante aumento de las tecnologías la inmersión de los e-books en mercado. será casi inevitable. Para ello se investigo cuales eran las tendencias sobre lo que actualmente se esta proponiendo en el mercado. Entre las opciones se encuentra la realidad aumentada, que nos permite la interacción entre los objetos físicos y los virtuales.

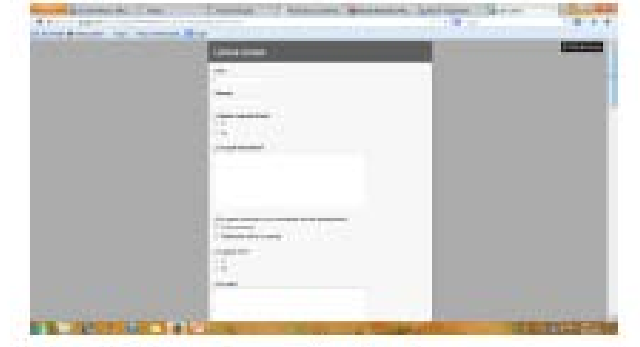

Imagen 1. Captura de pantalla sobre la encuesta realizada vía GoogleDocs.

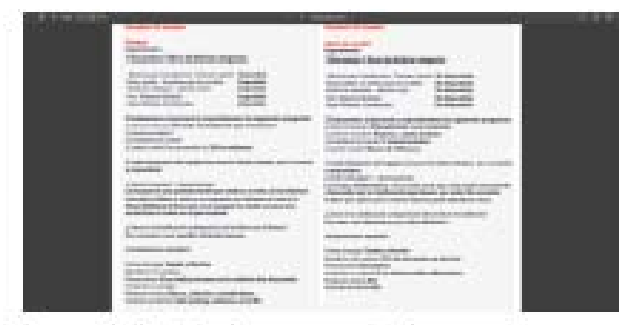

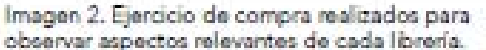

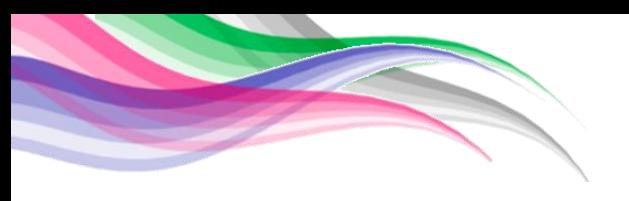

## **BENCHMARKING DE LIBRERÍAS**

Para comenzar el analisis de benchmarking de librerías se tomaron en cuenta las 5 principales dentro del DF. Se planteo una mecanica que consistia en tres criterios de busqueda. Cada una encaminada a la obtencion de datos precisos.

El primer ejercicio consistia en la busqueda de 5 títulos de literatura contemporanea especializada, con el objetivo de calificar su catalogo disponible, precios, atencion al cliente y método de busqueda.

El segundo ejercicio se basaba en el escenario imaginario de compra de navidad en donde se tenia un presupuesto de 1.000.00 y 1 hora denro de la tienda para decidir que producto comprar. Este ejercicio tenia el objetivo de analizar la influencia que tienen en la compra los objetos ajenos a la lectura.

El tercer y ultimo ejercicio se enfoco en analizar cómo se promocionan y echiben los libros de las editoriales.

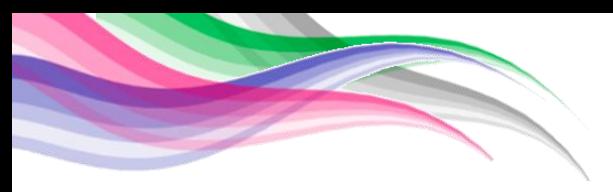

#### *9.2 Anexo 2: Entrevistas a los usuarios.*

#### ANÁLISIS E INTERPRETACIÓN DE LOS RESULTADOS DE LAS **ENCUESTAS APLICADAS.**

Con el objetivo de conocer la experiencia vivida en diversas librerías y el quato de los usuarios, se realizaron en total 380 encuestas; 60 encuestas de tipo impresa y 320 en formato digital mediante google docs.

#### **OBJETIVO**

Descubrir y dar a conocer el perfil y las preferencias del consumidor, así como saber la posición en la que se encuentran las librerías UNAM.

Además con los resultados que se obtengan se pretenden realizar acciones para cambiar la situación de las librerías UNAM y mejorar su posicionamiento en el mercado.

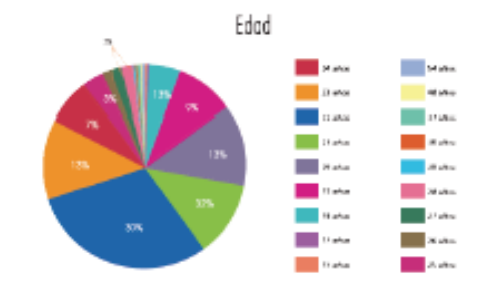

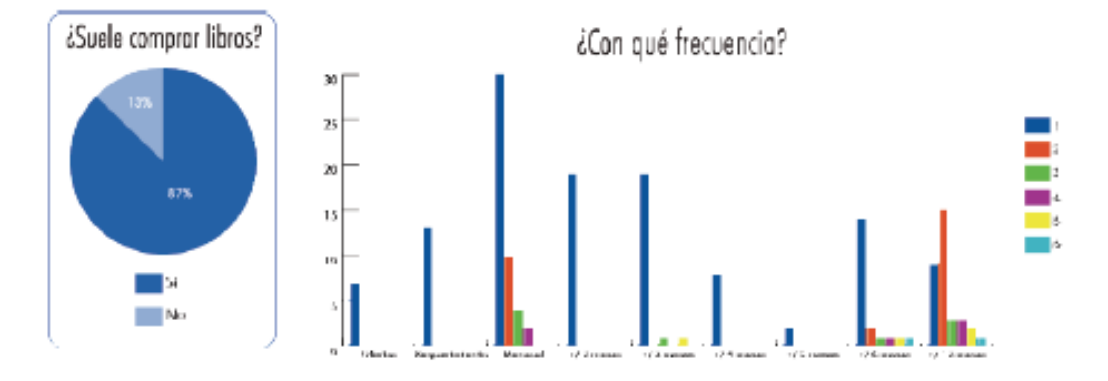

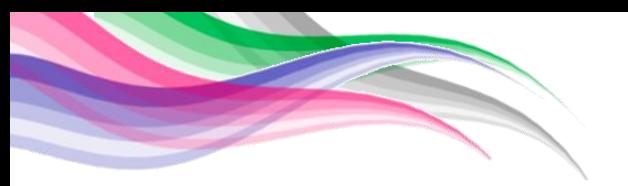

#### ANÁLISIS E INTERPRETACIÓN DE LOS RESULTADOS DE LAS **ENCUESTAS APLICADAS.**

La mayoría de las personas encuestadas, mencionaron que SÍ compraban libros, en esta pregunta, aún no se hace referencia a que formatos de libros adquieren, sin embargo aquí observamos que aún existe gran potencial en la adquisición de libros.

Los tres periodos más recurrentes en la compra de libros fueron: 1 libro mensual, cada tres meses y cada dos meses.

Un dato importante en la tabla de frecuencia, fue que la mayoría de las personas cuando realizan la compra, sólo escogen un libro, y otros pocos llegan a comprar de 2 a 3 libros. Considerando la cantidad de libros que compran, así como la frecuencia, las personas compran más libros mensualmente, anualmente, trimestralmente y semestralmente

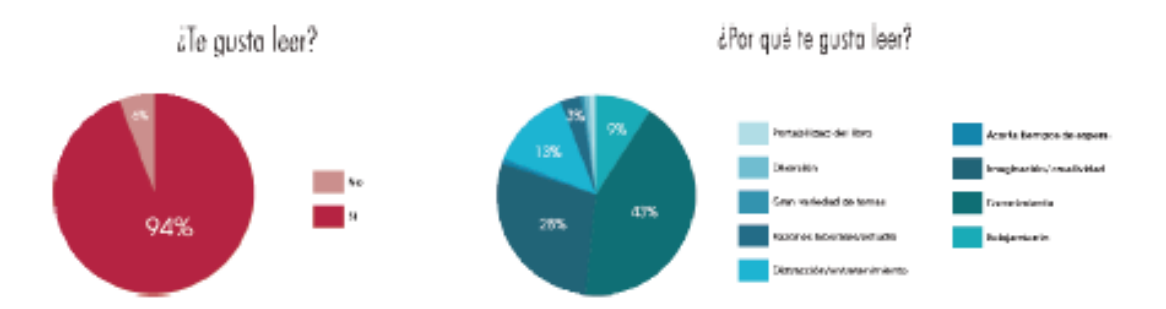

La mayoría de la gente encuestada, dice que gusta leer, de esta mayoría el 43% leen para adquirir conocimiento o cultura, el 25% leen para mejorar o adquirir habilidades de creatividad o imaginación, el 13% por distracción o entretenimiento y el 9% lo consideran una forma de relajación.

La mayoría de las personas buscan una ampliación de su cultura, lo que demuestra que están abiertos a vivir experiencias de entretenimiento o relajación que contenga nuevos conocimientos.

Casi el 30% de los encuestados indicaron que prefieren leer en su hogar, seguido del 25% que se ve obligado a leer en el transporte público y el 18% que prefiere leer específicamente en su habitación.

A pesar de que la gente prefiere lugares íntimos como su recámara u hogar, es cierto que por su ritmo de vida se ven en la necesidad de leer en el transporte público pues los trayectos tienden a ser largos, lo que nos indica que podrían adaptarse a leer en un lugar abierto donde no necesariamente sea el más silencioso como lo es una biblioteca, sino que el número de personas que prefieren leer en un lugar abierto como un parque o una universidad vayan incrementando.

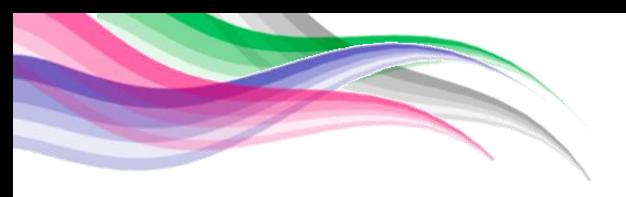

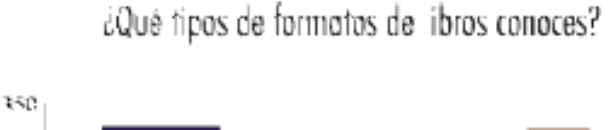

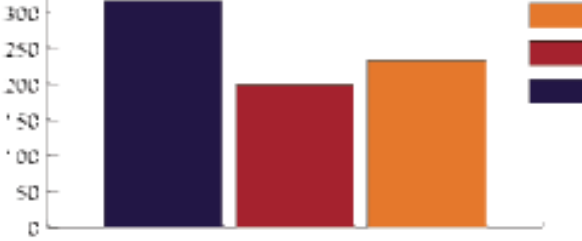

La mayoría de las personas dicen acudir a librerías a comprar sus libros, esto es un factor que se debe aprovechar, y tomar en cuenta para las librerías UNAM, solo que con valor agregado para poder llegar a ser la preferencia del consumidor.

El 58% de los encuestados revisa que el libro que acudirá a adquirir se encuentre disponible en el lugar. Este resultado nos representa una oportunidad de acercamiento al cliente, dado que al mostrarle al usuario que el artículo se encuetra a su alcance en alguna de las librerías UNAM, este se acercara para consumirlo.

El 32% de los usuarios encuestados revelo que un factor importante en las librerías es que las mismas cuenten con un catálogo variado tanto en editoriales como en temas o áreas de conocimiento. Con el 15% el servicio al cliente constituye la segunda razón por la cual los usuarios prefieren una librería sobre otra. El 9% considera relevante el contacto con los libros y el ambiente de la librería. Entendiéndose el ambiente como la iluminación, el acomodo de los libros.

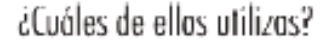

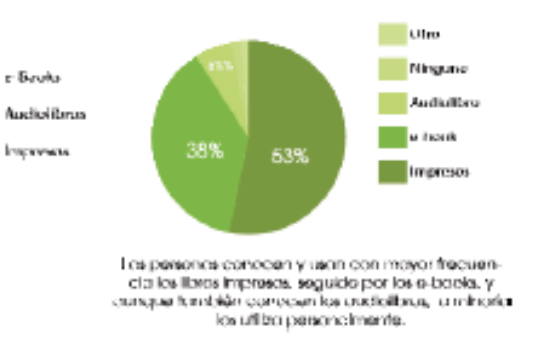

#### šEn qué lugar a par qué medio adquieres tus libros?

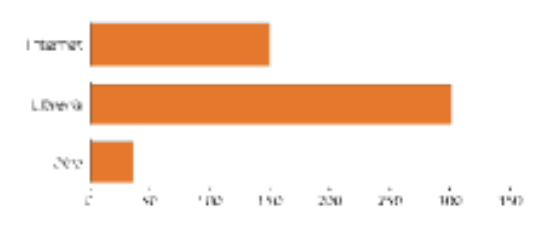

¿Consultas la disponibilidad del libro en el lugar o medio de tu preferencia antes de comprarlo?

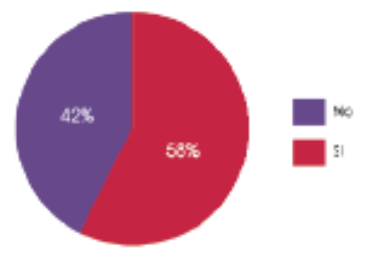

# ¿Qué es lo que te gusta de una librería?

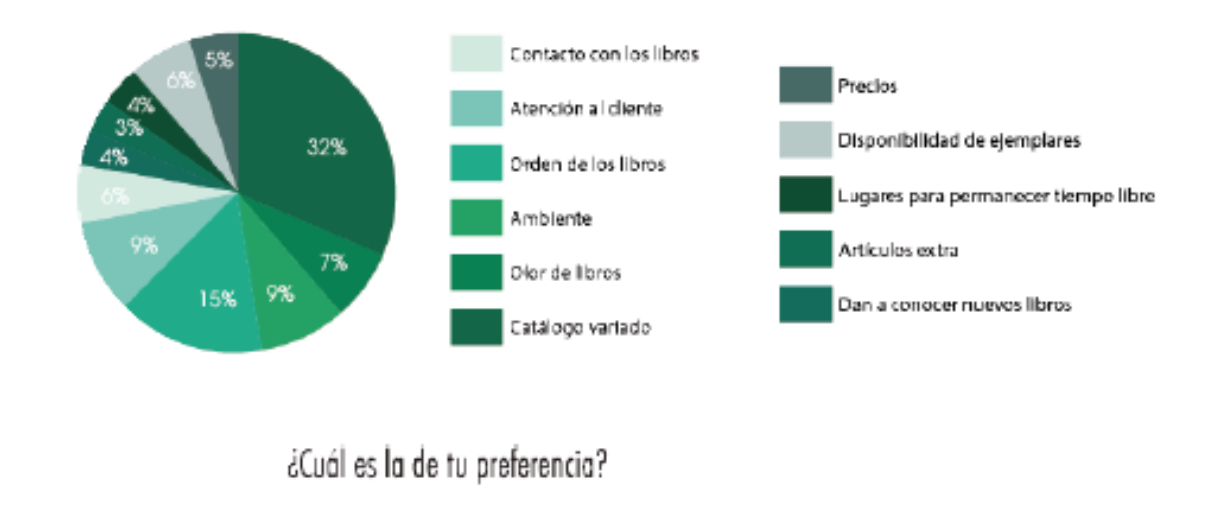

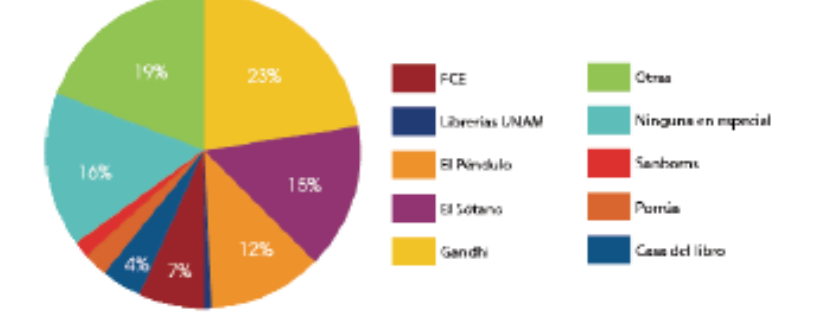

La mayoría de las personas dicen acudir a librerías a comprar sus libros, esto es un factor que se debe aprovechar, y tomar en cuenta para las librerías UNAM, solo que con valor agregado para poder llegar a ser la preferencia del consumidor.

El 58% de los encuestados revisa que el libro que acudirá a adquirir se encuentre disponible en el lugar. Este resultado nos representa una oportunidad de acercamiento al cliente, dado que al mostrarle al usuario que el artículo se encuetra a su alcance en alguna de las librerías UNAM, este se acercara para consumirlo.

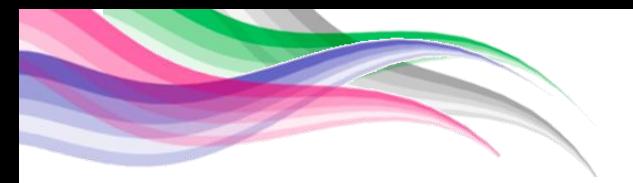

¿Cuáles librerias UNAM conoces?

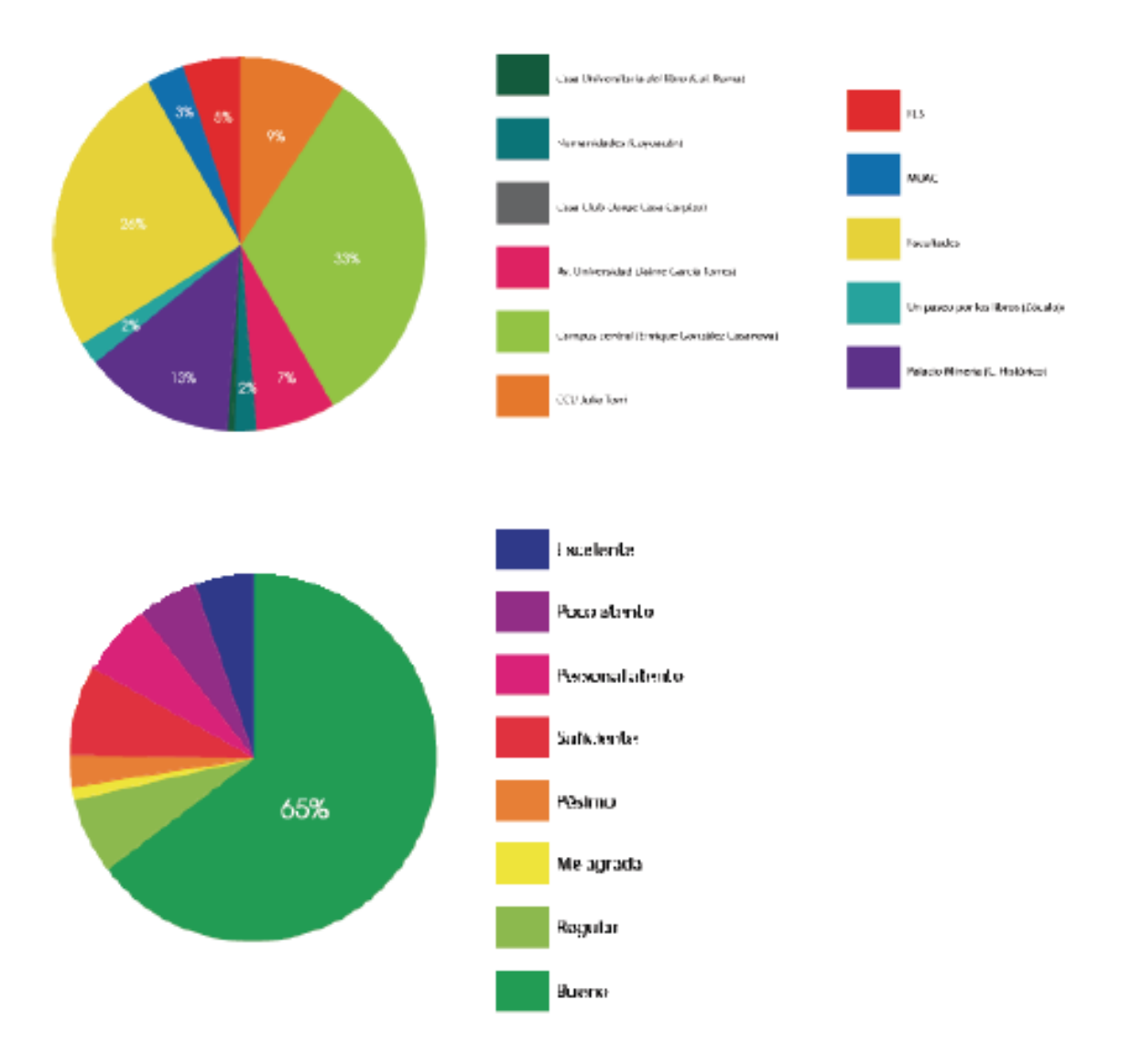

El 33% de los encuestados conoce la librería del campus central (Henrique González Casanova), seguida por la librería del Palacio de Minería, 9% Julio Torri y el 7% ubica la librería de Universidad (Jaime García Terrés).

El 65% dice que el servicio ofrecido en ellas es bueno, por lo que ese no es un factor que influya en el porque la gente no va a las librerías.

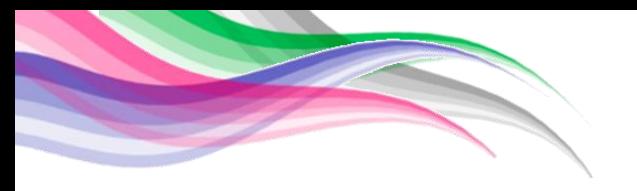

# *9.3 Anexo 3: Elementos que pueden dañar el sistema.*

# **Instrucciones de Seguridad**

HUGO es un robot que posee diferentes funciones. Es importante tomar en cuenta las siguientes indicaciones para evitar el daño del producto así como del usuario

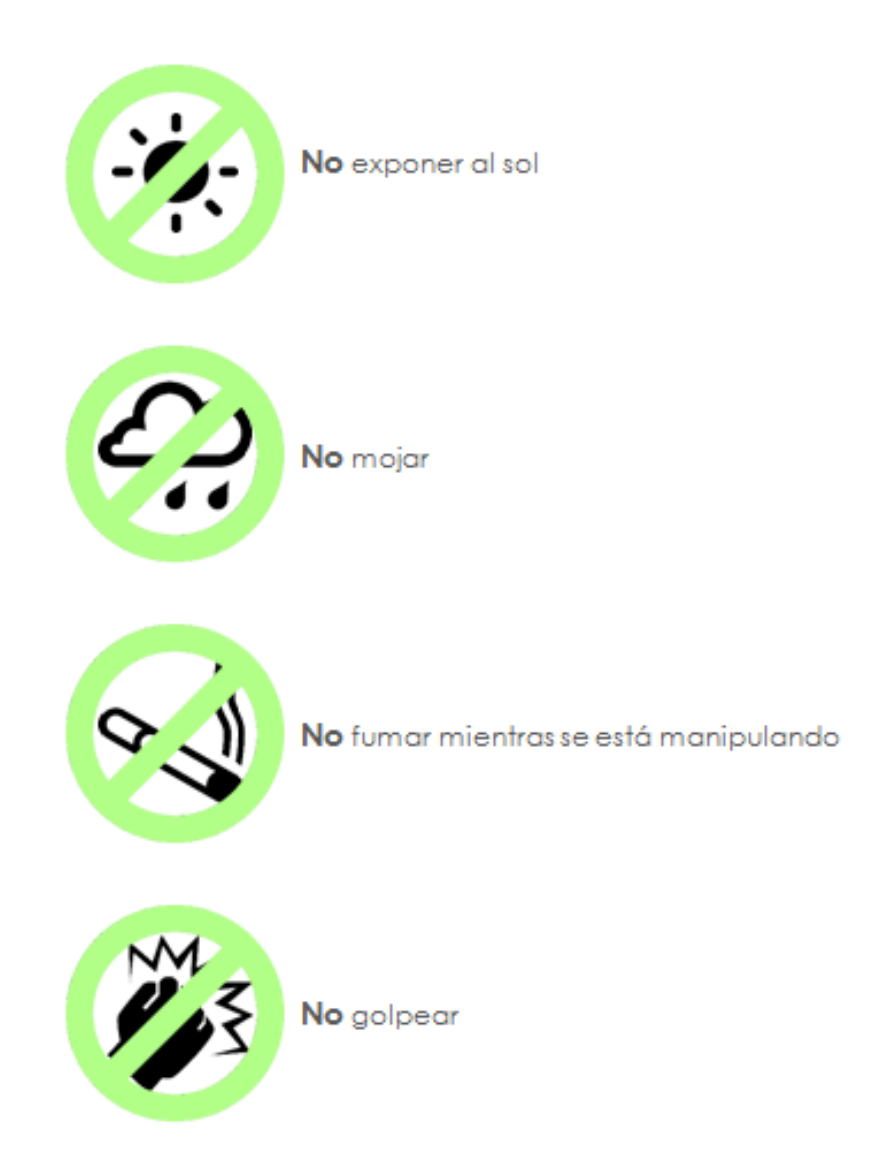

4

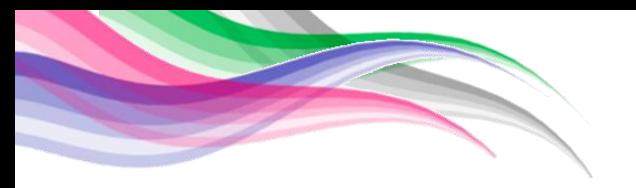

## *9.4 Anexo 4: Manual de funcionamiento de Hugo 2.0.*

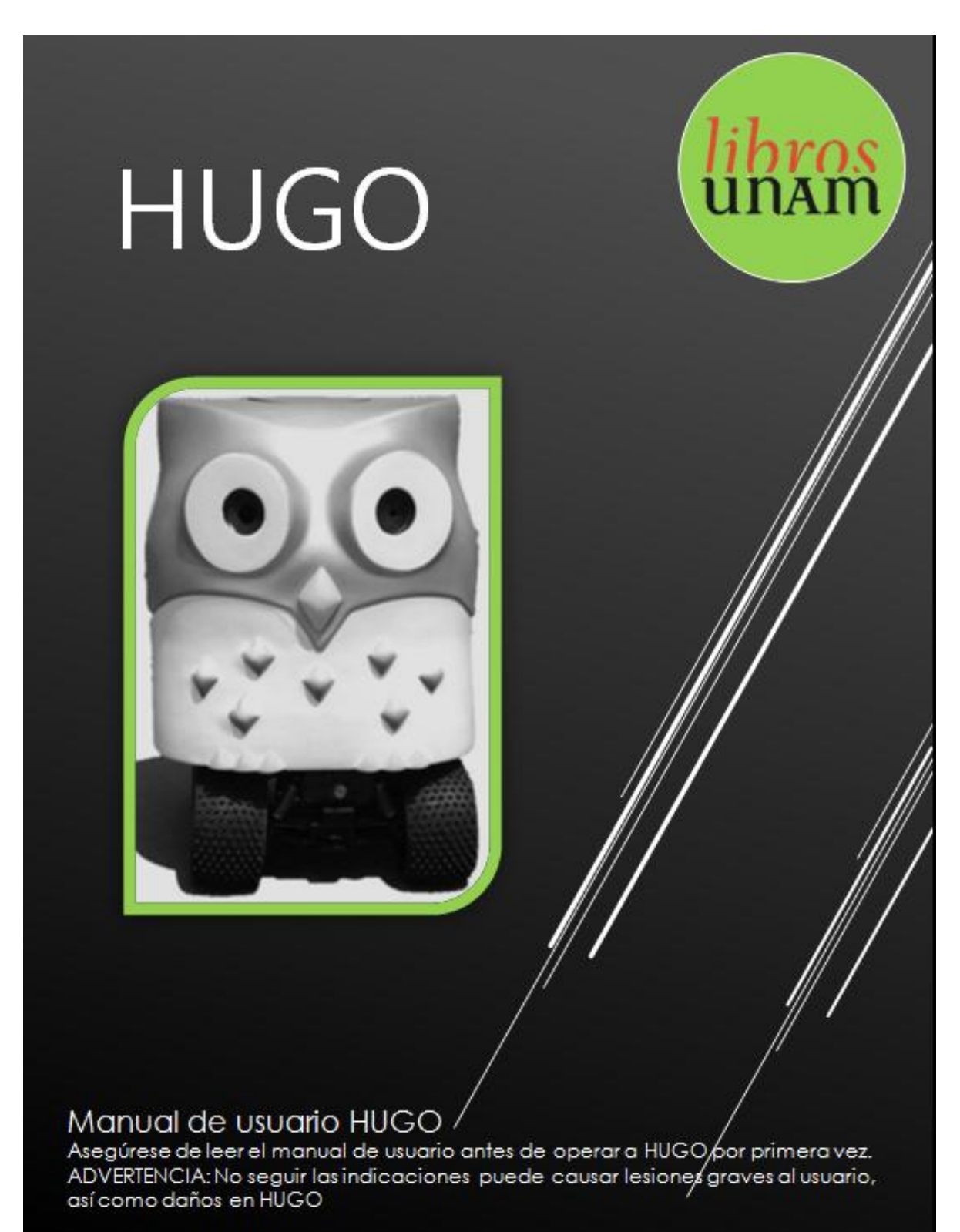

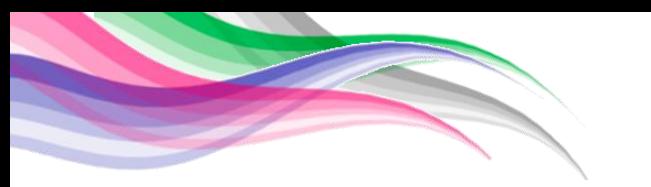

# **Partes Esenciales**

**HUGO** es un robot controlado mediante radiocontrol, además de utilizar otros elementos permitiendo diferentes funciones.

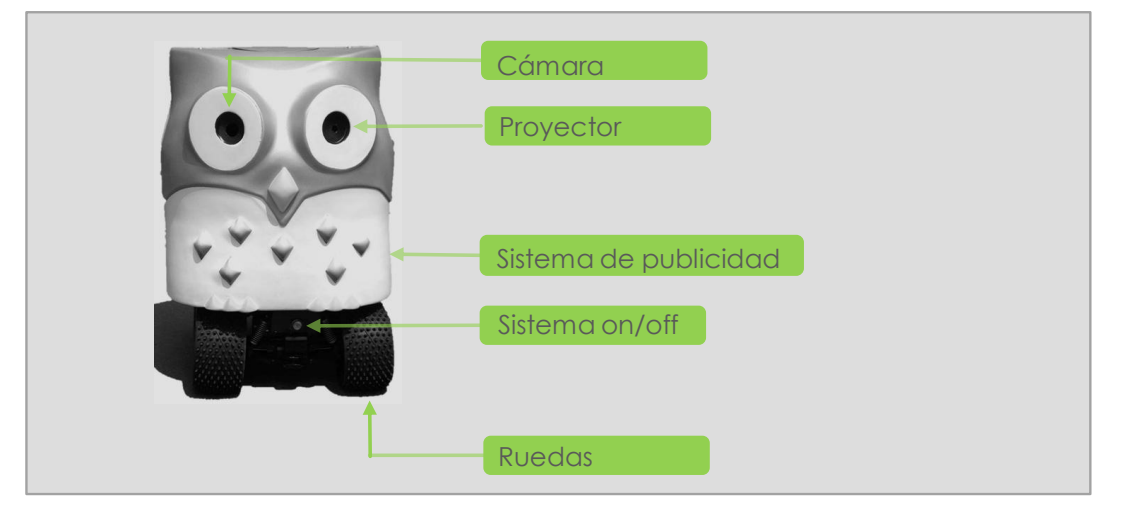

# **Radio Control**

Permite controlar a Hugo una distancia de 50 metros al aire libre

# **Wi-fi**

Modo que permite utilizar todas las funciones de Hugo

# **Sistema de Proyección de Video**

Permite mostrar a los usuarios algún video

## **Sistema de Audio**

Permite grabar sonidos para ser escuchados por los usuarios

# **Sistema de Publicidad**

Mecanismo que permite repartir pequeñas esferas conteniendo algún tipo de publicidad

# **Sistema de filmación**

Permite tomar fotografías de los usuarios interactuando con Hugo, así como la visualización de estos

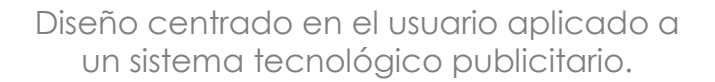

# **Tabla de Contenido**

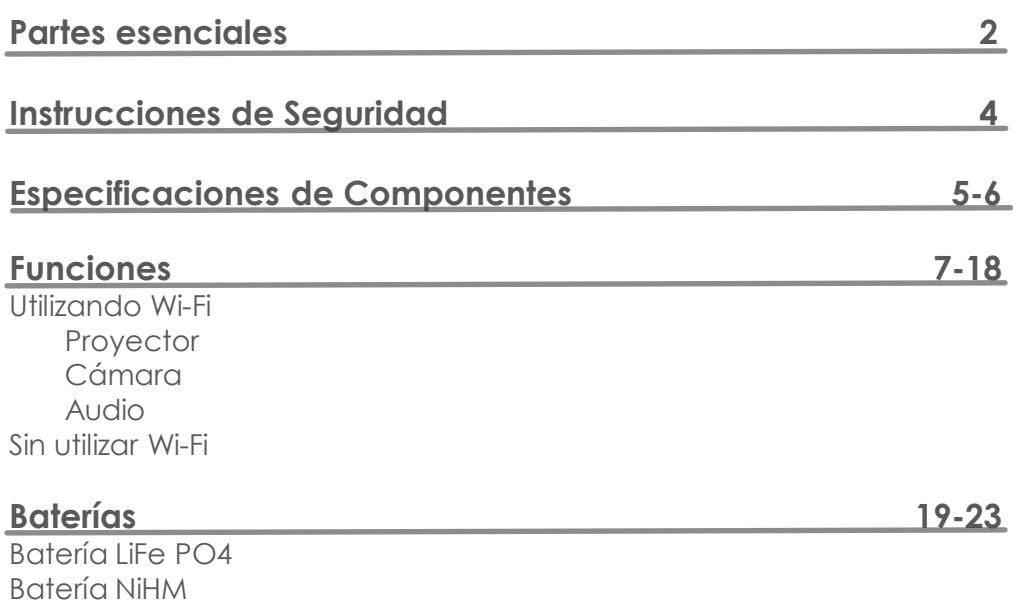

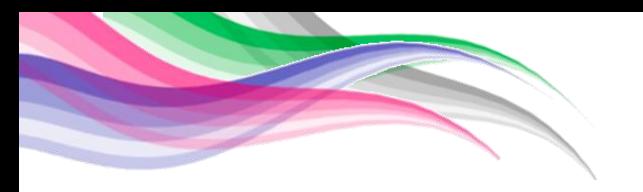

# **Instrucciones de Seguridad**

*HUGO* es un robot controlado mediante radiocontrol, además de HUGO es un robot controlado mediante radiocontrol, además de<br>utilizar otros elementos permitiendo diferentes funciones. Es **HUGO** es un robot controlado mediante radiocontrol, además de<br>utilizar otros elementos permitiendo diferentes funciones. Es<br>importante tomar en cuenta las siguientes indicaciones para evitar el importante tomar en cuenta las siguientes indicaciones para evitar el<br>daño del producto así como del usuario

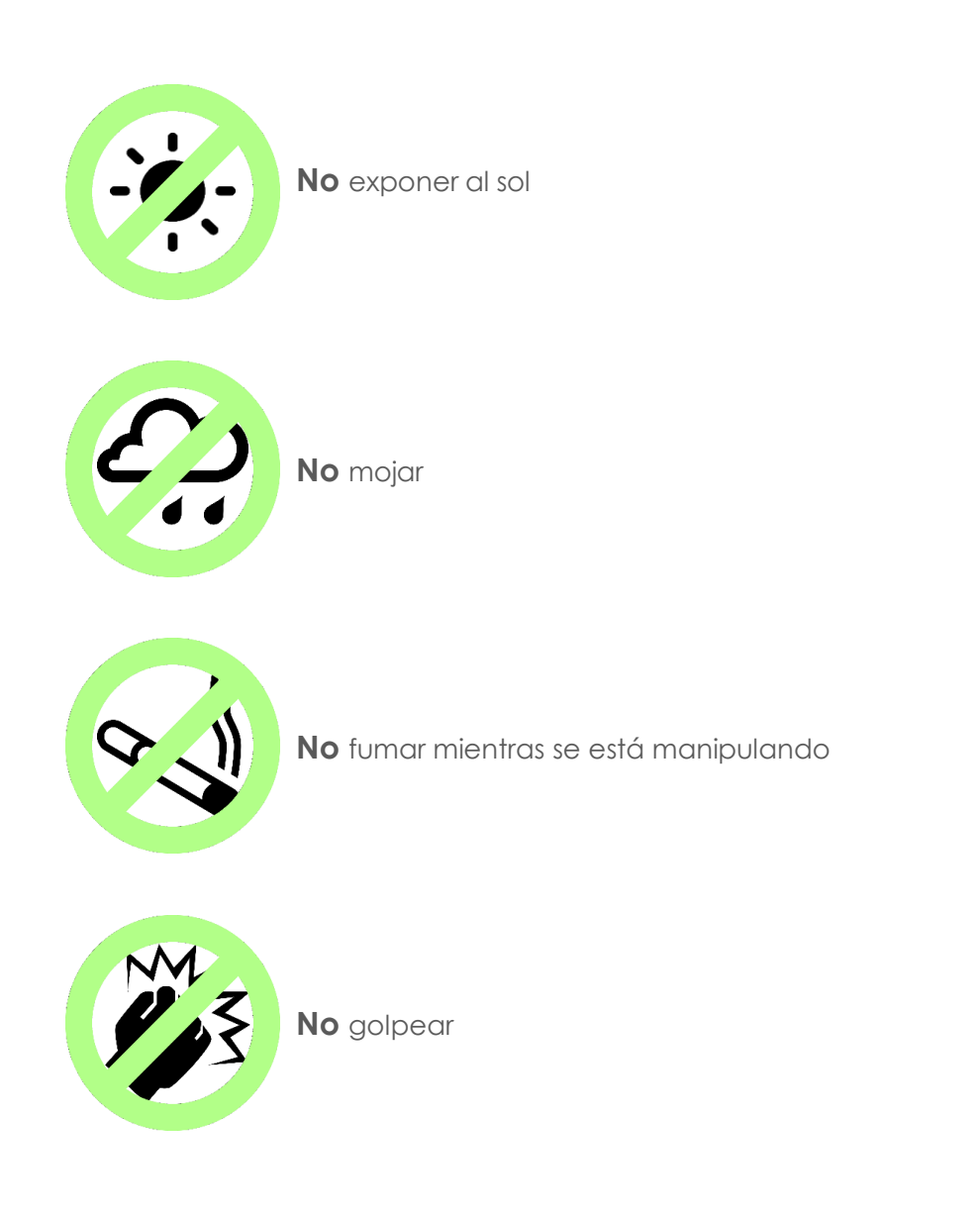

**4**

*87*

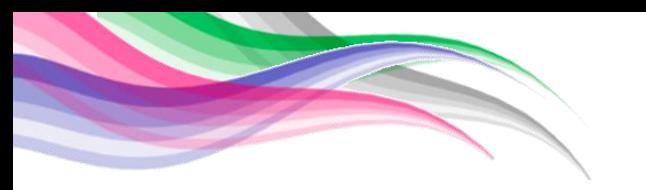

# **Especificaciones de Componentes**

PRECAUCIÓN. Se debe tener en cuenta las funciones y componentes del producto. Confierie componentes que deben manejarse con extrema precaución para evitar cualquier falla en el sistema

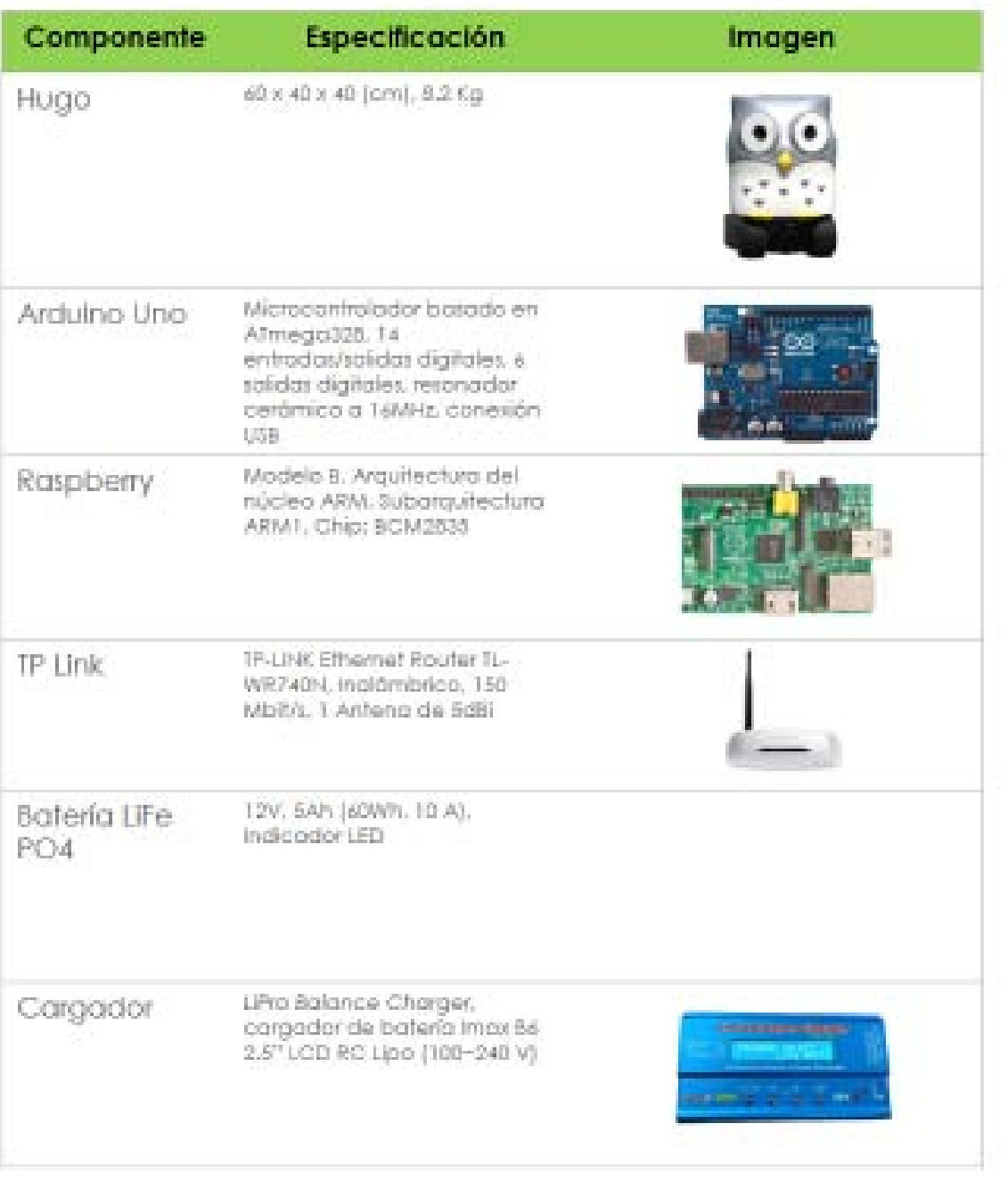

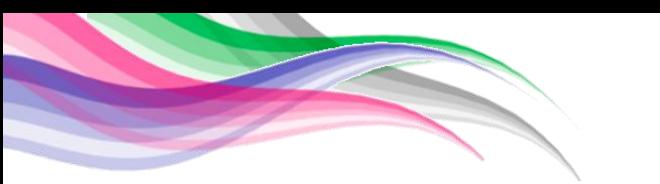

# **Especificaciones de Componentes**

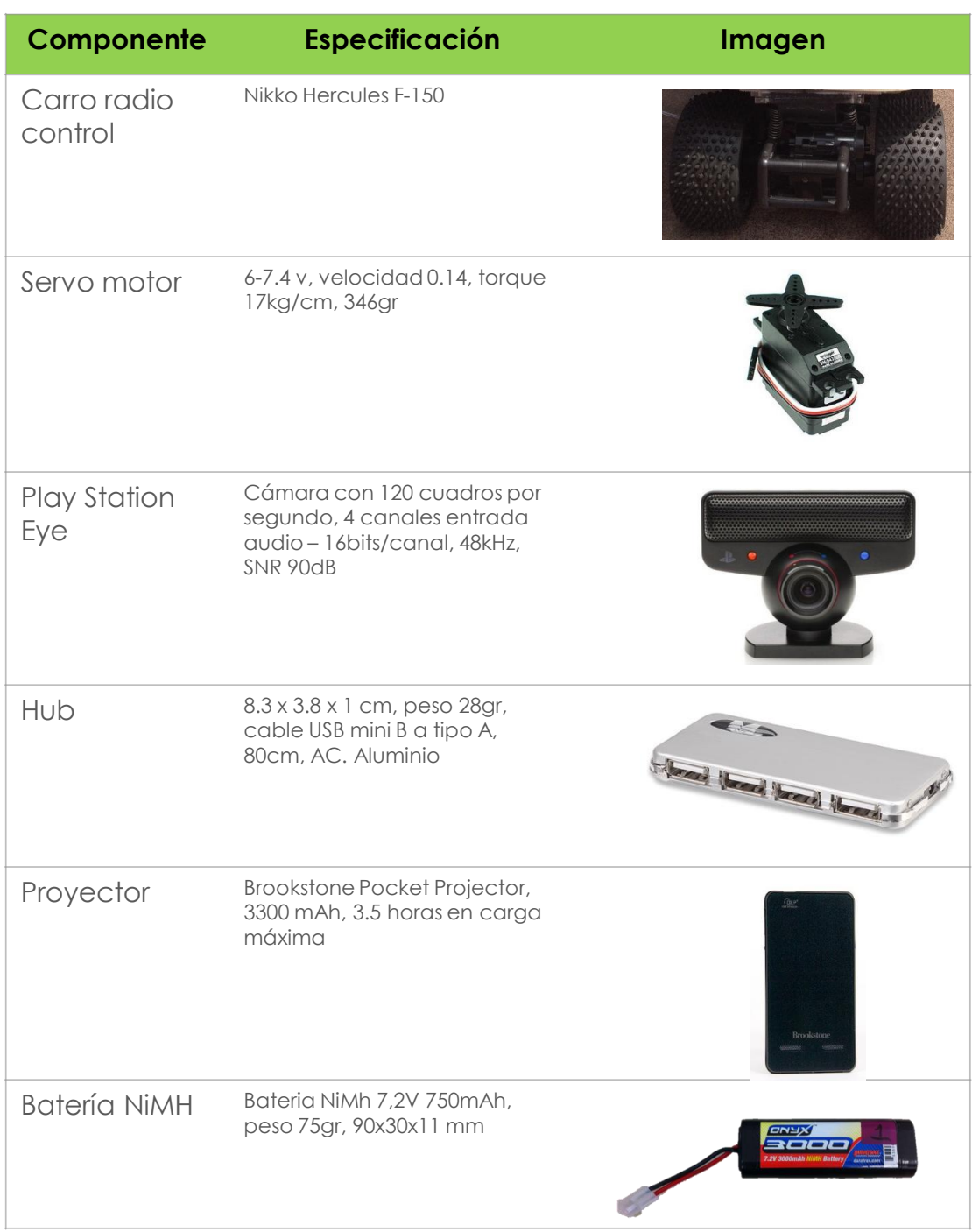

# **Funciones – Sin Wi-Fi**

**ATENCIÓN.** Al utilizar el modo sin Wi-Fi, es posible ingresar a espacios más ATENCIÓN. Al utilizar el modo sin Wi-Fi, es posible ingresar a espacios más<br>amplios y/o donde sea de difícil acceso el uso de la computadora. No es **ATENCION.** Al utilizar el modo sin Wi-Fi, es posible ingresar a espacios mas<br>amplios y/o donde sea de difícil acceso el uso de la computadora. No es<br>posible utilizar las funciones adicionales como cámara, proyector, amplios y/o d<br>posible utiliz<br>bocinas, etc.

# Inicializando el sistema sin Wi-Fi

Prender el automóvil presionando el botón rojo, **1** ubicado en la parte inferior izquierda de Hugo

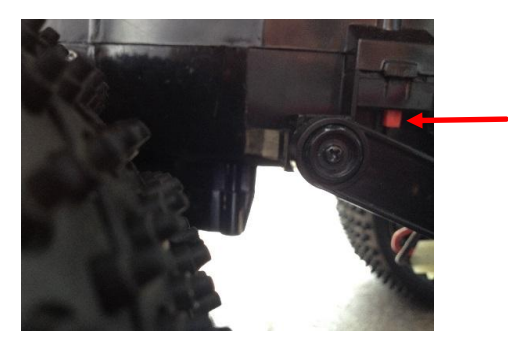

*Figura 1. Botón de encendido* 

- Prender el control remoto, asegurándose que los Prender el control remoto, asegurándose que los<br>indicadores de niveles se encuentren en el centro. Se indicadores de niveles se encuentren en el centro. Se<br>verá una luz roja, indicando que el control se encuentra encendido **2**
	- Si los indicadores de nivel de ambos canales no se si los indicadores de nivel de ambos canales no se<br>encuentran centrados, puede sufrir daños severos encuentran centrados, puede sufrir daños severos<br>Hugo, así como el usuario

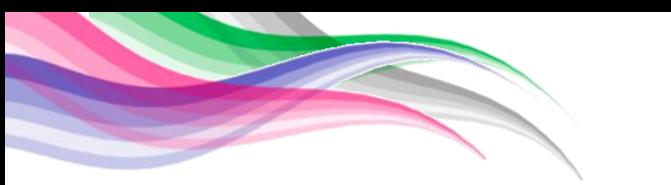

# **Funciones – Sin Wi-fi**

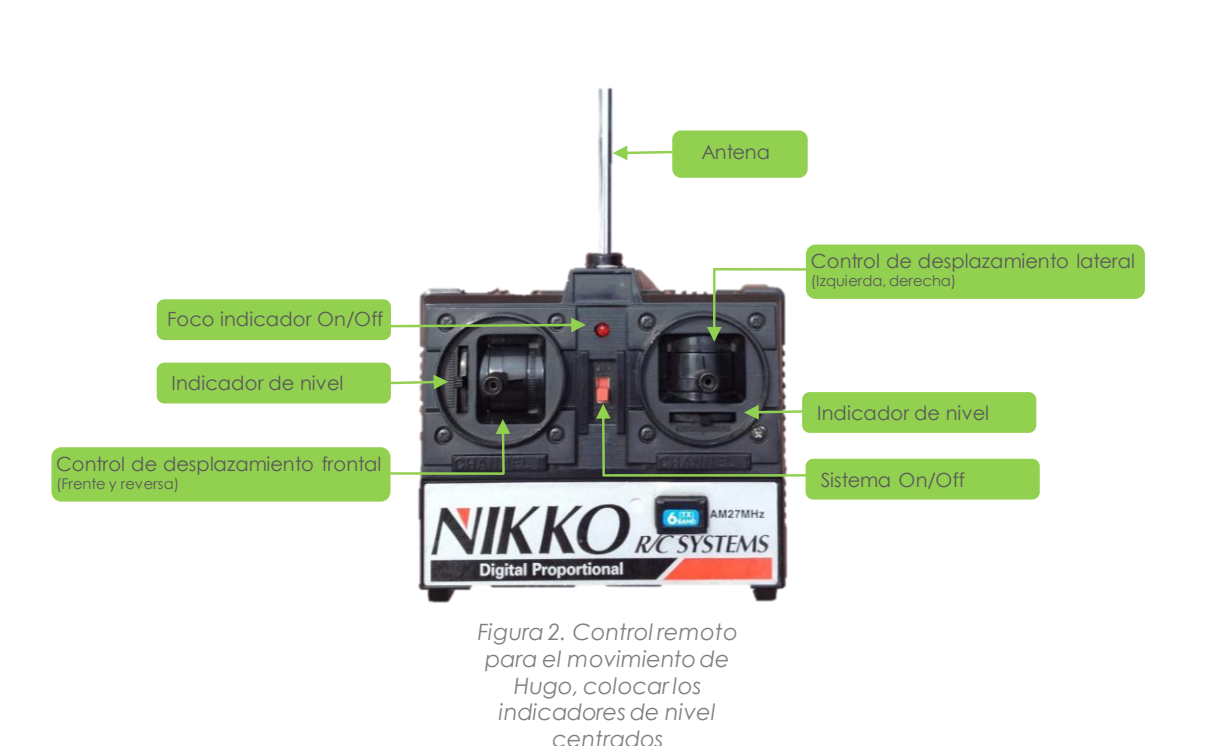

Utilizar los controles de desplazamiento para hacer que Hugo se mueva en la dirección que se quiera. Es posible un alcance de 50(m) en espacios abiertos **3**

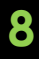
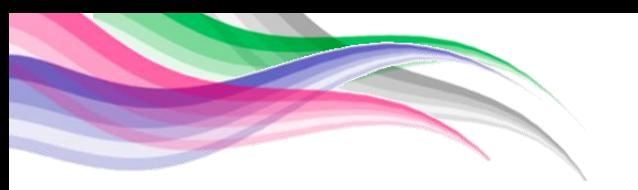

## **Funciones – Con Wi-Fi**

**ATENCIÓN.** Al utilizar el modo con Wi-Fi, es posible utilizar todas las ATENCIÓN. Al utilizar el modo con Wi-Fi, es posible utilizar todas las<br>funciones incluidas en Hugo como proyector, cámara, audio. El uso de funciones incluidas en Hugo como proyector, cámara, audio. El uso de todas las funciones en conjunto disminuye el rango de alcance, así como la duración de la batería del sistema.

#### Inicializando el sistema con Wi-Fi

Prender el automóvil presionando el botón rojo, **1** ubicado en la parte inferior izquierda de Hugo

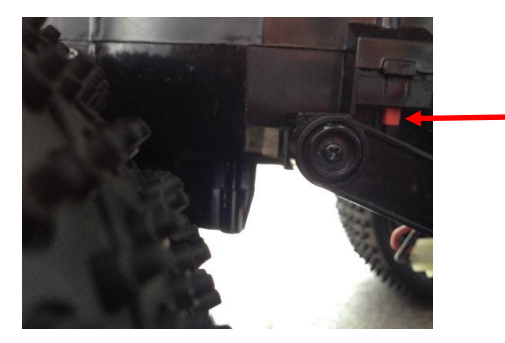

*Figura 3. Botón de encendido* 

- Prender el control remoto, asegurándose que los Prender el control remoto, asegurándose que los<br>indicadores de niveles se encuentren en el centro. Se indicadores de niveles se encuentren en el centro. Se<br>verá una luz roja, indicando que el control se encuentra encendido **2**
	- Si los indicadores de nivel de ambos canales no se si los indicadores de nivel de ambos canales no se<br>encuentran centrados, puede sufrir daños severos encuentran centrados, puede sufrir daños severos<br>Hugo, así como el usuario

**<sup>3</sup>** Encender el proyector manteniendo presionado el Encender el proyector manteniendo presionado el<br>botón ubicado en la parte lateral derecha hasta que Encender el proyector ma<br>botón ubicado en la parte<br>se observe un foco prendido

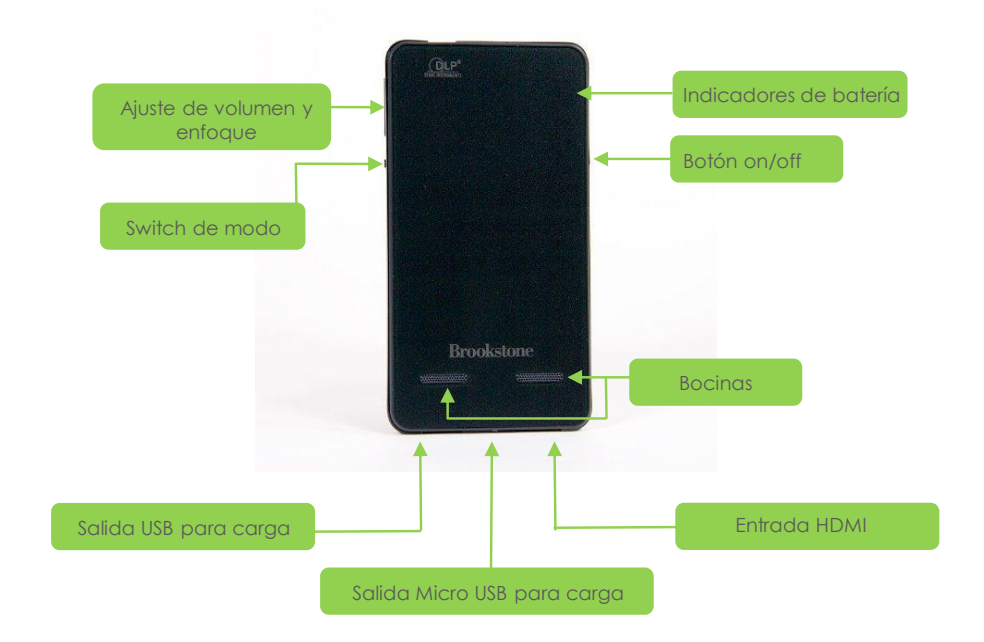

Si no encienden las luces al mantener presionado el botón, es posible que se haya descargado el proyector.

## Cargar el proyector

dir el proyector<br>Conectar el proyector Brookstone mediante el cable Conectar el proyector Brookstone mediante el cable<br>USB (incluidos en los componentes) a una USB (incluidos en los componentes) a una<br>computadora externa al sistema

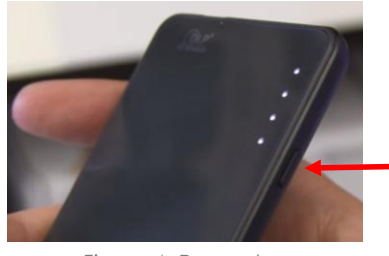

*Botón de encendido, mantener presionado hasta que los focos se enciendan*

*Figura 4. Proyector Brookstone*

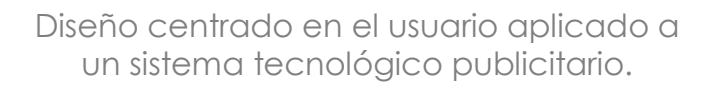

Prender el sistema completo *Hugo* presionando el Prender el sistema completo Hugo presionano<br>botón azul, ubicado en la parte posterior del carro **4**

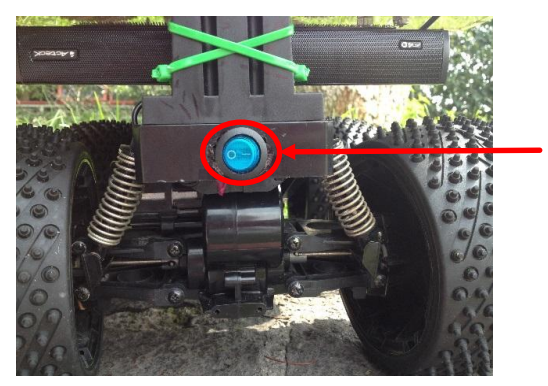

*Figura 5. Botón para iniciar todo el sistema y poder utilizar todas las funciones de Hugo* 

**<sup>5</sup>** El encendido de la cámara Play Station Eye se realiza El encendido de la cái<br>de manera automática

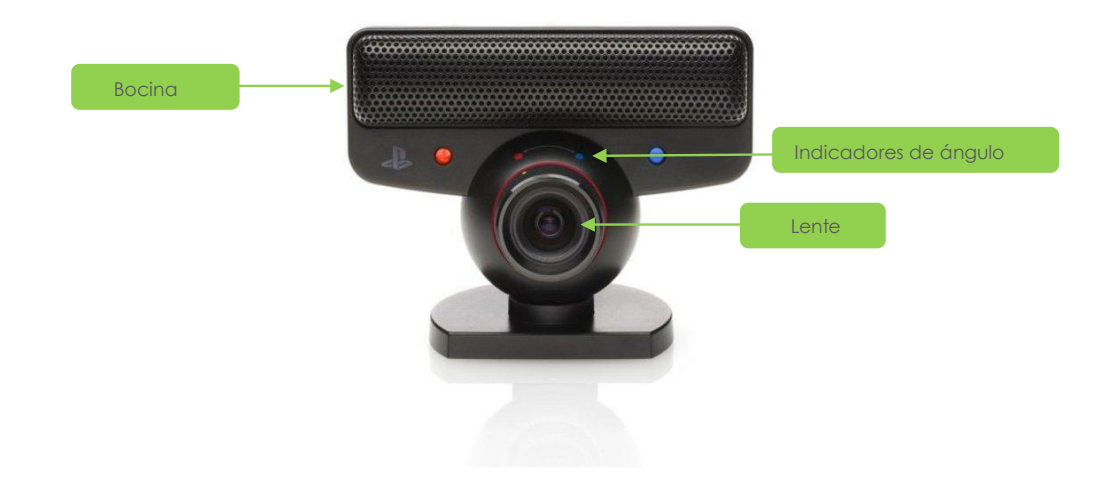

## Tomar fotografías

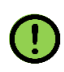

Dar click sobre la ventana /usb-cam/imag\_raw

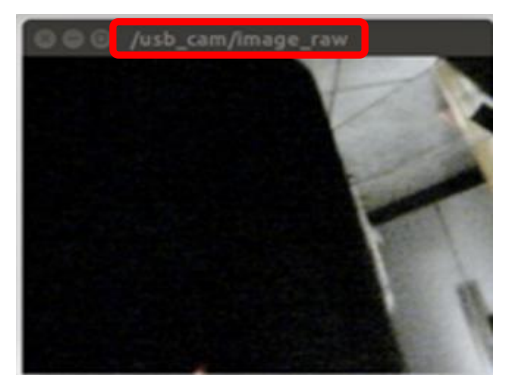

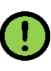

Una vez que son tomadas las fotografías, estas serán Una vez que son tomadas las fotografías, estas seró<br>guardadas automáticamente en la carpeta personal. Una vez que son tomadas las totogratias, estas serán<br>guardadas automáticamente en la carpeta personal.<br>Es posible que al reiniciar el sistema las fotografías se guardadas automàticamente en la carpeta personal.<br>Es posible que al reiniciar el sistema las fotografías se<br>reescriban, es importante moverlas de carpeta para reescriban, es importante moverlas de carpeta para evitar pérdidas.

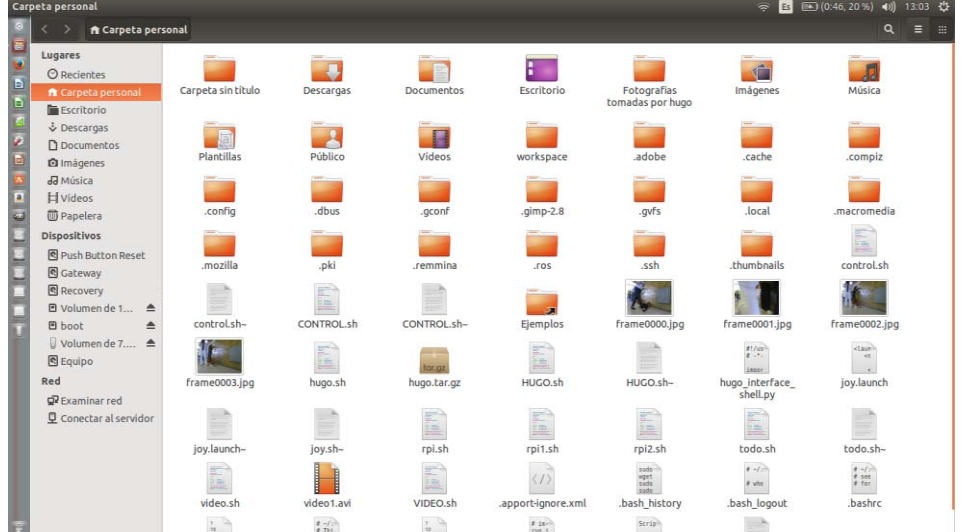

## **Funciones – Con Wi-Fi**

- **<sup>6</sup>** Encender la laptop y seleccionar el sistema UBUNTU
- **<sup>7</sup>** Una vez iniciado el sistema operativo UBUNTU, Una vez iniciado el sis<sup>:</sup><br>conectarse.a "Hugo-Test"

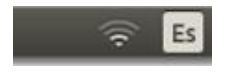

**8** Seleccionar mediante doble click el ícono "Todo" Seleccionar mediante doble click el ícono "Tor<br>ubicado en la parte superior izquierda de la pantalla

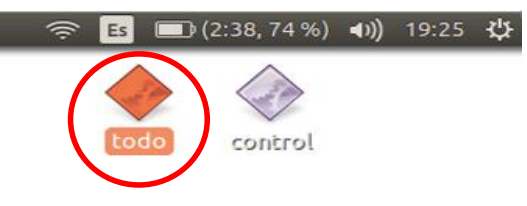

- **<sup>9</sup>** Se desplegarán 5 ventanas donde diversos comandos serán ejecutados, también se desplegará un video.
	- .<br>Mientras se ejecutan los comandos y el video no es Mientras se ejecutan los comandos y el video no es<br>necesario realizar nada. Esperar a que termine la ejecución

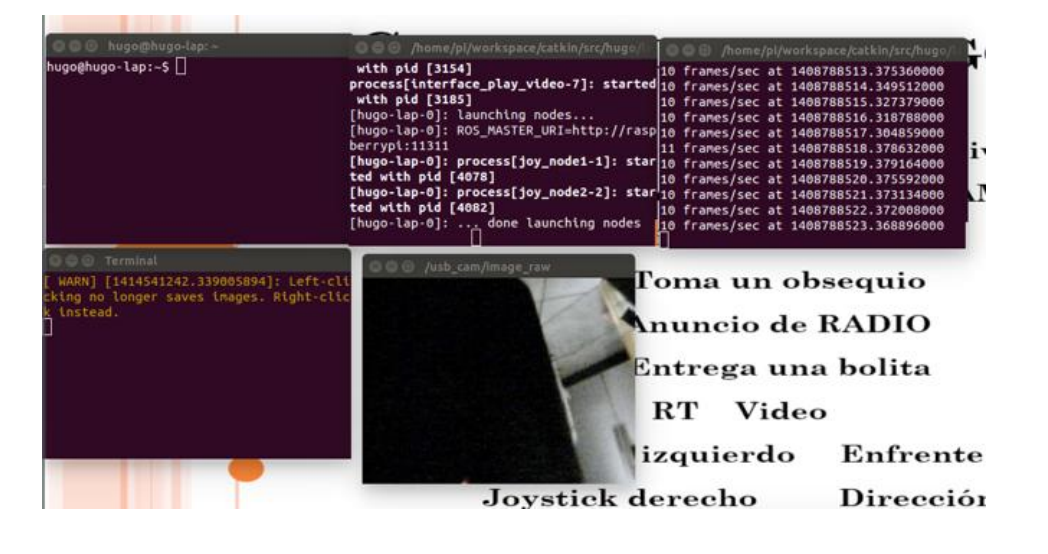

Cuando el mensaje "<sup>10</sup> frames per second at…" Cuando el mensaje "10 frames per second at..."<br>aparezca, dar doble click sobre el icono "Control" aparezca, dar doble click sobre el icono "Control"<br>ubicado en la parte superior izquierda de la pantalla **10**

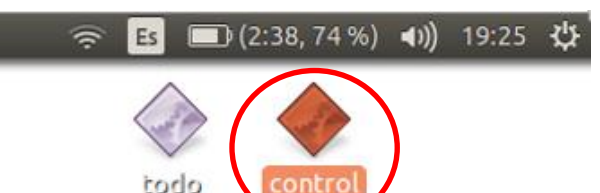

**11** Se desplegará una ventana donde se podrán escribir los comandos a ser ejecutados

nanaos a ser ejeculados<br>Para seleccionar la actividad a realizar se debe teclear Para seleccionar la actividad a r<br>el comando más la tecla "enter"

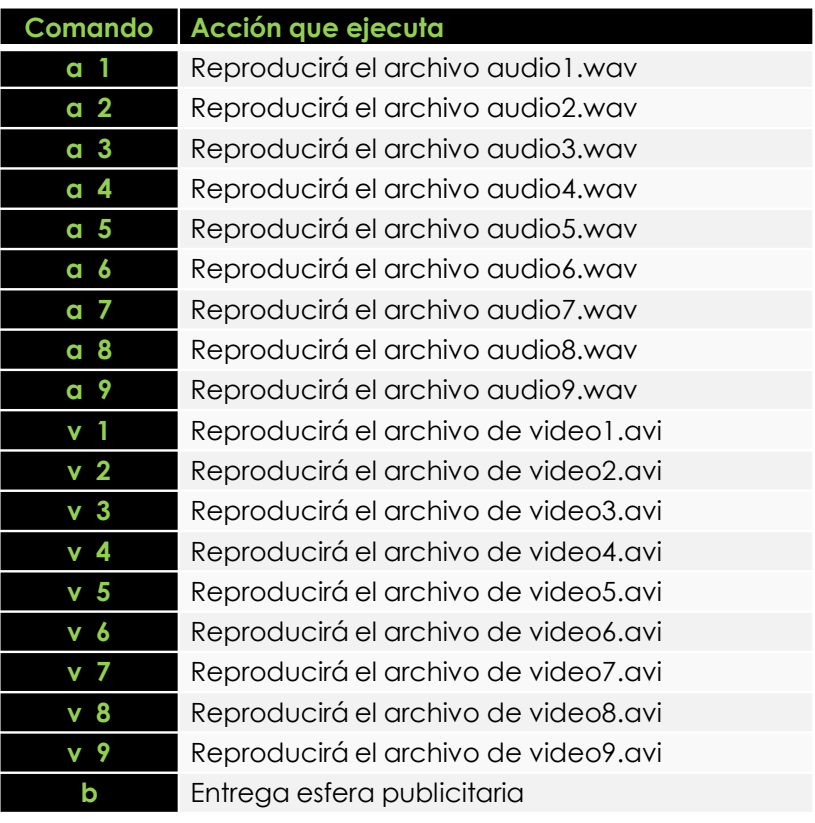

## **Funciones – Con Wi-Fi**

#### Agregar videos

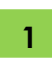

**1** Abrir el explorador de archivos ubicado en el parte superior izquierda (segundo icono)

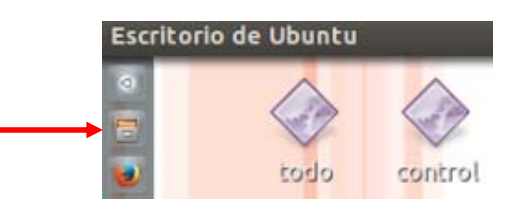

**2** Ingresar a la carpeta "Examinar red" ubicado en la parte inferior izquierda de la ventana

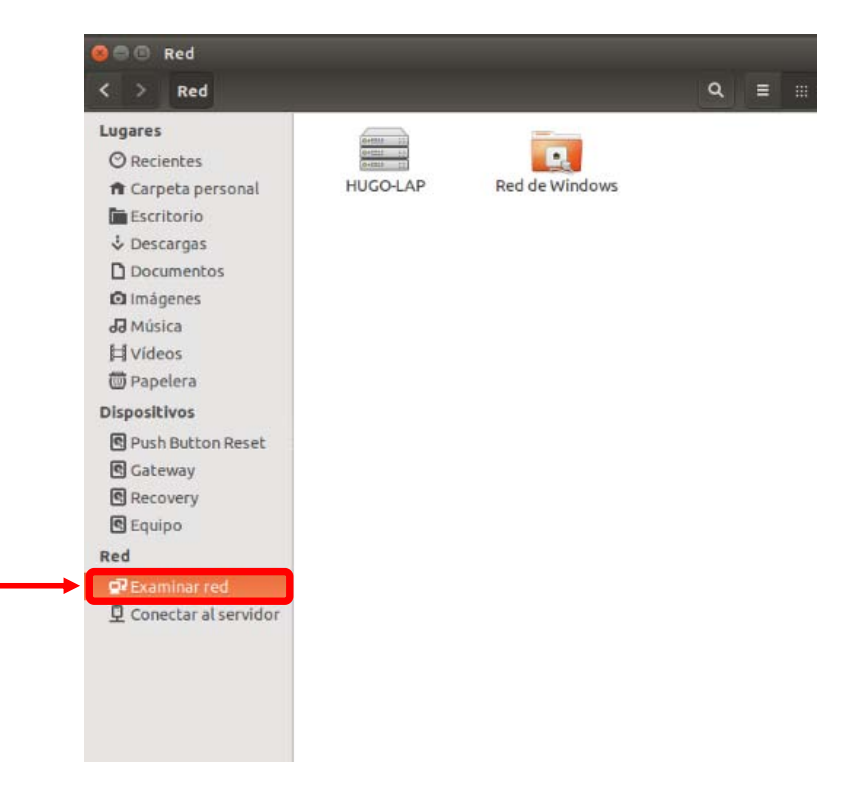

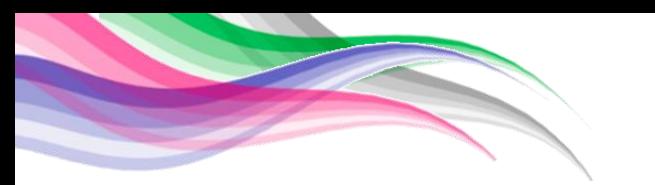

## **Funciones – Con Wi-Fi**

**3** Se desplegará una ventana con dos iconos. Dar doble click en el icono "RASPBERRY PI"

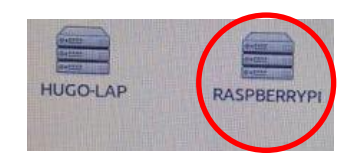

**4** Ingresar los datos que se piden:

Usuario: pi Contraseña: rpi

**5** Seleccionar la carpeta "Home"

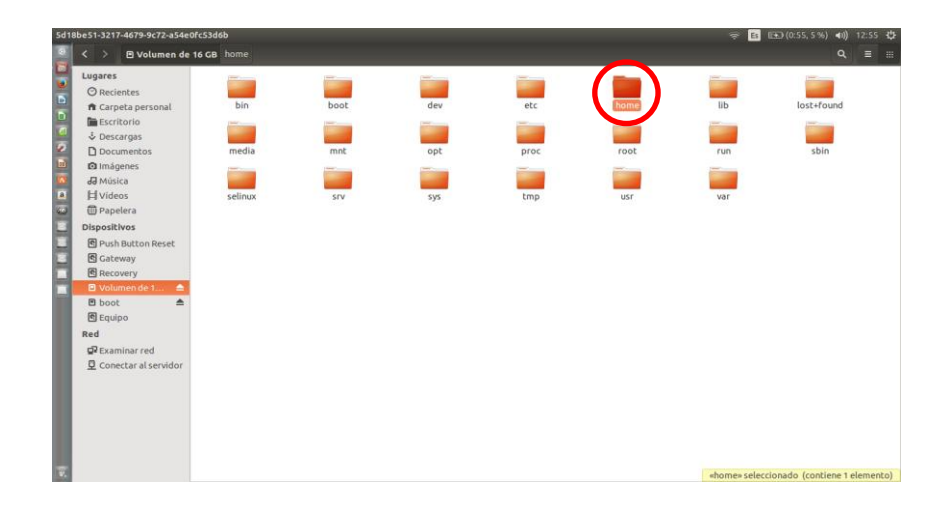

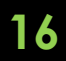

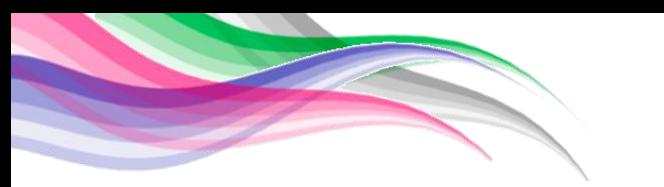

## **Funciones – Con Wi-Fi**

**3** Seleccionar la carpeta "pi"

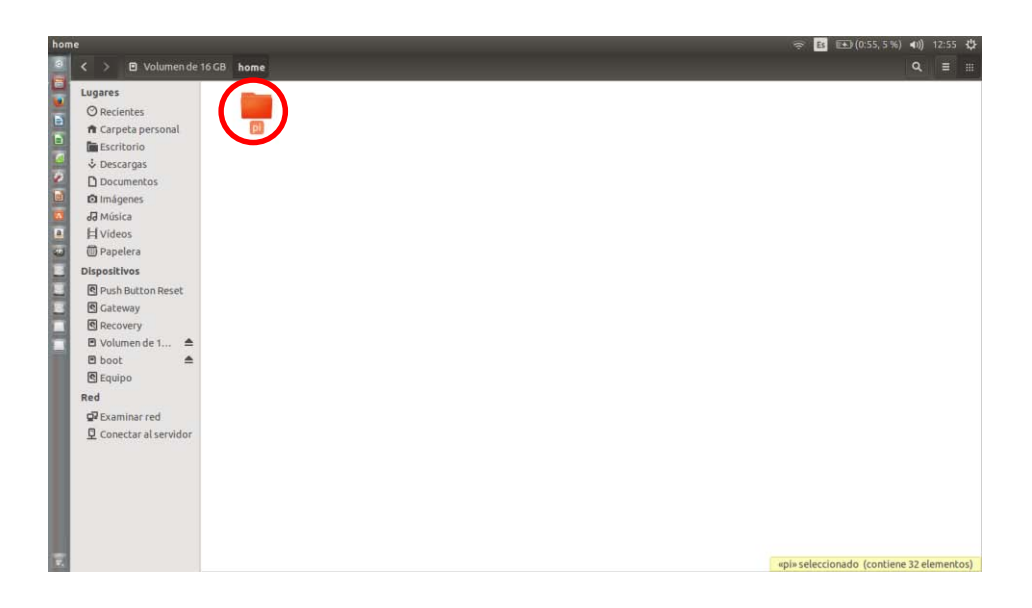

**3** Ingresar en la carpeta de video para colocar los nuevos archivos de video

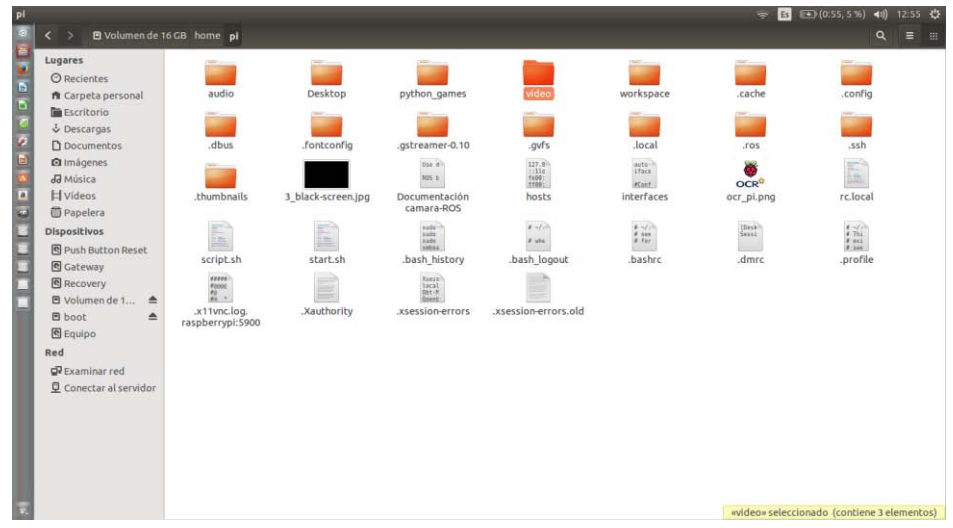

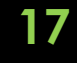

Los videos deben tener las siguientes características Los videos deben tener las siguiei<br>para poder ser ingresados al sistema

- para poder ser ir<br>• Extensión .avi<br>• Fernsi<sup>l</sup>e
- ave Extensión<br>Formato .avi<br>Famaño .aú
- Tamaño máximo <sup>100</sup> megas
- El nombre del archivo debe ser con el siguiente formato:
	- video#.avi
	- rmato:<br>• video#.avi<br># Se sustituye por el número de video (1 a 9), deo#.avi<br>Se sustituye por el número de<br>solo es posible agregar 9 videos

## **Baterías**

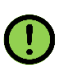

**ATENCIÓN:** Si Hugo deja de funcionar, es posible que **ATENCIÓN:** Si Hugo deja de funcionar, e<br>alguna de las baterías se haya agotado. alguna de las baterías se haya agotado.<br>Cargar - Batería LiFe PO4

- La batería LiFe PO4 se encarga de alimentar las funciones extras de Hugo (video, proyector, audio)
- **1** Asegurar que todo el sistema se encuentre apagado
- **2** Retirar la batería LiFe PO4 de Hugo
- **3** Conectar el cargador al toma corriente
- **4** Mediante el botón "Stop", seleccionar el modo Mediante el botón "Stop".<br>LiFe BATT y presionar enter

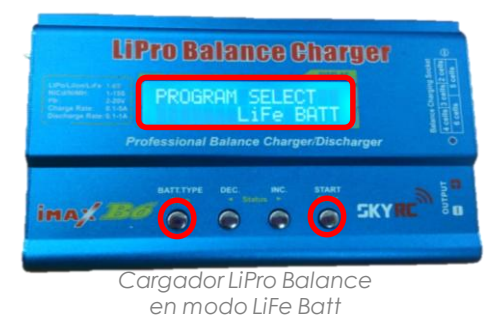

**5** Mediante el botón "Stop", seleccionar ahora el modo Mediante el botón "Stop", se<br>LiFe Charge y presionar enter

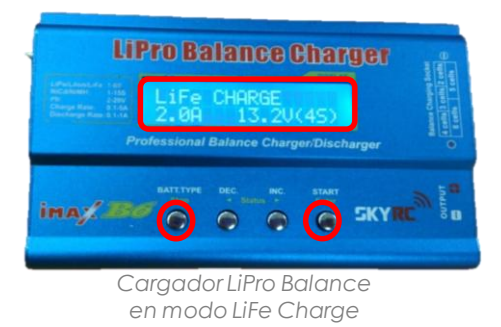

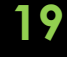

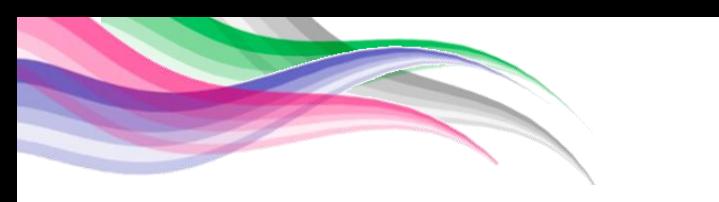

## **Baterías**

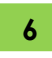

**6** Conectar los cables del cargador a la batería

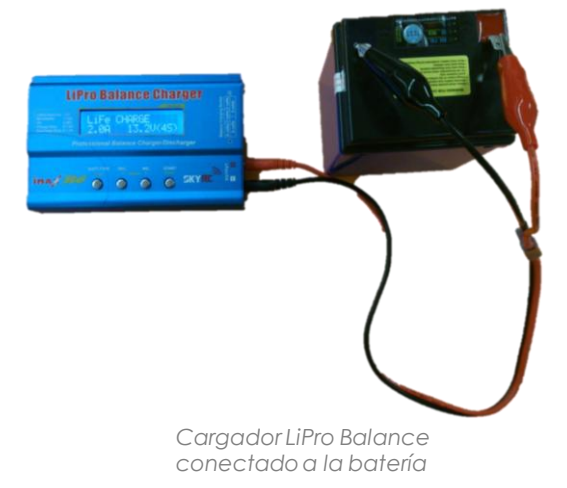

**7** Presionar el botón "Start" hasta escuchar un sonido de confirmación y visualizar la pantalla que se muestra en la imagen

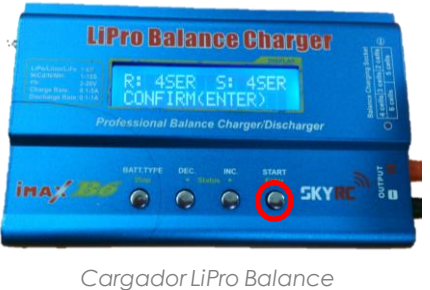

*mostrando la pantalla para iniciar la carga* 

- **8** Presionar "Start" para iniciar a cargar
- **9** Cuando termine la carga sonará un sonido de confirmación, indicando que es posible desconectar la batería
- **10** Colocar la batería dentro de Hugo, conectando el cable negro a la terminación azul y el cable morado a la terminación roja

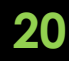

## **Baterías**

## Cargar - Batería NiMH

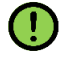

La batería NiMH se encarga de alimentar el sistema motriz de Hugo

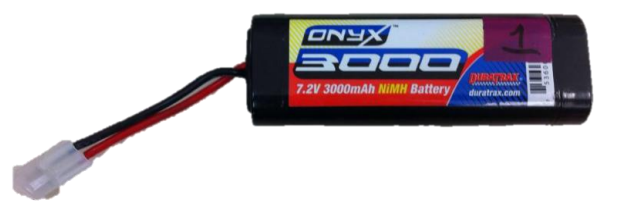

- **1** Asegurar que todo el sistema se encuentre apagado
- **2** Retirar la batería NiMH de Hugo
- **3** Conectar el cargador al toma corriente
- **4** Mediante el botón "Stop", seleccionar el modo "NiMH BATT" y presionar "Enter"

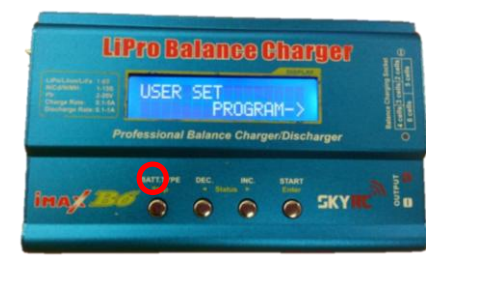

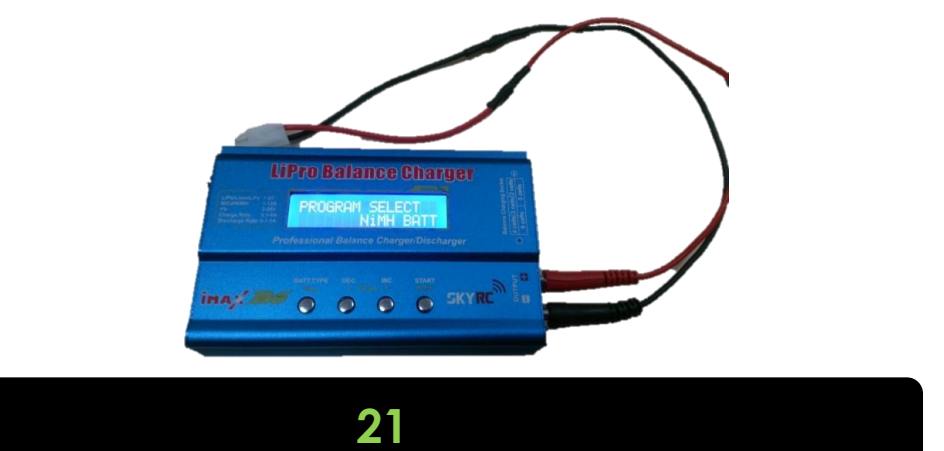

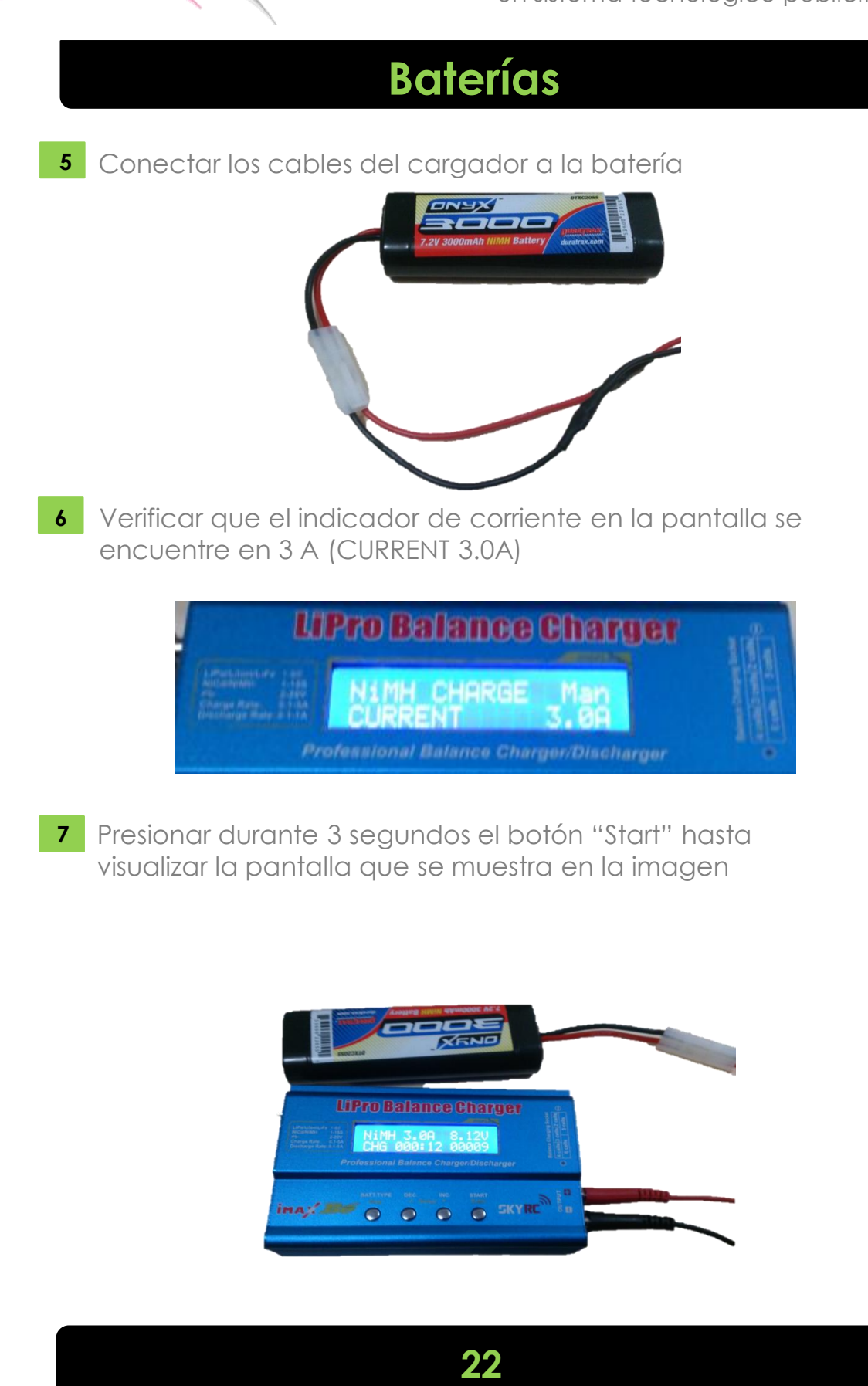

## **Baterías**

**8** Esperar hasta que el voltaje indicado en el extremo superior derecho alcance los 9V Tiempo aproximado de recarga: 35 minutos

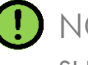

NO exceder los 9V, si se excede este voltaje, puede sufrir daños severos la batería

**9** Colocar la batería dentro de Hugo, para comenzar a operar nuevamente

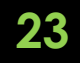